UNIVERSIDAD MIGUEL HERNÁNDEZ DE ELCHE ESCUELA POLITÉCNICA SUPERIOR DE ELCHE GRADO EN INGENIERÍA MECÁNICA

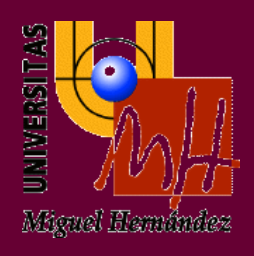

# "ANÁLISIS SONORO DE LA CIRCULACIÓN DE UN VEHÍCULO ELÉCTRICO SOBRE RESALTOS MEDIANTE CÁMARA ACÚSTICA"

# TRABAJO FIN DE GRADO

Septiembre - 2023

AUTOR: Elicio Manuel Mora Saura

DIRECTORES: Miguel Fabra Rodríguez Héctor Campello Vicente

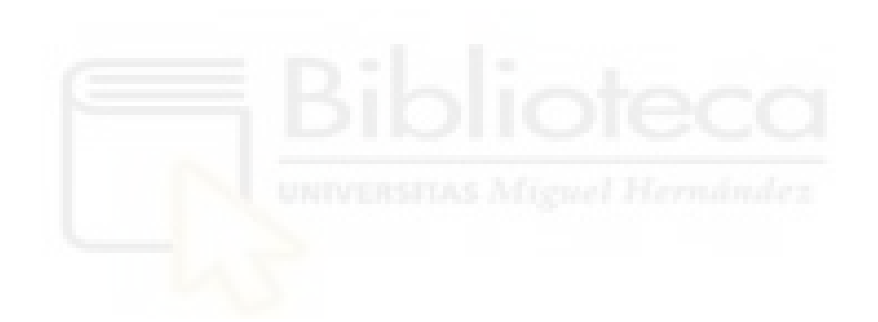

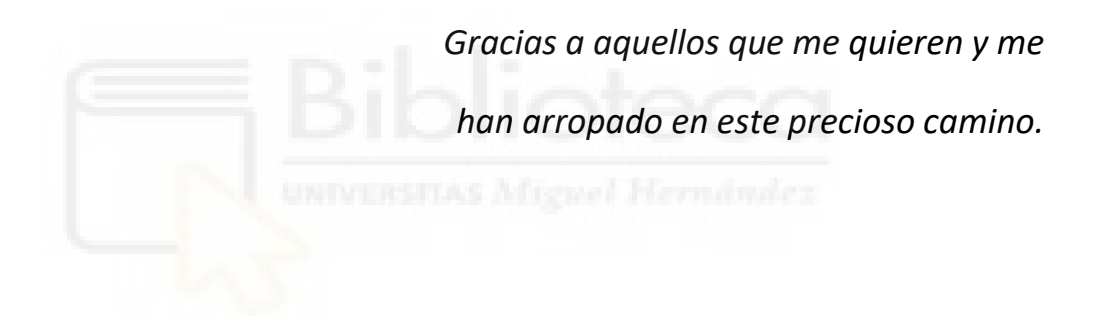

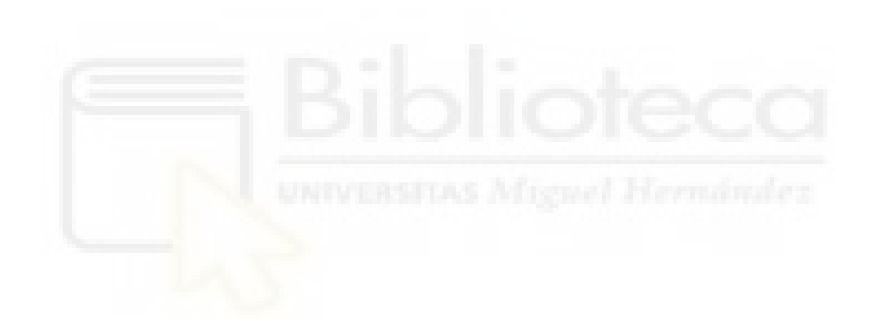

# ÍNDICE

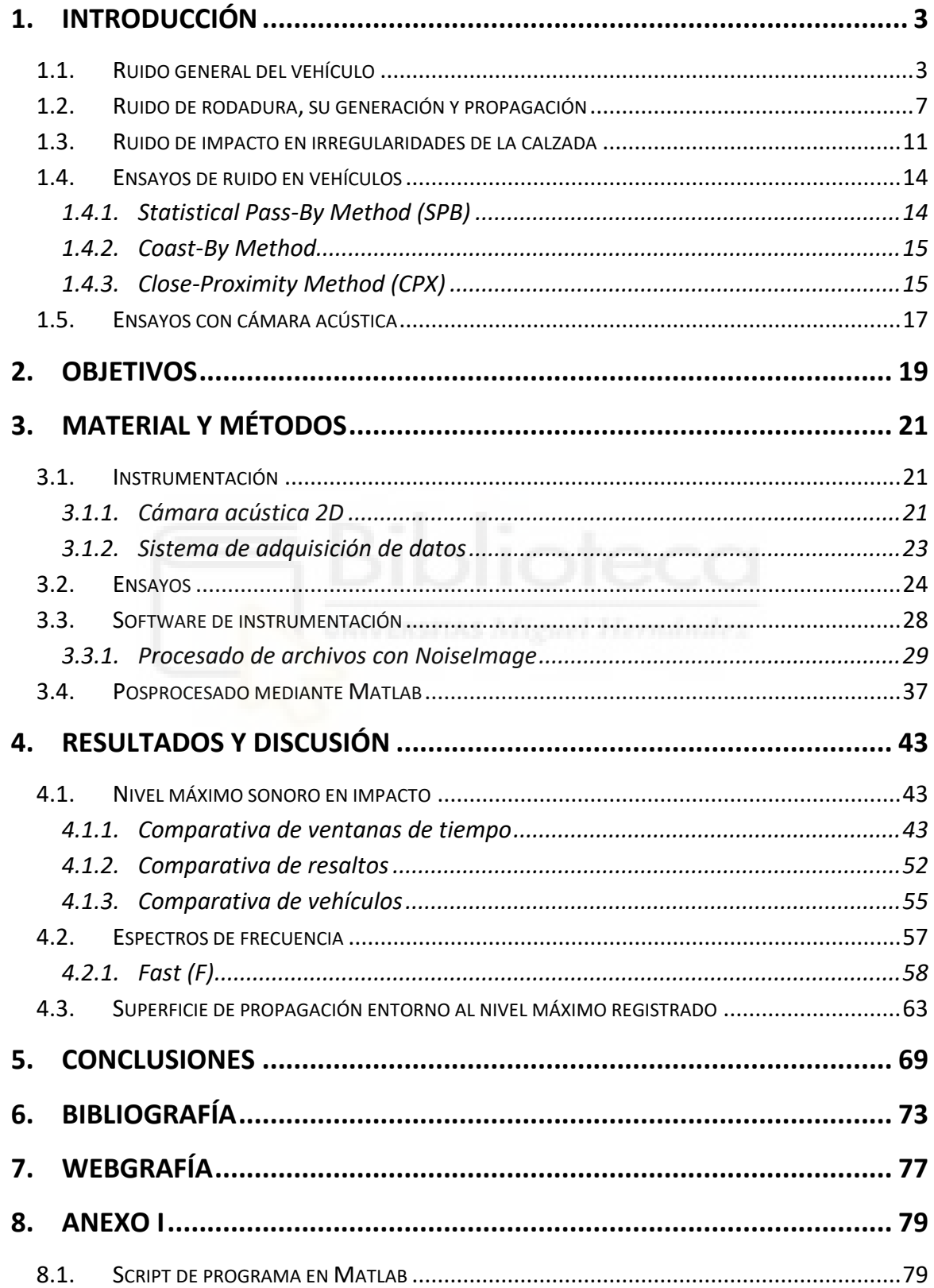

TRABAJO FIN DE GRADO, ELICIO MORA

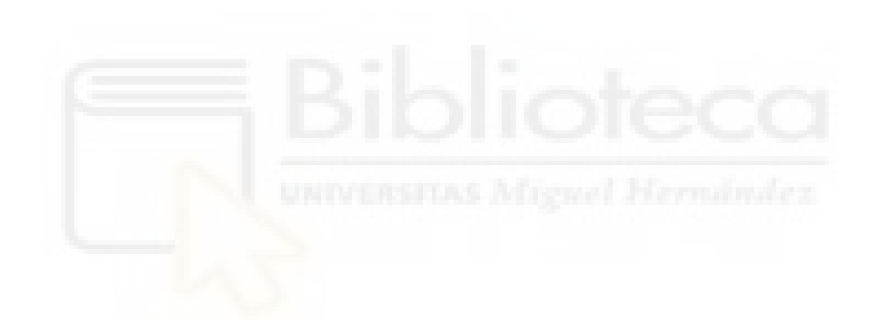

# <span id="page-6-0"></span>**1. INTRODUCCIÓN**

Con el paso del tiempo y el avance de nuevas tecnologías se ha empezado a sustituir parte de los vehículos accionados por motores térmicos por otros impulsados eléctricamente. Este acontecimiento ha hecho que el ruido motor que desprenden sea cada vez de menos intensidad, siendo esta característica positiva desde el punto de vista de la contaminación acústica, pero negativa si se pone el foco en la seguridad vial de cara a los usuarios de la vía, ya sean otros conductores o, sobre todo, peatones.

Con el fin de conocer mejor las características acústicas del contacto de un vehículo con el pavimento, se ha estudiado cómo se comporta un neumático al pasar sobre unas irregularidades en el terreno determinadas y qué niveles de intensidad sonora en forma de ruido genera, así como también el producido por la rodadura exclusivamente, en diferentes situaciones.

Para ello se ha utilizado un vehículo eléctrico de la marca comercial Tesla, en concreto un modelo ''Model 3'', que permite tener un ruido motor casi nulo, consiguiendo no contaminar la muestra sonora del neumático. Además, se han realizado mediciones de la misma forma con una motocicleta Suzuki, modelo ''Burgman 125'', con motor de combustión.

Dichas mediciones se han llevado a cabo con una cámara acústica 2D proporcionada por la empresa Gfai Tech. Esta cámara necesita un programa de ordenador para la toma de datos y el procesado de estos, llamado NoiseImage, y también se ha utilizado Excel y Matlab para confeccionar gráficas y cálculos a raíz de los archivos creados.

# <span id="page-6-1"></span>**1.1. RUIDO GENERAL DEL VEHÍCULO**

El sonido es el resultado de variaciones de presión u oscilaciones en un medio elástico (en este caso el aire), generadas por una superficie vibrante o un fluido turbulento, y se propaga en forma de ondas longitudinales que generan una serie de compresiones y rarefacciones en el medio [7].

Dicho ruido puede producir perturbaciones sobre las personas. De hecho, la exposición al ruido de rodadura puede generar diversos problemas como incomodidad [17], trastornos del sueño [21] e incluso enfermedades cardiovasculares [2].

Un vehículo posee diversas fuentes generadoras de ruido, que afectan en mayor o menor medida según las condiciones en las que se encuentre el automóvil, y que conforman el total de nivel sonoro que este emite en una situación de tráfico rodado.

Todas ellas dependen de la velocidad y se pueden dividir, según varios estudios, en 3 grandes grupos: ruido mecánico, de rodadura y aerodinámico [15].

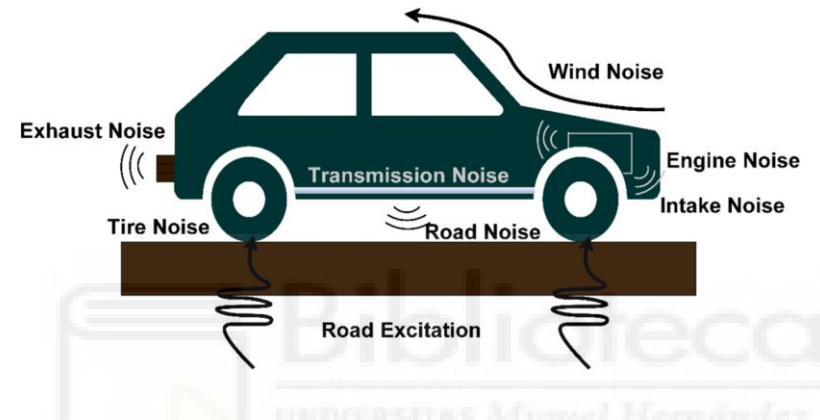

*Figura 1.01. Fuentes de ruido en un vehículo [13]*

### Ruido mecánico:

Es el generado por todos los componentes que trabajan entre sí para llevar a cabo el movimiento del propio vehículo y su funcionamiento. Dependerá de diversos factores como el combustible utilizado, potencia o el tipo de transmisión, entre otros.

Dentro de este grupo diferenciamos varios componentes principales que lo forman:

• Motor: Es la parte que transforma la energía del combustible en energía mecánica para mover el automóvil. Produce numerosos ruidos separados básicamente en ruido de combustión (generado por las cargas que el gas genera en el cuerpo del motor en el proceso de la combustión) y ruido mecánico (por vibraciones y choques de pistones, engranajes, árbol de levas, rodamientos y válvulas). Además, el combustible utilizado y tipo de inyección tendrán gran relevancia.

- Sistema de refrigeración: La mayoría de los vehículos incluyen ventiladores controlados por un termostato para enfriar el motor, según las demandas de este, y realmente suponen una importante fuente sonora, sobre todo si se trata de un vehículo potente con grandes demandas de flujos de aire. Este ruido se puede subdividir en ruido de banda ancha (causado por vórtices y turbulencias del aire), ruido tonal (por la rotación del ventilador y el paso de las aspas) y mecánico (por la vibración del ventilador, su cubierta y el radiador). Dependiendo del tipo de ventilador que se trate el ruido tendrá unas características u otras.
- Gases de escape: Al abrirse las válvulas de escape los gases salen a gran velocidad hasta el exterior, generando además vibraciones en el sistema de escape. La intensidad de este ruido dependerá de la presión a la que esté la cámara de combustión de donde proviene el gas, el diámetro de la válvula y sus características de apertura y cierre determinadas por el perfil de la leva que lo ejecuta.

Las partes del motor y de gases de escape son prácticamente eliminadas en vehículos eléctricos, pues su forma de funcionar es completamente distinta y generan mucho menos ruido.

### Ruido de rodadura:

Es el sonido generado por la acción de los neumáticos al circular por la calzada, y puede tener una gran relevancia en el ruido total emitido por el vehículo. A mayor aumento de la velocidad, más importancia cobra, y si se habla de calzadas mojadas se acentúa más aún.

Numerosos estudios confirman que a partir de aproximadamente 45-50 km/h en coches (y 60-70 km/h en camiones) el ruido por rodadura comienza a ser el predominante entre todas las fuentes [20], como se ve en la figura 1.02.

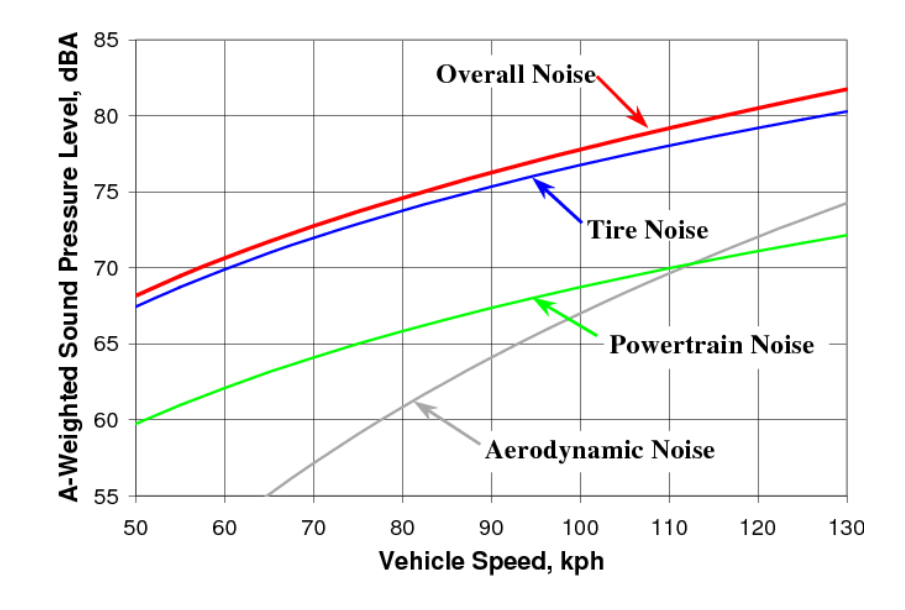

*Figura 1.02. Influencia de las distintas fuentes de ruido en un vehículo [14]*

Con el paso del tiempo van surgiendo vehículos con sistemas mecánicos más silenciosos, por lo que la velocidad a partir de la cual la rodadura comienza a despuntar respecto al ruido mecánico (llamada ''velocidad de cruce'') tiende a ser cada vez más baja.

De estos datos se puede obtener como conclusión que, en las zonas interurbanas de tránsito, donde las velocidades de los vehículos son altas, predomina el ruido por rodadura, sin embargo, en ambientes urbanos el ruido generado por el sistema mecánico es el más representativo.

Se profundiza en esta tipología de ruido en el apartado 1.2.2.

#### Ruido aerodinámico:

Por último, este ruido es el que se genera por las turbulencias de aire existentes en los contactos de la carrocería con el exterior al haber movimiento. Según un estudio [22] las partes que más ruido aerodinámico generan son la cabeza y la cola del automóvil. Poco a poco esta fuente ha ido perdiendo su importancia respecto a las otras dos ya que, con el paso del tiempo, se han mejorado mucho los diseños, acabados y materiales que se usan para la fabricación de automóviles.

Últimamente se intenta optimizar sobre todo para mejorar el confort acústico en el interior de cabina. Su estudio se realiza mediante modelos de predicción de manera poco específica, pues su análisis es complicado técnicamente y no aporta tanto como, por ejemplo, el ruido de rodadura [3].

# <span id="page-10-0"></span>**1.2. RUIDO DE RODADURA, SU GENERACIÓN Y PROPAGACIÓN**

El ruido de rodadura está compuesto por distintos subfocos que posteriormente se definen, pero para poder comprenderlo adecuadamente, es necesario determinar antes las distintas partes del neumático de manera básica [I]:

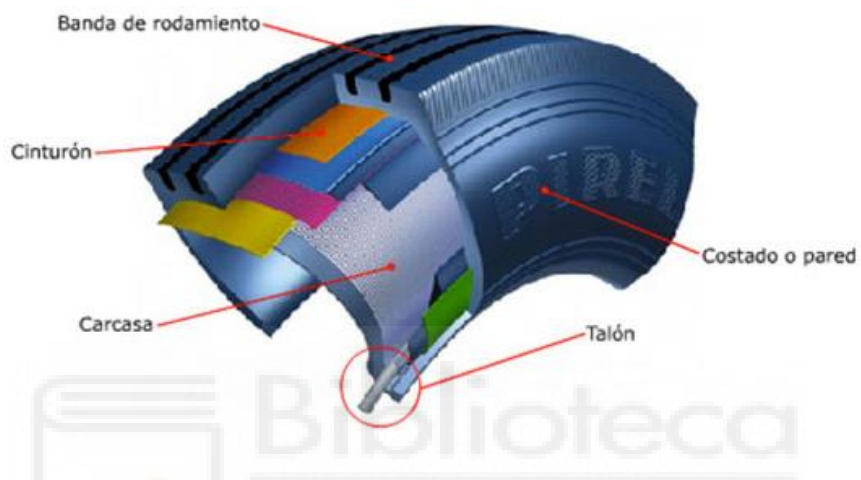

*Figura 1.03. Partes del neumático*

Banda de rodamiento: Es la parte externa del neumático, compuesta por caucho, que cubre la carcasa y está en continuo contacto con la calzada. Es la encargada de garantizar la adherencia, maniobrabilidad, resistencia a la rodadura, baja rumorosidad, etc. Existen varios tipos, dependiendo de la aplicación, y con el paso de los años se ha ido mejorando su diseño hasta como lo conocemos hoy en día. Sus distintas partes son las siguientes [I]:

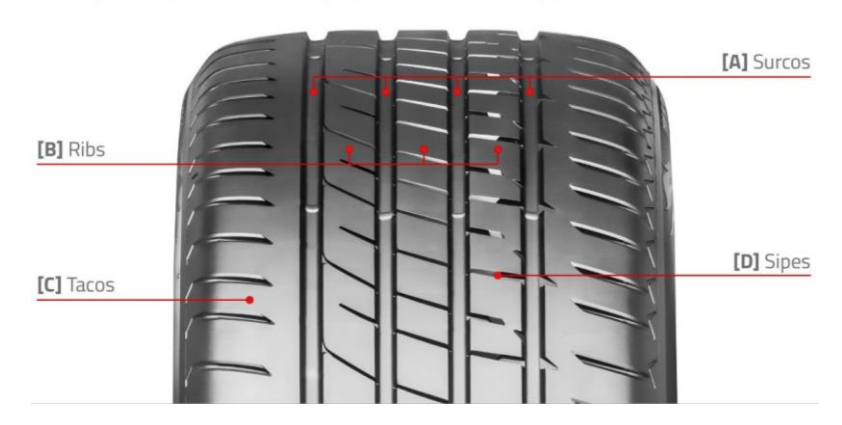

*Figura 1.04. Partes de la banda de rodamiento [I]*

- o Surcos: Son los canales longitudinales que permiten la evacuación de agua. Podemos encontrar en ellos los testigos de desgaste, que indican el mínimo legal para conducir con los neumáticos, siendo en España de 1'6 mm de profundidad.
- o *Ribs*: Son las costillas del neumático, dispuestas longitudinalmente en todo el perímetro.
- o Tacos: Aseguran una buena tracción del neumático en circulación.
- o *Sipes*: Son los cortes transversales, facilitan la evacuación de agua y disminuyen el ruido de rodadura durante la marcha.
- Cinturón: Generalmente es de acero y actúa de estabilizador de la banda de rodamiento, la protege de picaduras y aporta resistencia al neumático.
- Carcasa: Es la estructura interior del neumático, situada por debajo de la banda de rodamiento, cinturón y pared. Su principal función es soportar el aire a presión contenido, así como los esfuerzos procedentes de la tracción. Da estabilidad y confort.
- Costado o pared: Zona entre banda de rodamiento y talón que protege la carcasa. Es de caucho y favorece la flexión para adaptarse a las deformaciones del neumático.
- Talón: Está formado por hilos de acero altamente resistentes que sujetan el neumático a la llanta, transmitiendo el par motor y garantizando la estanqueidad del aire contenido.

Se ha utilizado tanto un vehículo de combustión como uno eléctrico. En este último el ruido motor es casi nulo (sobre todo por debajo de 30 km/h, velocidades de interés en este estudio) y aquí gana protagonismo el ruido de rodadura y de impacto (inducido por los resaltos). Es por ello que se procede a describir los subfocos del ruido de rodadura y los fenómenos de su amplificación. Existe mucha bibliografía referente a esto y la mayoría se basa en el estudio de Ulf Sandberg y Jerzy A. Ejsmont [20].

A medida que el neumático va girando sobre la calzada es expuesto a irregularidades, cambios de dirección, aceleraciones, frenadas… sujetando la masa del vehículo. Esto hace que se transmitan vibraciones e impactos al bloque, mientras se comprimen los surcos de la banda de rodamiento.

8

Con el paso de la rueda el aire dentro de estos surcos se comprime y descomprime, produciéndose el *''air pumping''*. Debido al cambio de presión del aire se genera un efecto de resonancia longitudinal (similar al producido por aplaudir).

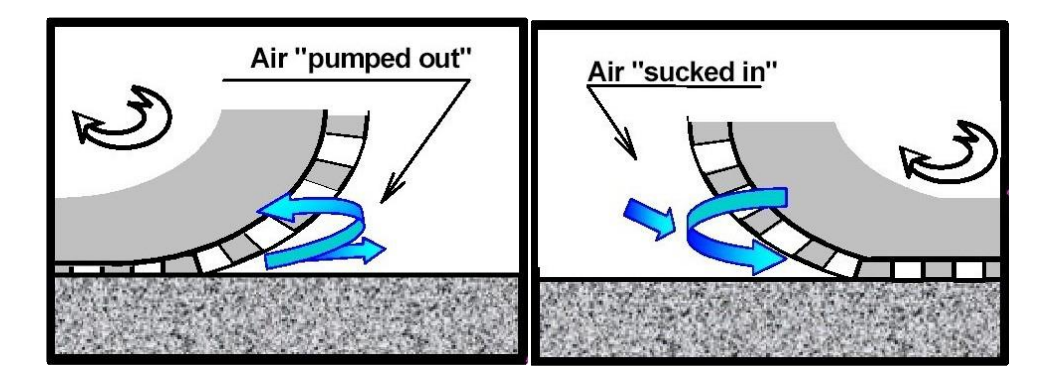

*Figura 1.05. ''Air pumping'' en la entrada y salida de los surcos [20]*

Los *ribs* del neumático que están en contacto con el suelo mientras se produce el giro experimentan el efecto *''stick-slip''*. Las fuerzas tangenciales que afectan a los *ribs* al acelerar o frenar hacen que, en determinados instantes en los que estas excedan los límites de fricción, se produzca un breve patinaje antes de volver a adherirse al pavimento, produciendo tanto ruido como vibraciones.

El contacto suelo-rueda crea fuerzas de adhesión entre ambos y estas hacen que la superficie de goma tienda a continuar en contacto con el giro. A medida que se van despegando se producen vibraciones que generan ruido, es decir, el efecto *''stick-snap''*.

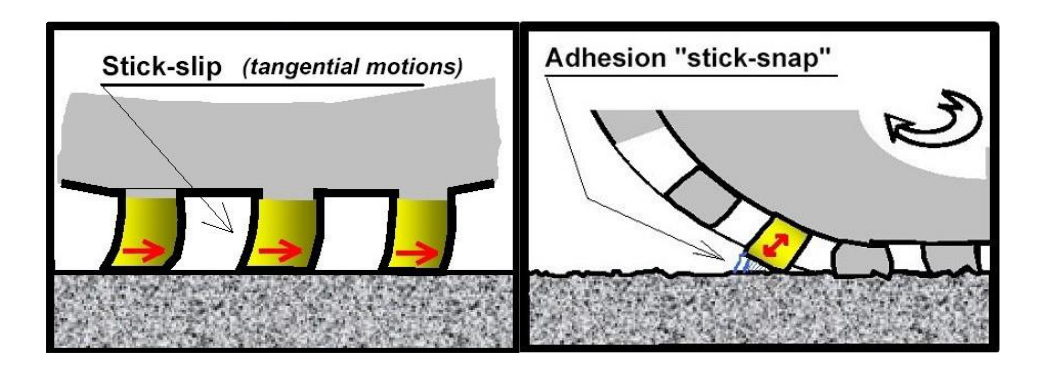

*Figura 1.06. Producción del efecto ''stick-slip'' y ''stick-snap, respectivamente [20]*

Los efectos anteriormente mencionados se ven amplificados por algunos fenómenos que a continuación se definen.

El primero es el *''horn effect''* o efecto bocina y se produce por la forma de cuerno (similar a las que tienen los instrumentos musicales para amplificar el sonido) que hay entre la goma neumática y la calzada. Así todos los ruidos que se produzcan cercanos a la ''garganta del cuerno'' serán amplificados.

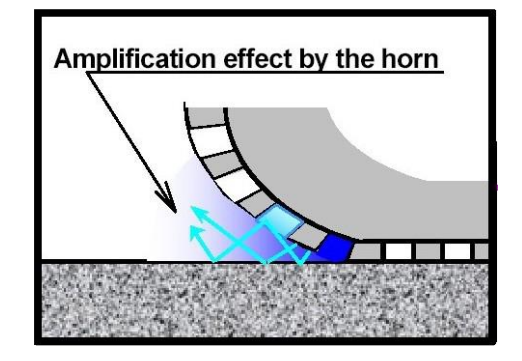

*Figura 1.07. Amplificación por el ''horn effect'' [20]*

Además, en el contacto con el suelo, los distintos surcos y *sipes* forman hendiduras y hacen que haya unos pequeños flujos de aire que, a su vez, propician la generación de sonidos. Estos tendrán resonancias de tubos de órgano (comunes en instrumentos musicales) y resonancias de Helmholtz (similares al silbido que se produce cuando se sopla sobre una botella abierta).

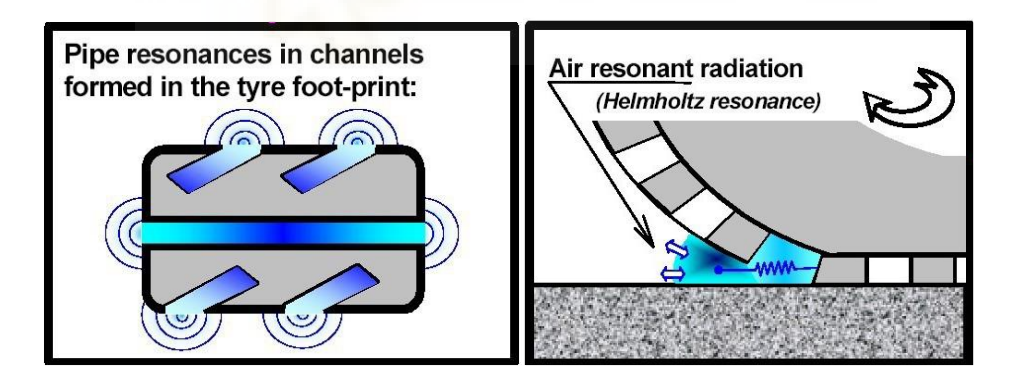

*Figura 1.08. Resonancias de tubo de órgano y de Helmholtz [20]*

Por otro lado, todos los ruidos anteriores en la unión pavimento-neumático se propagan desde la cubierta de la rueda hacia el interior de forma radial. Mientras hay contacto habrá unas determinadas tensiones (dependiendo del tramo de calzada) que provocan la deformación parcial de esa parte de la rueda. A medida que se va despegando, se liberan estas tensiones y vuelve a su posición natural no deformada; este efecto se llama *''snap out''*.

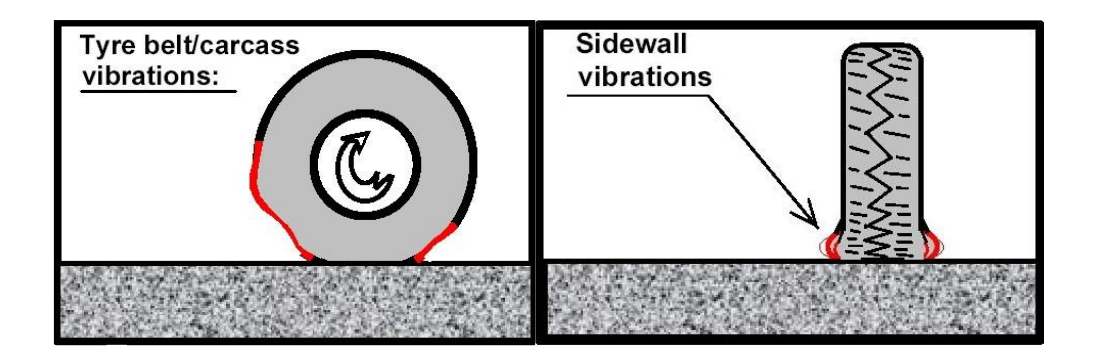

*Figura 1.09. Vibraciones y deformaciones por la rodadura [20]*

## <span id="page-14-0"></span>**1.3. RUIDO DE IMPACTO EN IRREGULARIDADES DE LA CALZADA**

El ruido de impacto en neumáticos está recogido dentro delruido de rodadura, que abarca mayor número de factores. Este último es mucho más común en la literatura científica, sin embargo, hay estudios relevantes que hablan del ruido de impacto de manera específica.

Antes de profundizar en ellos cabe definir una contribución al ruido de rodadura expuesto en el punto anterior. Dicha contribución, en el fondo, es una fuente de ruido por impacto en la goma de la rueda.

Cuando el neumático va girando, los tacos y *ribs* de la banda de rodamiento se acercan al pavimento hasta que reciben un fuerte impacto oblicuo con él (figura 1.10). Este efecto se puede comparar con el golpe de un pequeño martillo de goma en la calzada, y genera vibraciones en la carcasa. Recibe el nombre de '*'tread vibration*'' por Ulf Sandberg y Jerzy A. Ejsmont [20].

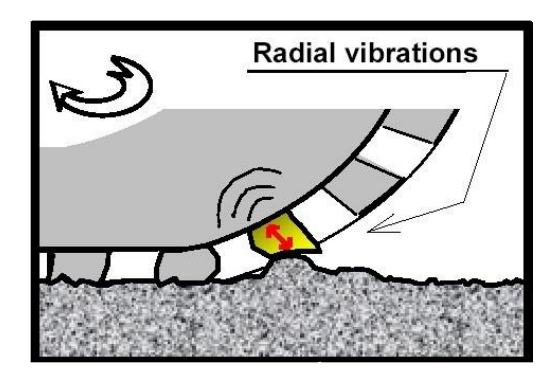

*Figura 1.10. Producción del efecto ''tread vibration'' [20]*

Existen numerosos tipos de irregularidades en la calzada a las cuales puede hacer frente un vehículo, y se agrupan en 2 básicos: las no intencionadas (agujeros o huecos derivados del uso de la vía) y las instaladas intencionadamente (reductores de velocidad).

Dentro del segundo grupo se encuentran los badenes y los resaltos. Un badén es una variación brusca negativa y un resalto es una variación brusca positiva, ambas del nivel de la carretera, que inducen a los conductores a reducir la velocidad de su vehículo.

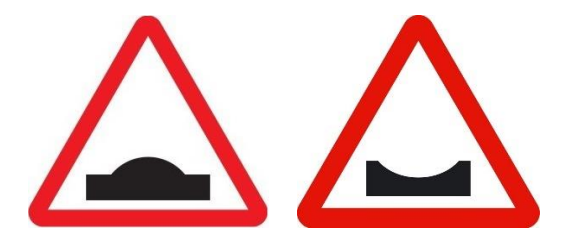

*Figura 1.11. Señales viales de peligro por aproximación a un resalto y un badén, respectivamente*

Cuando un vehículo circula por encima de un resalto o un badén, en el primer contacto de los tacos y *ribs* con esa irregularidad, se produce un gran impacto similar al de la figura 1.12, con su correspondiente vibración y emisión sonora.

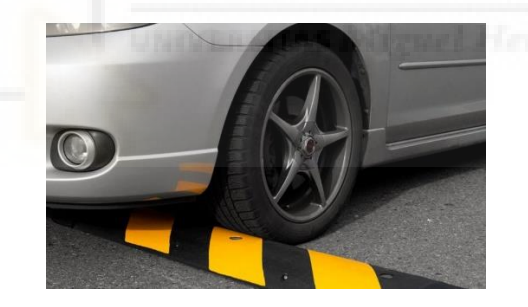

*Figura 1.12. Impacto entre neumático y cara lateral de un resalto*

En un estudio en el que se evalúa el ruido emitido por vehículos circulando sobre irregularidades comunes en las carreteras (tapas de alcantarilla, baches y vías de tranvía) se ha llegado a varias conclusiones [4].

El nivel sonoro del impacto en la irregularidad es directamente proporcional a la velocidad del vehículo a la cual se produce el golpe (además, se tiene relación de linealidad, como muestra la figura 1.13). Si el impacto se da concretamente con una tapa de alcantarilla, la pendiente de la recta descrita es menor que si pasa sobre un bache o una vía de tren, ya

que, en el caso de la tapa de alcantarilla, el neumático no llega a transmitir toda la energía a dicha tapadera, que no es completamente solidaria al pavimento por las holguras.

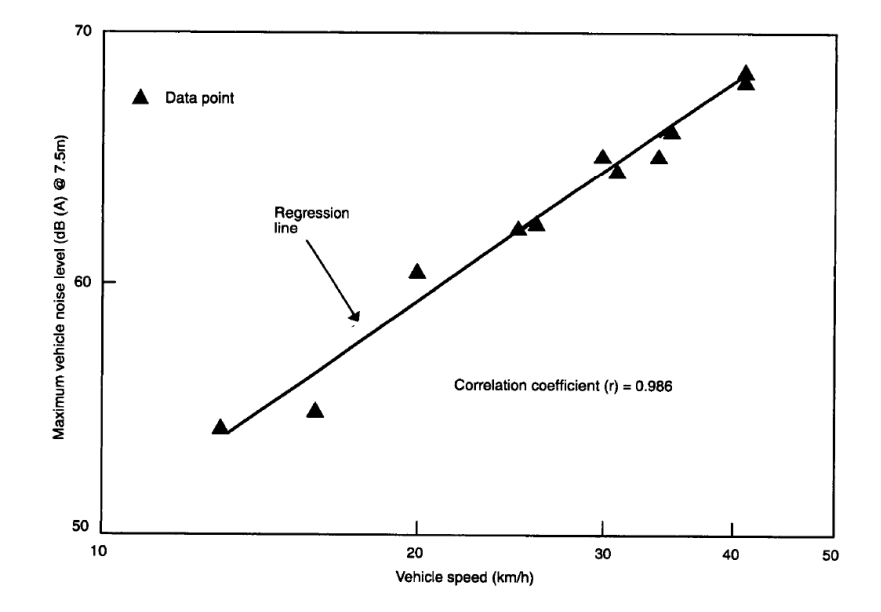

*Figura 1.13. Análisis del nivel de ruido y la velocidad de un vehículo pasando sobre un resalto de 370 cm de ancho y 7'5 cm de alto, con forma redondeada [1]*

Otra conclusión es que, cuando el impacto se da en un resalto con caras más empinadas, el ruido de impacto es mayor. Además se dice que, en un bache o irregularidad negativa, se genera mayor nivel sonoro por impacto en la que sea más profunda.

Los investigadores Janusevicius y Akelaityte [12] han estudiado el ruido general de un vehículo al pasar a través de diferentes resaltos en la vía y concluyeron que el nivel de intensidad sonora equivalente es de aproximadamente 70 dB en zonas cercanas a ellos (1'5 m del eje de la vía, 1'5 m de altura del micrófono sobre el suelo y a, al menos, 0'5 m de la persona que ha realizado las mediciones).

También se ha analizado el comportamiento sonoro en un escenario con numerosos resaltos dispuestos en serie. Experimentalmente, Distefano y Leonardi [5] determinaron que la producción de ruido que genera un resalto aislado es menor a si se tienen resaltos en serie en poca distancia, donde el ruido será muy grande debido a las aceleraciones inducidas por los vehículos para recuperar la velocidad perdida en los puntos intermedios.

En este estudio también se concluye que, cuando hay varios resaltos en serie, el vehículo más ruidoso es la motocicleta (por su motor descubierto y características del silenciador), seguido de los coches de alta potencia (por su gran masa suspendida) y, en último lugar, los coches de poca potencia.

Como conclusiones de dicho artículo se tiene que, para zonas residenciales, se debe evitar la colocación de resaltos empinados en serie por el gran nivel de ruido que generan. Alternativamente a ellos se propone utilizar otros métodos de canalización del tráfico rodado, por ejemplo, estrechamientos en la calzada. De lo contrario deberían instalarse resaltos suaves que produzcan menos ruido.

## <span id="page-17-0"></span>**1.4. ENSAYOS DE RUIDO EN VEHÍCULOS**

Con el fin de cuantificar el ruido generado por los vehículos en una vía se han estandarizado varios procedimientos distintos para medirlo. A continuación, se enumeran los más representativos y se explica en qué consisten.

### <span id="page-17-1"></span>*1.4.1. STATISTICAL PASS-BY METHOD (SPB)*

Se trata de un método para comparar el ruido de tráfico en diferentes superficies de carretera, y así evaluarlas. Sirve para dos propósitos principales: clasificación de distintas superficies y para evaluar la influencia en el ruido del tráfico de superficies diferentes. Viene detallado al completo en la norma ISO 11819-1 [9].

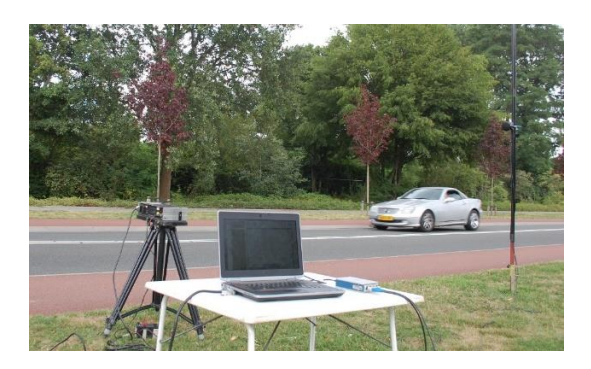

*Figura 1.14. Toma de medidas con el método SPB [III]*

Es aplicable en situaciones en las que existe una circulación a velocidad constante. Si el tráfico se encuentra congestionado o hay intersecciones la superficie de la vía tiene una importancia menor.

El micrófono se sitúa a 7'5 m respecto al punto medio de la vía de medida, y del suelo estará a 1'2 m de altura. En la figura 1.15 se muestra el esquema de posición más detalladamente.

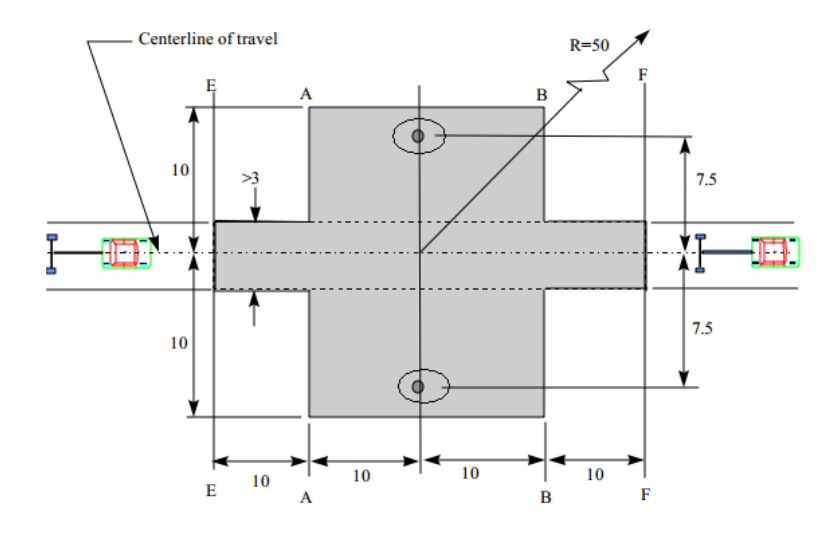

*Figura 1.15. Situación para realizar mediciones con el método SPB [9]*

### <span id="page-18-0"></span>*1.4.2. COAST-BY METHOD*

Se describe al completo en la norma ISO 13325 [11] y consiste en un método muy parecido al *Statistical Pass-By*, pero con variaciones en la ejecución.

En el *Coast-By* el vehículo circula por una vía apartada, donde se reserva exclusivamente para ejecutar el ensayo, como si de un banco de pruebas al aire libre se tratase. Desde un extremo de la calzada el vehículo tratará de alcanzar la velocidad deseada para, justo antes de entrar en la zona de medida, apagar el motor y liberar la transmisión (en punto muerto). Así se elimina la gran mayoría del ruido mecánico, consiguiendo aislar muy bien al provocado por rodadura y aerodinámica.

## <span id="page-18-1"></span>*1.4.3. CLOSE-PROXIMITY METHOD (CPX)*

Se desarrolla al completo en la norma ISO 11819-2 [10]. Es un ensayo de campo cercano que tiene como objetivo medir el ruido generado entre neumático y calzada mediante micrófonos próximos a dicho contacto. La velocidad del vehículo deberá ser superior a los 40 km/h, donde ya predomina el ruido de rodadura sobre los demás.

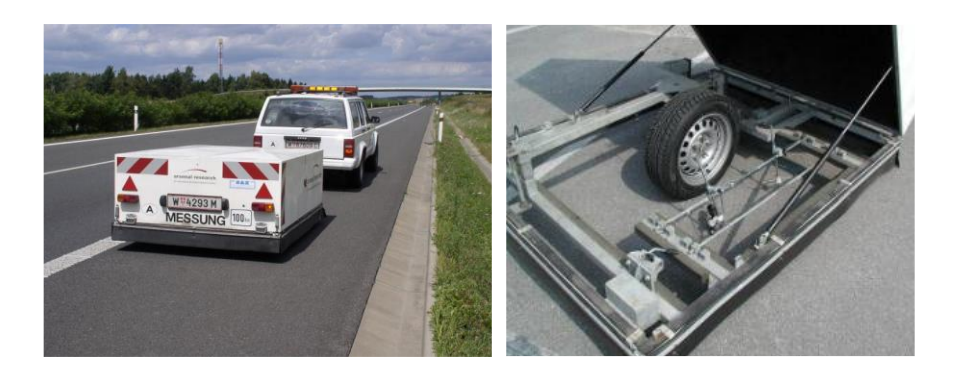

*Figura 1.16. Toma de medidas con el método CPX. Medida tomada en remolque [6]*

El procedimiento que se sigue es el siguiente. Se colocan, al menos, dos micrófonos a unas determinadas distancias de un neumático del coche para captar el nivel de presión sonora que este emite rodando por la superficie en cuestión una determinada distancia y a unas velocidades de referencia.

El vehículo que realice la prueba puede ser autopropulsado o arrastrado por otro. Si es autopropulsado deben montarse los micrófonos en una rueda no tractora, además de intentar minimizar la captación de ruido motor.

Los micrófonos se colocan de manera fija a 20 cm horizontalmente y a 10 cm de altura con el suelo. En la figura 1.17 se observa un esquema de la situación general.

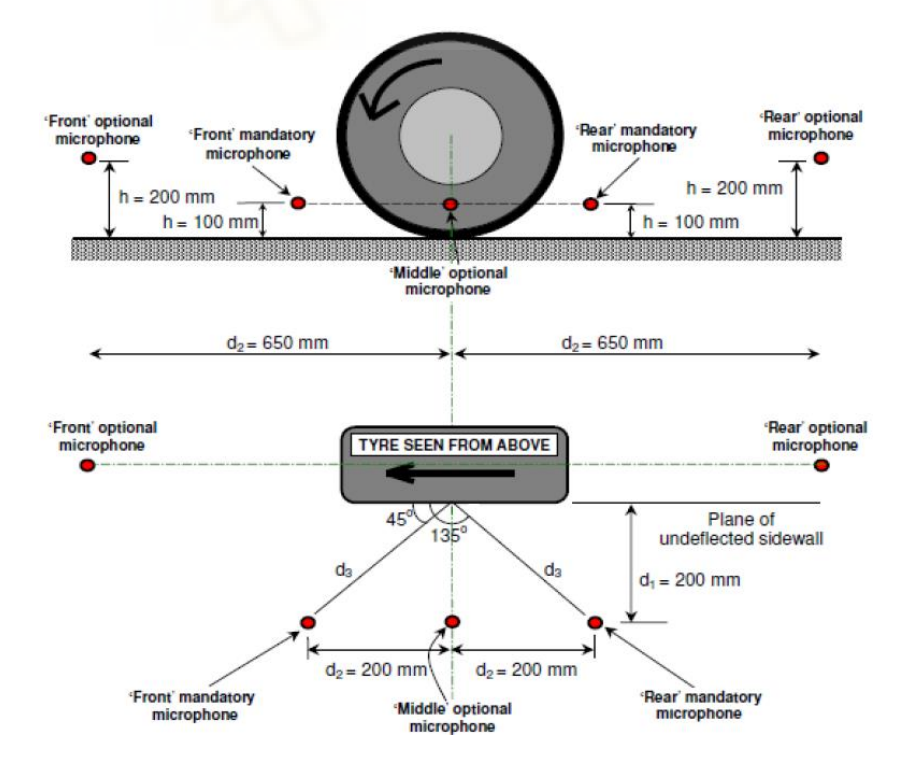

*Figura 1.17. Situación para realizar mediciones con el método CPX [3]* 

# <span id="page-20-0"></span>**1.5. ENSAYOS CON CÁMARA ACÚSTICA**

La cámara acústica es el principal instrumento que se ha empleado en este estudio, y se trata de un dispositivo que combina una videocámara rodeada de múltiples micrófonos de alta sensibilidad dispuestos en una geometría determinada, con una precisión tal que permite llevar a cabo análisis fiables de las muestras.

Existen 2 tipos de cámara acústica: las 2D y las 3D. Las bidimensionales localizan las fuentes de sonido en una imagen con una serie de micrófonos, mientras que las tridimensionales lo hacen en un espacio confinado [18].

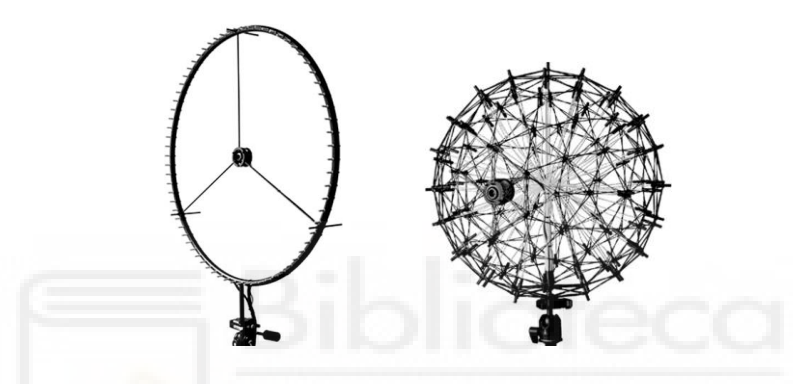

*Figura 1.18. Array de cámara acústica 2D (izquierda) y 3D (derecha) [18]*

Un uso muy común de este tipo de cámara es la detección de fuentes de sonido localizadas aun teniendo un intenso ruido de fondo. Un ejemplo de esto es un estudio de Orman y Pinto [16] en el que han tratado de averiguar el estado de una serie de motores eléctricos a partir de la grabación con una cámara acústica. Dicho análisis acústico lo han comparado con señales de vibración y se ha llegado a la conclusión de que es una táctica válida de monitoreo del estado de los motores eléctricos en un entorno industrial ruidoso.

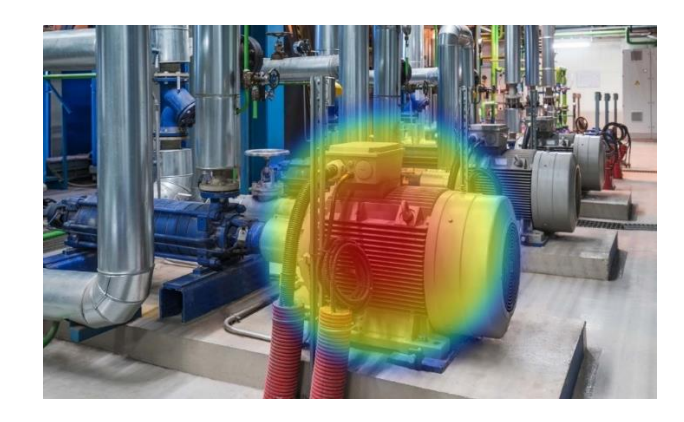

*Figura 1.19. Imagen acústica en escala RGB de entorno industrial con motores eléctricos*

Un estudio novedoso y reciente [19] pone a prueba una cámara acústica aérea montada en un dirigible con diversas aplicaciones como la vigilancia, monitoreo de ruido urbano, industrial o de vida silvestre. La cámara posee 64 micrófonos, 2 m de apertura y puede trabajar a una altura de hasta 300 m con una resolución espacial de 12 m. La acompaña una unidad central de procesamiento para la captación de señales acústicas de bajo nivel de campo lejano.

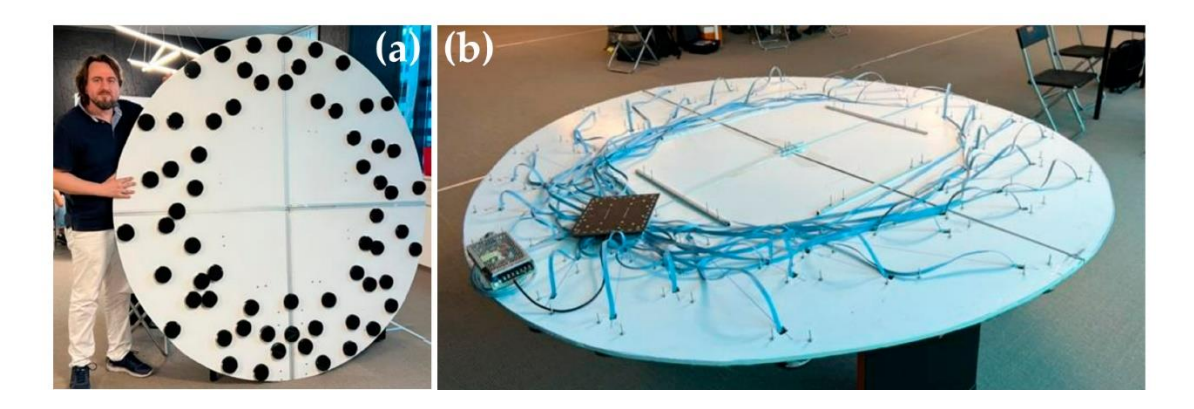

*Figura 1.20. Parte frontal de cámara acústica con micrófonos (a) y parte trasera con módulo de adquisición* 

*y fuente de alimentación (b) [19]*

# <span id="page-22-0"></span>**2. OBJETIVOS**

El objetivo principal de este estudio es conocer mejor cómo se comporta un neumático de un automóvil al pasar sobre irregularidades determinadas en la vía, desde el punto de vista acústico, utilizando una cámara acústica 2D.

Es decir, se pretenden realizar mediciones con dicha cámara para procesarlas posteriormente y averiguar aspectos como en qué rango de frecuencias se sitúa el grueso de este tipo de sonidos, cómo y con qué niveles de intensidad (en dB) suenan los sucesivos golpes contra los resaltos y cómo varían estas características con el aumento de la velocidad que lleve el vehículo o con el cambio de tipo de resalto.

Además, mediante un programa en Matlab, se puede calcular el área que ocupa el foco sonoro (representado en la imagen acústica obtenida en escala RGB) en cualquier ensayo que se haya tomado.

Para realizar todo lo anterior se pueden diferenciar varias fases, y para cada una se han fijado distintos objetivos parciales.

### **Datos de partida:**

■ Conocer aspectos teóricos relacionados con la acústica y las operaciones básicas que se utilizarán.

### **Ensayos:**

- Aprender a utilizar la cámara acústica 2D que se dispone, así como el programa NoiseImage que la gobierna.
- Tomar las distintas medidas con los dos resaltos y los dos vehículos.

### **Procesado:**

- Obtener de cada ensayo los archivos de interés y normalizarlos en formato.
- Recopilar niveles de intensidad sonora máximos de cada uno.

#### **Posprocesado:**

- Realizar distintas comparaciones gráficas en Excel.
- Programar en Matlab el cálculo del área del foco sonoro en cada ensayo.

### **Conclusiones:**

- Extraer aprendizajes de los resultados obtenidos.
- Plantear posibles errores que se han podido cometer.

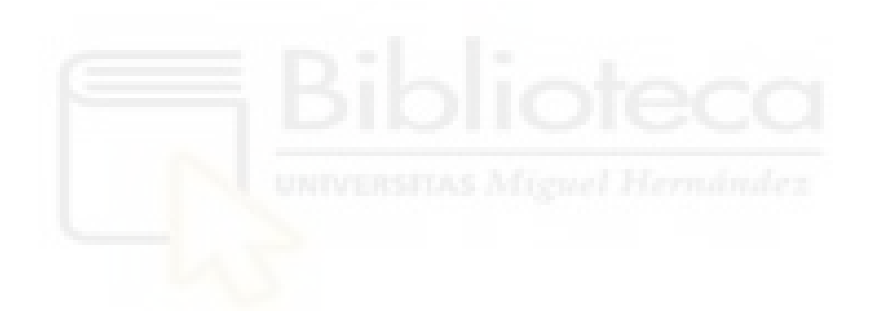

# <span id="page-24-0"></span>**3. MATERIAL Y MÉTODOS**

Este punto del trabajo estará formado por el apartado 3.1 en el que se habla de la instrumentación utilizada, 3.2 donde se describen los pasos que se han seguido para la toma de datos, 3.3 se profundiza en cómo se ha procesado esa información obtenida, gracias al software proporcionado y 3.4 donde se describe la creación y utilidad del programa de Matlab que se ha implementado.

# <span id="page-24-1"></span>**3.1. INSTRUMENTACIÓN**

En este trabajo son necesarias varias herramientas para realizar los ensayos. Éstas son una cámara acústica 2D con su respectivo trípode, un sistema de adquisición de datos y las licencias de uso de los programas NoiseImage y Matlab.

## <span id="page-24-2"></span>*3.1.1. CÁMARA ACÚSTICA 2D*

La cámara acústica se ha introducido en el punto 1.5.

Como cualquier instrumento, en el mercado existen diversos tipos y empresas que producen estas cámaras, y el tamaño que tengan es una característica que considerar, ya que con *arrays* más grandes se pueden obtener detalles de longitudes de onda más grandes, es decir, menores frecuencias. Sin embargo, con cámaras más pequeñas (una portátil, por ejemplo, con distribución de micrófonos en espiral) se puede practicar ''intensimetría'', es decir, obtener detalles de objetivos más cercanos, y es que no se puede trabajar a una distancia entre el objetivo y la cámara menor al radio que describen los micrófonos a su alrededor.

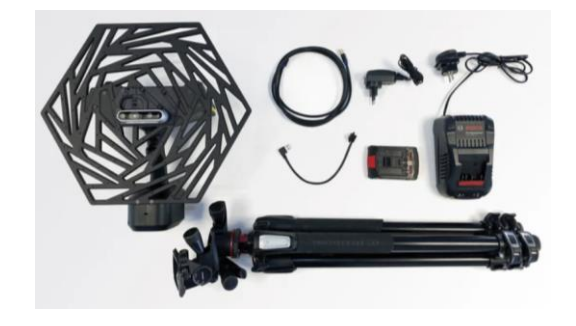

*Figura 3.01. Ejemplo de cámara acústica compacta all in one [II]*

En este caso se ha trabajado con una de la empresa Gfai Tech. Se trata del modelo ''Ring48 AC Pro'', diseñada para la medición de elementos en laboratorios acústicos, pero también muy utilizada en el área de detección de fallos y control de calidad.

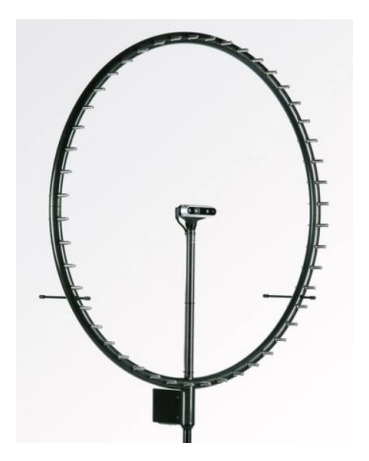

*Figura 3.02. Modelo ''Ring48 AC Pro'' [II]*

Este modelo está formado por una cámara central ''Intel RealSense Depth Camera'', con resolución Full HD que permite grabar información de profundidad, rodeada por 48 micrófonos de condensadores de alta sensibilidad en forma de circunferencia, cuyo radio es de 75 cm. Todo esto se sustenta en un cuerpo de fibra de carbono, que la hace una herramienta resistente, ligera y fácil de instalar con precisión en su respectivo trípode [23].

| <b>SIZE AND WEIGHT</b>          |                                                                              | <b>MICROPHONE DATA</b>                     |                                                                  |
|---------------------------------|------------------------------------------------------------------------------|--------------------------------------------|------------------------------------------------------------------|
| Array-body<br>diameter          | 75 cm                                                                        | <b>Microphones</b>                         | Electret condenser capsule<br>+ special designed preamplifier    |
| Weight                          | $1.2$ kg                                                                     | <b>Frequency response</b>                  | $100$ Hz $- 15$ kHz (< 0.5 dB)<br>$20$ Hz $-$ 20 kHz ( $<$ 3 dB) |
| <b>FEATURES</b>                 |                                                                              | Max. sound pressure level                  | 130 dB at 3 % THD                                                |
| Video camera                    | Intel® RealSense™ Depth Camera D435<br>Optional: Baumer VCXG-25C             | <b>Noise level</b>                         | 27 dB(A)                                                         |
| <b>Resolution</b>               | 1920 x 1080 (Full HD)                                                        | <b>Sensitivity</b>                         | 20 mV/Pa                                                         |
| <b>OPERATING CONDITIONS</b>     |                                                                              | <b>ARRAY DATA</b>                          |                                                                  |
| Ingress protection              | <b>IP20</b>                                                                  | <b>Channels</b>                            | 48                                                               |
| code<br>Cable length to data    | up to 20 m (on request: 50 m)                                                | <b>Recommended measurement</b><br>distance | > 0.5 m                                                          |
| recorder                        |                                                                              | <b>Acoustic mapping range</b>              | $12 dB - 130 dB$                                                 |
| <b>Operating</b><br>environment | 0 °C-35 °C, up to 80 % RH (RealSense)<br>0 °C- 45 °C, up to 80 % RH (Baumer) | <b>Recommended mapping</b><br>frequencies  | 164 Hz - 20 kHz (60kHz)                                          |
|                                 |                                                                              | Dynamic range*                             | $8 dB - 11 dB$ , up to 50 dB with<br>advanced algorithms         |

*Figura 3.03. Datasheet del modelo ''Ring48 AC Pro'' [23]*

### <span id="page-26-0"></span>*3.1.2. SISTEMA DE ADQUISICIÓN DE DATOS*

Un sistema de adquisición de datos es un dispositivo que se encarga de recibir las señales de las interfaces físicas y digitalizarlas, pudiendo ser así leídas por un ordenador.

En este caso se ha utilizado el modelo ''Data Recorder mcdRec'' de la empresa Gfai Tech, diseñado para emplearse especialmente con una cámara acústica y el programa NoiseImage.

*Figura 3.04. ''Data Recorder mcdRec'' [II]*

Se trata de un sistema multicanal de alto rendimiento con Ethernet-CPU y 9 ranuras cPCI. Puede conectar de 48 a 168 canales de micrófonos y cientos de distintos tipos de sensores, grabando sincronizadamente con tasas de muestreo altas de hasta 6'14 MHz [24].

| <b>SIZE AND WEIGHT</b>              |                                                                              |  |  |  |
|-------------------------------------|------------------------------------------------------------------------------|--|--|--|
| <b>Dimensions</b>                   | 42 x 31 x 20 cm (W x H x L)                                                  |  |  |  |
| Weight                              | 10 <sub>kg</sub>                                                             |  |  |  |
| <b>OPERATING CONDITIONS</b>         |                                                                              |  |  |  |
| <b>Ingress protection code</b>      | IP20                                                                         |  |  |  |
| <b>Cable length to array</b>        | up to 20 m (on request: 50 m)                                                |  |  |  |
| <b>Cable length to notebook</b>     | 50 m for 1 Gbit Ethernet                                                     |  |  |  |
| <b>Power supply</b>                 | $90 - 240V$                                                                  |  |  |  |
| <b>Operating environment</b>        | 0 °C - 45 °C, up to 80 % RH                                                  |  |  |  |
| <b>FEATURES</b>                     |                                                                              |  |  |  |
| <b>Microphone channels</b>          | up to 168 time-synchronized, analog channels (7 cards with 24 channels each) |  |  |  |
| <b>Sampling rate</b>                | 48 - 192 kS/s (32 bit)                                                       |  |  |  |
| <b>Interface</b>                    | 1 Gbit Ethernet PC interface streaming capabilities                          |  |  |  |
| Max. recording time (with 48 kHz)   | approx. 349 s                                                                |  |  |  |
| Max. recording time (with 192 kHz)  | approx. 87 s                                                                 |  |  |  |
| <b>MEASUREMENT CARDS (OPTIONAL)</b> |                                                                              |  |  |  |
| ADC114MLN                           | 24 analog inputs                                                             |  |  |  |
| <b>ADC102A10B</b>                   | 12 analog inputs                                                             |  |  |  |
| <b>DDC102RC</b>                     | 12 digital inputs                                                            |  |  |  |
| <b>ICDC101</b>                      | 4 analog BNC-channels                                                        |  |  |  |
| <b>CAN bus</b>                      | Support of CAN bus data in Noiselmage                                        |  |  |  |

*Figura 3.05. Datasheet del modelo ''Data Recorder mcdRec'' [24]*

# <span id="page-27-0"></span>**3.2. ENSAYOS**

Los ensayos realizados se pueden dividir en dos grupos: con el vehículo (Tesla) y, posteriormente, con la motocicleta (Suzuki).

En ambos grupos las condiciones de grabación han sido las mismas (se han usado los mismos dos tipos de resalto), pero se han tomado más ensayos con el vehículo eléctrico que con la motocicleta. En este mismo apartado se detalla.

Antes de nada, es necesario fijar el lugar en el que se ubica nuestra instrumentación para tomar los datos. Se ha realizado en Elche, en el campus de la Universidad Miguel Hernández, en el tramo de vía que hay frente al edificio Innova, que forma una paralela con la *Avinguda de la Universitat d'Elx*.

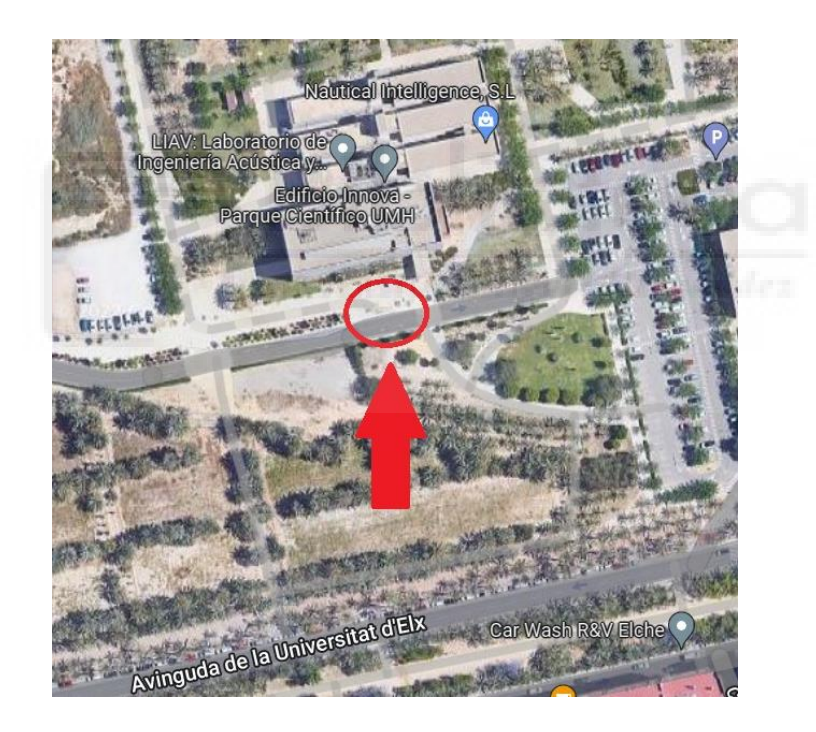

*Figura 3.06. Mapa de situación sobre la Universidad Miguel Hernández de Elche*

En la zona peatonal pegada a la calzada se sitúa el equipo de medida. El montaje del equipo ha quedado como muestra la figura 3.07.

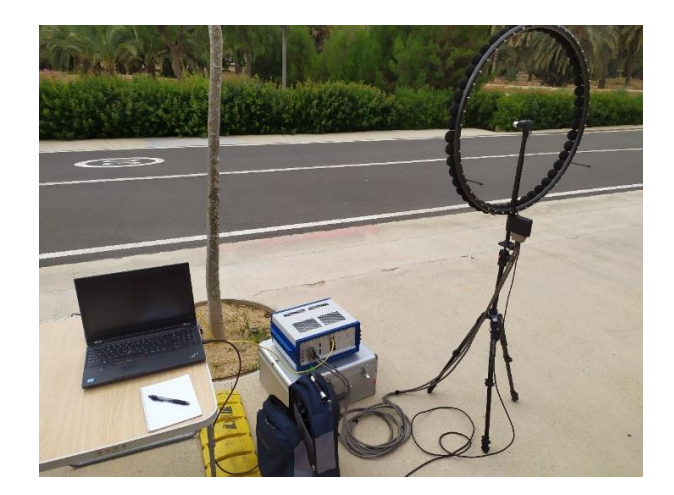

*Figura 3.07. Set up del equipo*

El siguiente paso ha sido colocar la cámara en la posición fija que tendrá durante los ensayos del vehículo Tesla. Esta enfoca hacia la carretera de forma perpendicular, situada a 2'9 m de ella y bien centrada, de forma que se vean bien las ruedas y el resalto, focos principales del sonido.

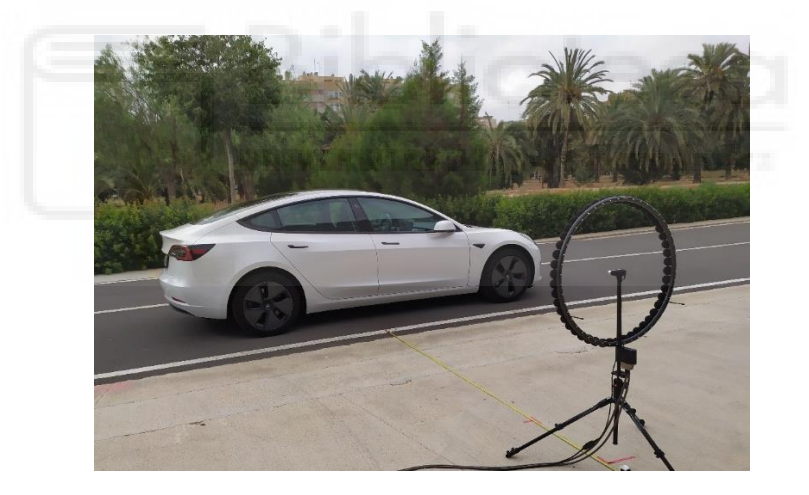

*Figura 3.08. Posición de cámara*

A continuación, se procede a situar el primer resalto de tráfico, el resalto pequeño, prestado por la Policía Local de Elche, similar al de la figura 3.09.

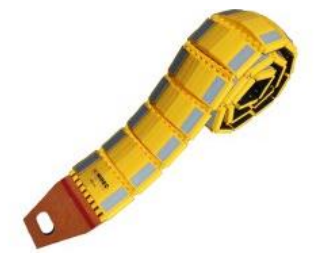

*Figura 3.09. Resalto pequeño*

Una vez se ha comprobado que no hay un viento excesivo para no contaminar las muestras, se comienza a medir.

El conjunto de los ensayos se ha repartido de la siguiente manera: Primero se ha circulado con el vehículo eléctrico con velocidades desde 5 km/h hasta llegar a 25 km/h, en saltos de 5 km/h, sobre el resalto pequeño (20 medidas en total).

Posteriormente se ha colocado uno más grande en el mismo lugar, de tipo pasacables, muy utilizado para proteger conductores cuando existe un cableado provisional en la superficie de una calzada, similar al mostrado en la figura 3.10. Dispone de una tapa amarilla superior con una bisagra para abrirla, donde se cubrirían los supuestos cables.

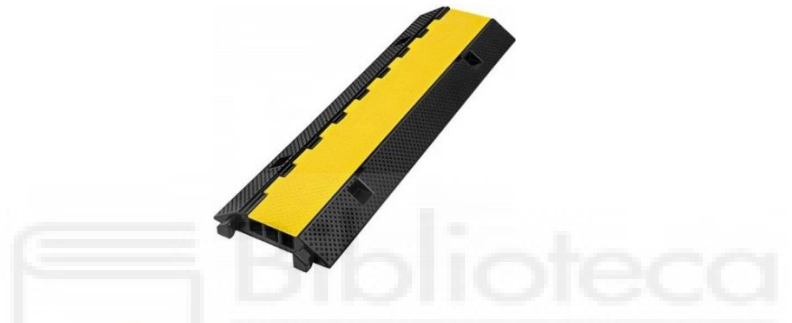

*Figura 3.10. Resalto pasacables*

Se comienza a medir de nuevo a 5 km/h con las mismas condiciones anteriores, pero en este caso no se ha aumentado la velocidad a más de 15 km/h, ya que los neumáticos y la suspensión del vehículo comenzarían a verse comprometidos (12 medidas en total).

En cada velocidad concreta se han tomado 4 medidas, 2 con sentido hacia la izquierda y 2 hacia la derecha, y se ha empezado con la primera de todas de derecha a izquierda, siendo de izquierda a derecha la segunda, y así sucesivamente (excepto a 15 km/h con el resalto pasacables que solo se han tomado 3 medidas, para evitar daños en la suspensión).

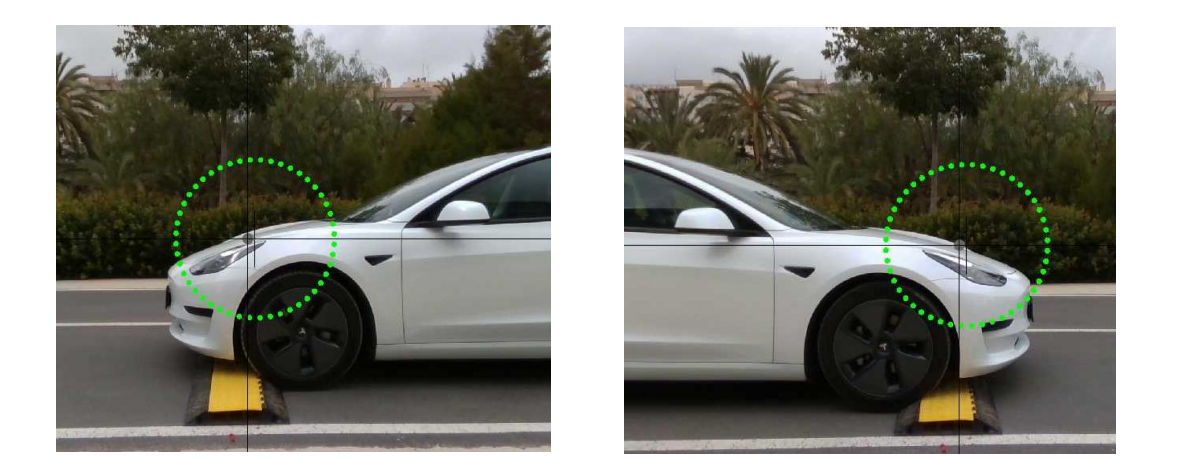

*Figura 3.11. Captura de 1º y 2º ensayo sobre el resalto pasacables, respectivamente*

Para terminar con el Tesla se ha grabado al mismo pasando por el mismo tramo de calzada, pero sin ninguna irregularidad en ella, para poder comparar el ruido que se formaría exclusivamente por rodadura con los anteriores ensayos, donde hay rodadura e impacto.

Se ha grabado dos veces a 10, 20 y 30 km/h, es decir, se dispone de 6 mediciones de esta última parte, empezando la primera de derecha a izquierda.

Acto seguido se ha comenzado con la motocicleta de forma análoga. Con las mismas características previas se empieza a medir, sobre el resalto pequeño de izquierda a derecha a 5 km/h (figura 3.12), después a 10 km/h y, finalmente, a 15 km/h (12 medidas en total).

Para terminar con los ensayos, se ha cambiado al resalto pasacables y se han realizado únicamente 4 medidas a 5 km/h, comenzando de izquierda a derecha (figura 3.12).

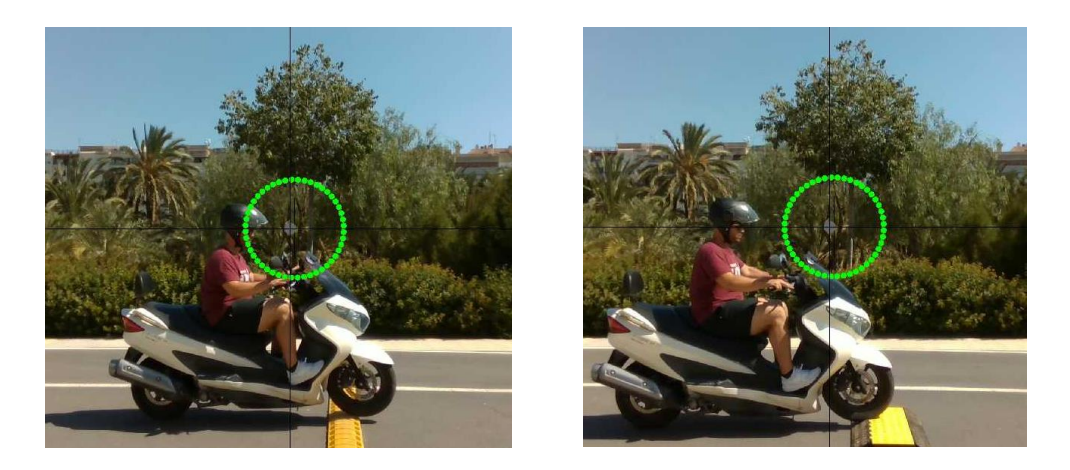

*Figura 3.12. Captura 1º ensayo a 5 km/h sobre resalto pequeño y pasacables, respectivamente*

En los ensayos con la motocicleta se ha circulado sobre los resaltos con el motor apagado para eliminar ruido motor que ensucie la muestra, debido a que éste es de combustión (como se haría en un ensayo *Coast-By*).

### <span id="page-31-0"></span>**3.3. SOFTWARE DE INSTRUMENTACIÓN**

Para el manejo de la cámara acústica ha sido necesario utilizar un ordenador con el programa NoiseImage. Desde él es posible controlar todos los parámetros que sean necesarios respecto a la cámara acústica o las configuraciones del sistema de adquisición de datos, además de realizar el procesado deseado de los archivos a posteriori.

Este programa permite crear espectros y espectrogramas de los datos registrados, aplicar filtros y ponderaciones de tipo A, B y C, reproducir los archivos o exportarlos a otros con extensión ".m" (para Matlab), ".txt", ".wav", ".atfx", ".uff", ".dat", ".hdf" y varios formatos de imagen [II].

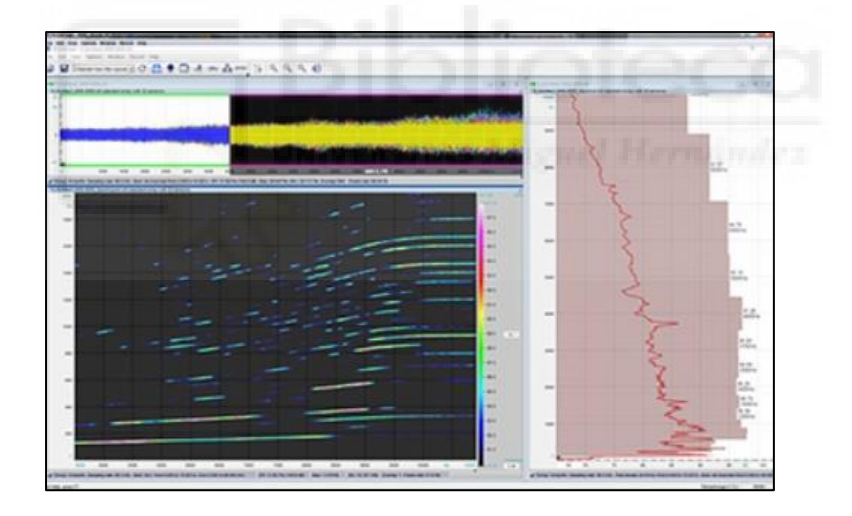

*Figura 3.13. Entorno de trabajo de NoiseImage [II]*

Para comenzar a tomar datos con el programa se debe iniciar con la cámara completamente conectada y la interfaz de adquisición de datos alimentada por la red y ya encendida.

Una vez abierto NoiseImage se elige la configuración ''automatic settings''. Acto seguido se abre una nueva ''session'', y dentro de ella un nuevo ''project''. Dentro de cada proyecto se han realizado las medidas oportunas, tras configurar los parámetros iniciales nombrados en el punto 3.2.

### <span id="page-32-0"></span>*3.3.1. PROCESADO DE ARCHIVOS CON NOISEIMAGE*

Los archivos donde el programa NoiseImage almacena toda la información de las grabaciones son de extensión ''.chl'', y el objetivo es conseguir otros ficheros ''.asp'', los cuales ocupan mucho menos espacio y guardarán los resultados de lo que se modifique en los ''.chl''.

Si se procede a abrir un ''.chl'' se visualiza la ventana de la figura 3.14 en la que aparece el espectro de la onda sonora grabada asociada a su video.

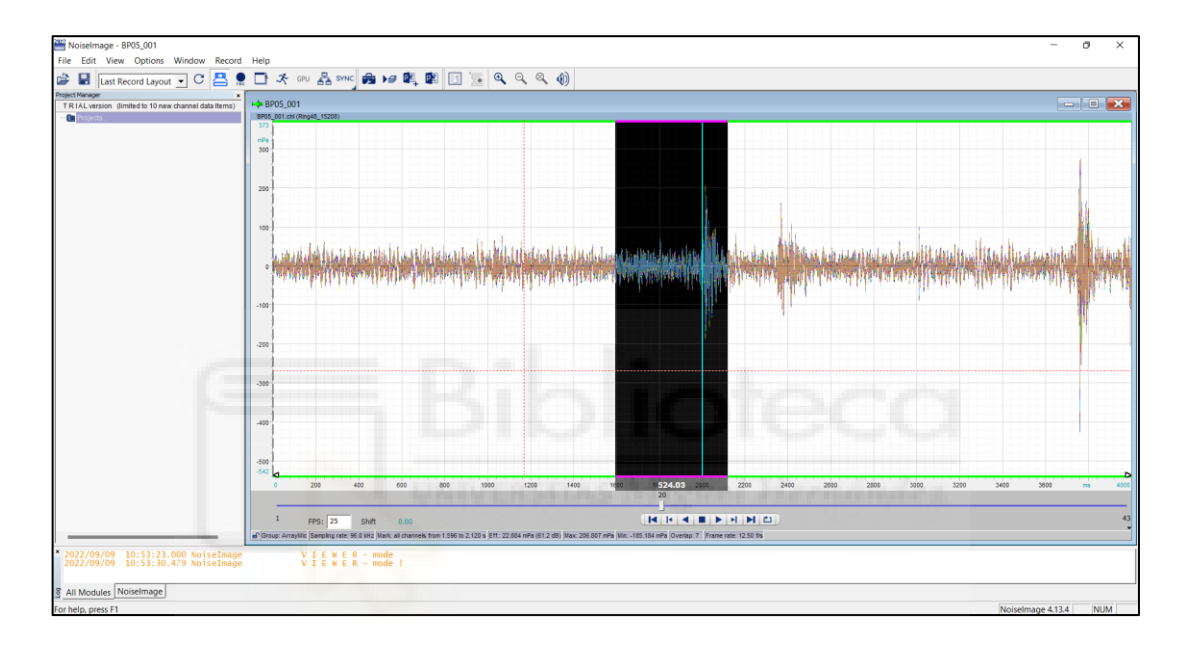

*Figura 3.14. Espectro de archivo BP05\_001.chl, es decir, 1ª medida con el coche pasando sobre el resalto pequeño a 5 km/h*

Al colocar el cursor sobre cualquier punto del espectro es posible ver el tiempo en ms y la presión sonora en mPa. Esta configuración se puede activar haciendo doble click sobre la pantalla para que aparezca la ventana ''channel view properties'', donde se selecciona ''show position''. Además, es posible previsualizar el video con la opción ''show video/photo preview frames'', según aparece en la figura 3.15.

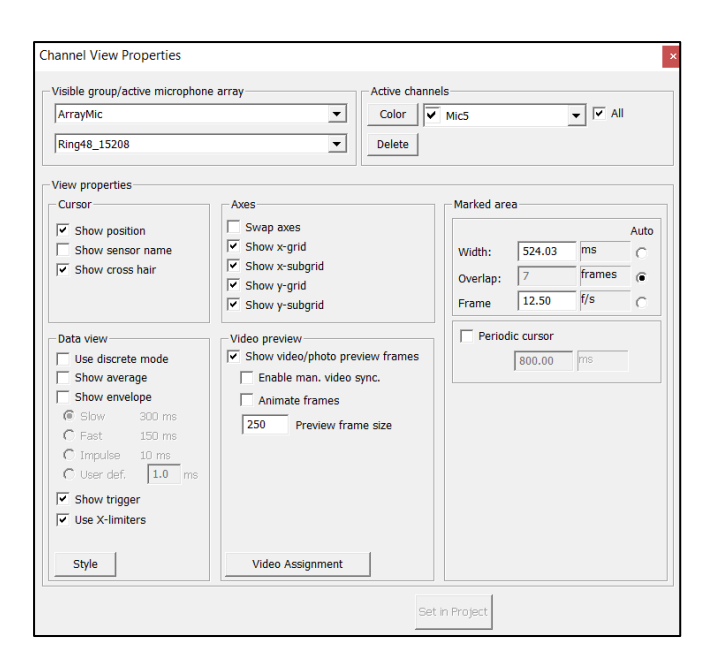

*Figura 3.15. Ventana ''channel view properties''*

Para ver las bandas de frecuencia de la señal completa se hace click derecho sobre la onda y se elige la opción ''spectrum'', quedando como muestra la figura 3.16.

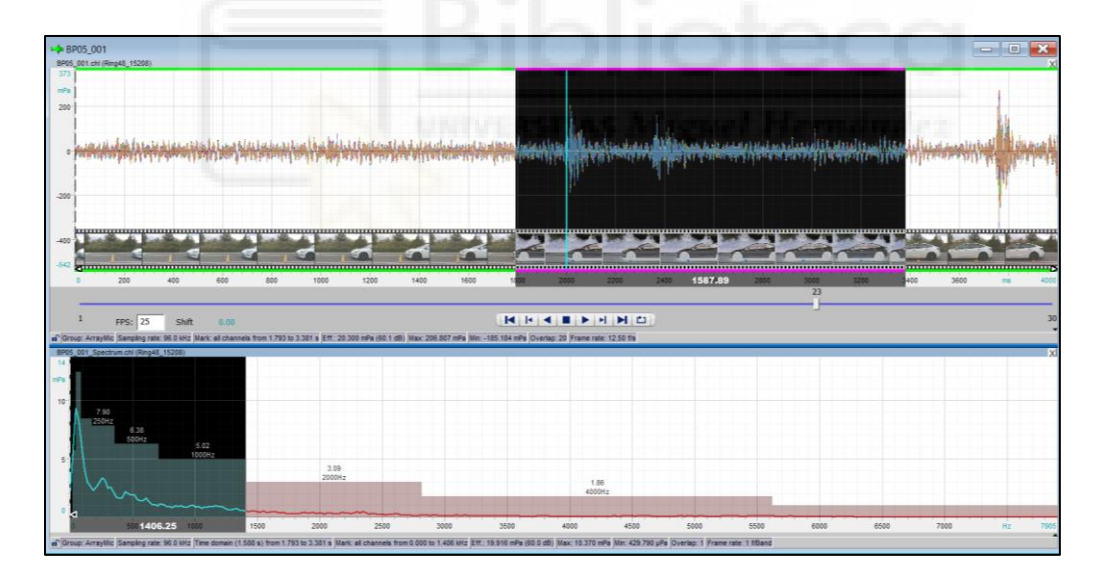

*Figura 3.16. Espectro (arriba) y bandas de frecuencia (abajo)*

Además, se puede visualizar la imagen asociada al instante, que marca el cursor, del espectro del sonido haciendo, de nuevo, click derecho sobre este y pulsando ''photo 2D'' en el menú desplegable. Se elige donde aparece y listo.

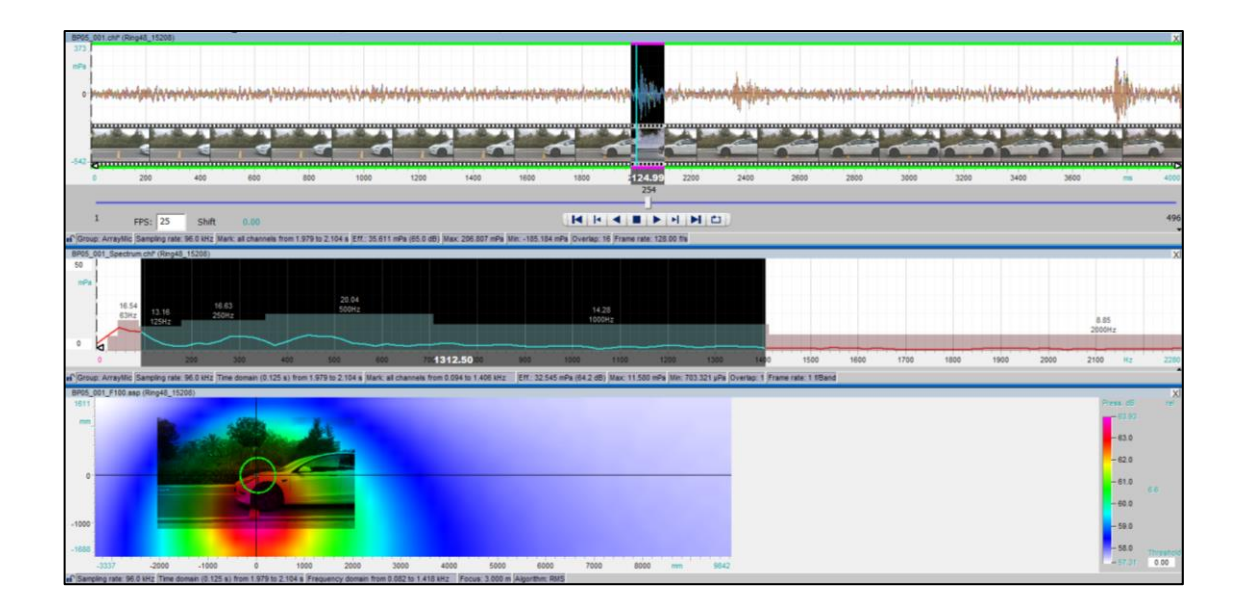

*Figura 3.17. Espectro, bandas de frecuencia e imagen con colores RGB*

Como se puede observar en la figura 3.17 se dispone de una representación con colores RGB del nivel de presión sonora en cada instante delimitado por áreas y con una escala numérica asociada a cada color en la parte derecha inferior. Estos valores variarán siempre que se cambie algún parámetro de los apartados anteriores, y lo hará de forma automática mientras se tenga la opción de ''real-time mode on/off'' activada (mostrado en figura 3.18).

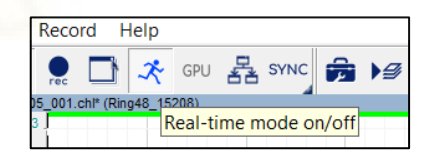

*Figura 3.18. ''Real-time mode'' activado*

Algo reseñable que se observa en la parte inferior de la figura 3.17 es que los colores sobresalen de la imagen captada por la cámara, ya que el *array* de micrófonos abarca un plano de mayores dimensiones que la cámara de video digital (información extra que se puede usar si se precisa).

En este caso se pretende elegir un intervalo de tiempo de 125 ms desde que las ruedas delanteras comienzan a subir el resalto (en este caso el pequeño de la policía). Para ello se retrocede a la ventana del espectro del sonido. En ella se hace doble click y vuelve a salir "channel view properties".

En la parte de ''marked area'' se elige un ''width'' (ancho del intervalo de tiempo) de 125 ms o lo que convenga en cada caso.

En ''overlap'' (número de divisiones que tendrá cada fotograma con el fin de ser más o menos exacto en nuestra elección) se escogen 16 frames.

Y en el ajuste de ''frame'' (número de fotogramas que habrá por segundo) se marca que sea automático respecto a los dos ajustes anteriores. Todo esto aparece en la figura 3.19.

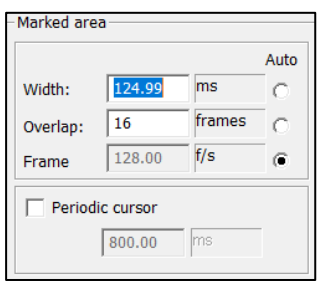

*Figura 3.19. ''Marked area'', en ''channel view properties''*

Ahora se navega a lo largo del video y se ajusta lo máximo posible el comienzo del intervalo de 125 ms a cuando las ruedas comienzan a subir el resalto.

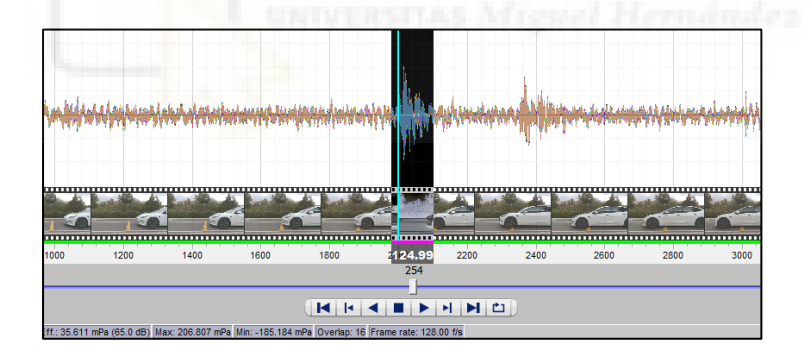

*Figura 3.20. Ajuste del intervalo al comienzo de subida del resalto*

A continuación, se delimitan las bandas de frecuencia de interés. En este caso se escogen entre 125 y 1000 Hz. Esta elección es aproximada debido al carácter discreto de la resolución del rango frecuencial que no coincide exactamente con el límite teórico de las bandas.
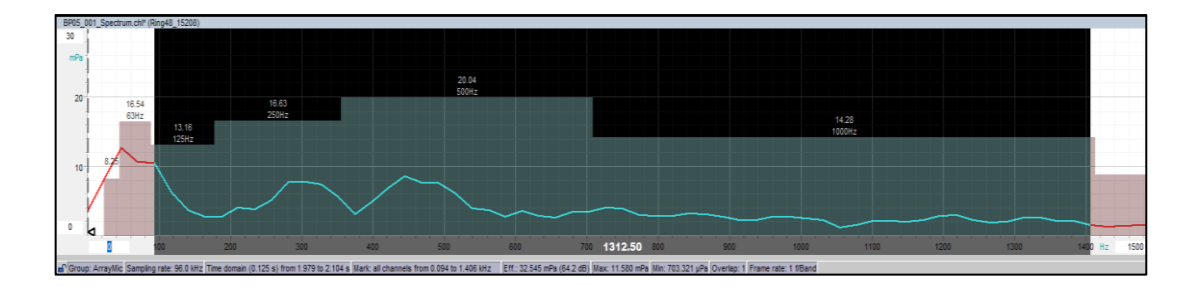

*Figura 3.21. Elección de bandas entre 125 y 1000 Hz*

En la parte inferior de la figura 3.21 se tiene la imagen en 2D con su escala RGB marcando dónde y cuántos decibelios hay en este pequeño intervalo y teniendo los ajustes anteriores en cuenta.

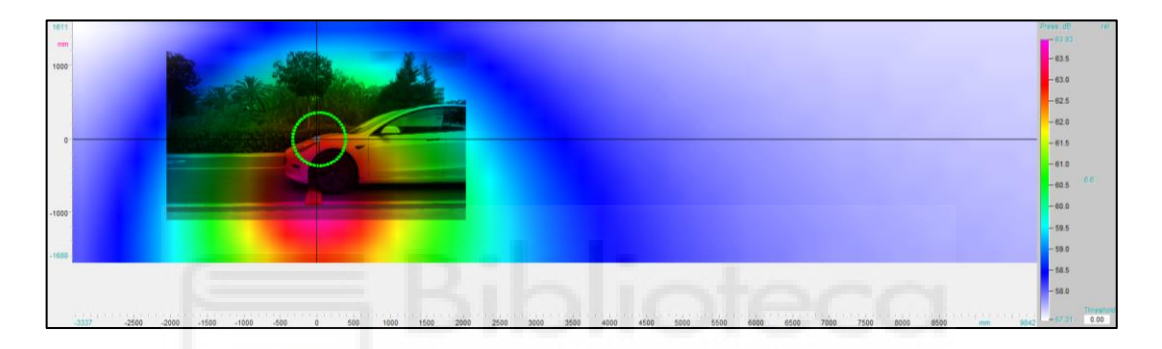

*Figura 3.22. Imagen 2D con niveles de intensidad sonora*

Como se observa en la esquina superior derecha de la figura 3.22, es posible elegir el modo de presentación visual respecto a la escala de colores asociada al rango de decibelios, entre "abs", "rel", "man" y "delta".

El modo ''abs'' representa los colores RGB en cada área según el nivel sonoro que hay en cada instante en cada localización, con el valor más bajo de la escala fijado en el valor mínimo percibido en la grabación hasta el máximo de igual manera (figura 3.23).

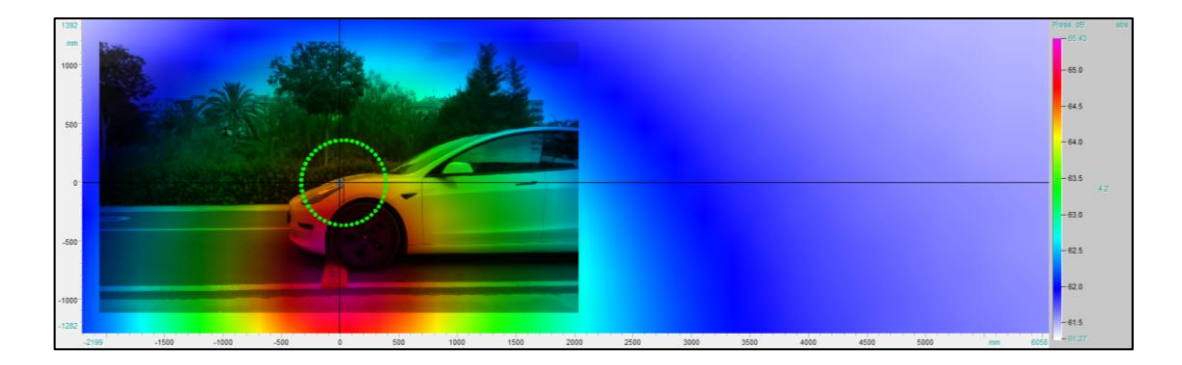

*Figura 3.23. Modo ''abs''*

El modo ''rel'' funciona igual que el anterior, pero tiene un ajuste adicional llamado ''threshold'', que marca el valor de nivel sonoro a partir del cual se representa, eliminando los niveles que estén por debajo.

Por tanto, si se introduce un "threshold" de 0 el gráfico será igual que en el modo "abs", pero si por ejemplo se fija en 63'5 elimina los colores que marcan niveles sonoros por debajo, y se vería lo que muestra la figura 3.24.

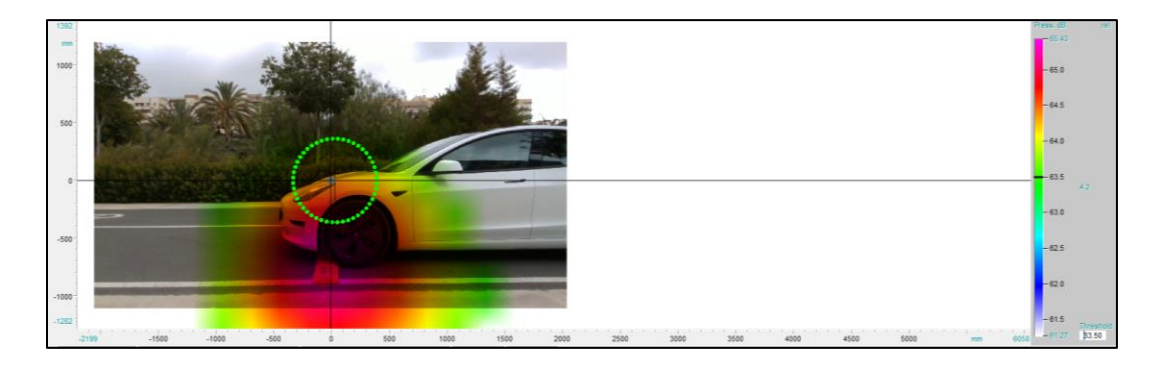

*Figura 3.24. Modo ''rel''*

El modo ''man'' funciona como el ''abs'', pero esta vez el usuario elige manualmente el rango de valores a representar, ajustando la escala de color en cada ocasión. Por ejemplo, si se escoge una escala de 52 dB a 67 dB quedaría lo que muestra la figura 3.25.

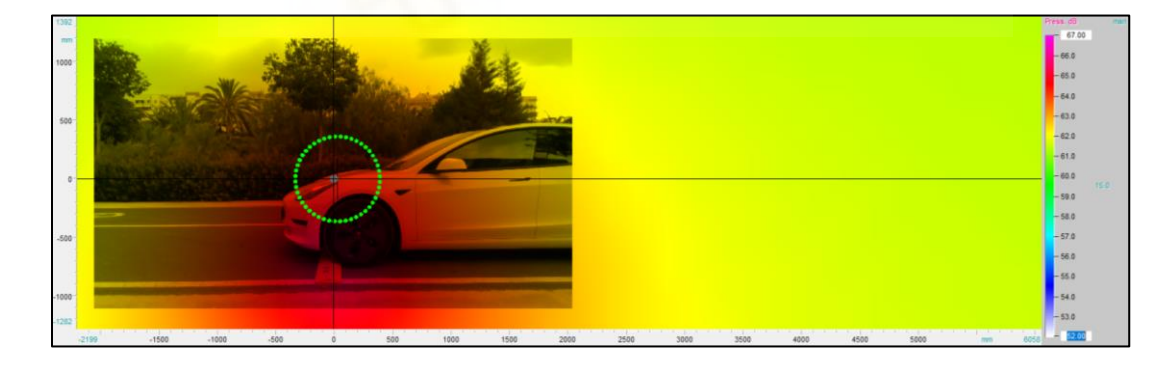

*Figura 3.25. Modo ''man''*

Por último, el modo "delta" tiene el mismo ajuste de "threshold" del modo "rel", pero además también permite fijar un tercer ajuste (a la derecha en la parte central de la figura 3.24), que es la amplitud en dB (o mPa) que deja entre el punto de mayor intensidad con el color morado (fijo) y el de menor que es representado sin color (dependiente del valor configurado). Por ejemplo, si se eligen 3 dB se consigue la figura 3.26.

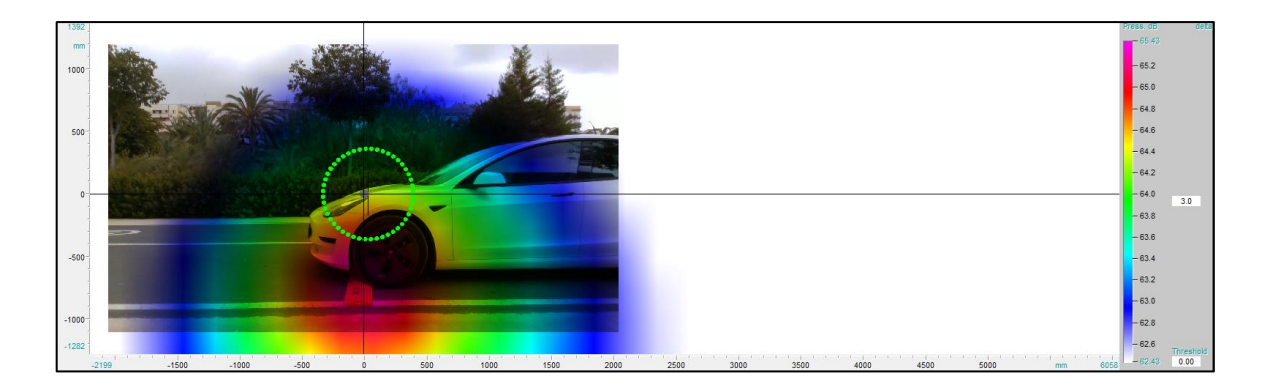

*Figura 3.26. Modo ''delta''*

Para ajustar la escala de los ejes X e Y de la imagen y así recortar información del fotograma que no interese y ganar calidad se hace doble click en el número de color azul cian de valor mínimo (abajo a la izquierda en eje X, figura 3.27) y máximo (abajo a la derecha en el eje X, figura 3.28) para teclear las cifras deseadas. Se hará de forma análoga con el eje Y. En este caso se utilizan los rangos de (-1000, 1000) mm en X ý (-2000, 2000) mm en Y con una consiguiente relación de aspecto de 2:1.

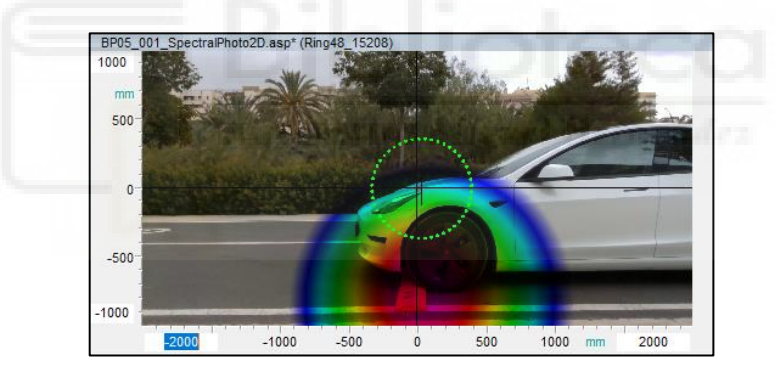

*Figura 3.27. Imagen recortada*

Es posible elegir la resolución que se quiera de la imagen. Para ello se hace click derecho sobre ella y se elige en ''properties''. En esta ventana se puede elegir la resolución del eje X (el eje Y se ajustará automáticamente dependiendo del eje X) en ''resolution (x-axis)'', introduciendo el número de píxeles deseado.

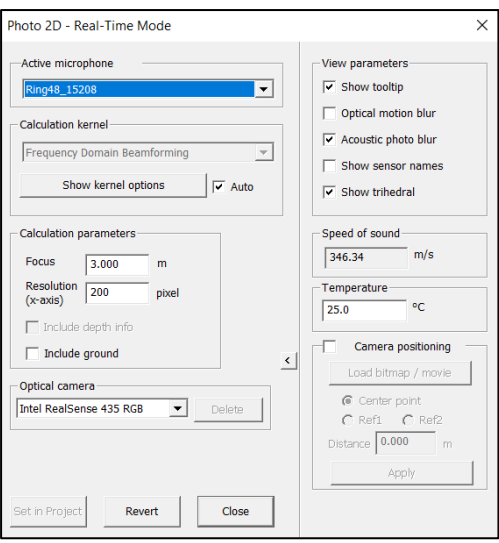

*Figura 3.28. Menú ''Properties''*

En este trabajo se han escogido 200 píxeles, para tener un equilibrio entre poco tiempo de computación a la hora de guardar cada archivo y una resolución aceptable. Esto último es importante porque se han utilizado exportaciones a ficheros ''.txt'' para usarlos con Matlab posteriormente, puesto que en estos archivos se tiene una tabla de datos con tantas filas como píxeles en el eje ''Y'' y tantas columnas como píxeles en el eje ''X'' (todo en Pa), y cuantas más filas y columnas, mayor resolución y fidelidad.

Ya es posible guardar un archivo de formato ''.asp'' (se puede abrir y modificar el rango de frecuencias y la visualización sin licencia del programa, es decir, en modo ''viewer'') para sus posteriores revisiones. Para ello se hace click derecho sobre la imagen 2D y se escoge ''save as…''. Se elige una ubicación, un nombre (en el caso de las anteriores figuras será "BP05\_001\_F100") y ya se puede guardar.

Se ha repetido este procedimiento con cada uno de los ensayos realizados a cada velocidad del vehículo eléctrico con el resalto pequeño (BP05\_002, BP05\_003…), con el resalto pasacables (BPC05\_001, BPC05\_002…) y sin ninguno de ellos (Fondo\_001, Fondo\_002…).

Para la moto se ha procedido de forma similar, teniendo los archivos del resalto pequeño (BP\_05\_001, BP\_05\_002…) y del pasacables (BPC\_05\_001, BPC\_05\_002 y BPC\_05\_003).

El criterio de elección de títulos de los archivos citados se explica con detalle en el bloc de notas adjunto ''readme.txt''.

# **3.4. POSPROCESADO MEDIANTE MATLAB**

Para complementar el estudio de estos archivos generados por la cámara acústica se ha elaborado un script en Matlab (de tipo ''function'').

Este programa calcula numérica y gráficamente el área de mayor nivel de intensidad sonora de una imagen grabada en la que el vehículo eléctrico o la motocicleta pasa el resalto. Este nivel aparece representado en colores morados-rojizos (aunque depende del modo de visualización elegido) tras procesar los archivos de la cámara en NoiseImage, como se ha descrito en el punto 3.3.1. Además, se puede elegir cuántos dB por debajo del valor máximo se quiere que abarque para el cálculo.

Se puede hacer con cualquier ensayo tomado, pues se tiene la facilidad de poder exportar las imágenes desde Noiselmage a ficheros ".txt" que recaban toda la información de la grabación (matrices de datos), y a su vez los usa Matlab para calcular dicha área.

Como paso previo se ha creado una carpeta y se ha guardado en ella dos exportaciones en ''.txt'' de cada ensayo, una escogiendo todo el espectro de frecuencias y otra seleccionando solo las bandas de entre 125 y 1000 Hz que, como ya se ha comentado, son las predominantes en estos sonidos.

Posteriormente se puede abrir Matlab para programar el script (debe ser guardado en la misma carpeta anterior, al mismo nivel que los blocs de notas exportados).

Primero, se da a este forma de función. Este tipo de programas necesitan unos determinados datos de entrada para trabajar, que en este caso es el nombre del archivo ".txt" que ha sido seleccionado entre comillas simples ("file"). A partir de las entradas devuelve unas determinadas salidas, que son ''maxdb'', ''Area'', ''LongRH'' y ''LongRV'', pero es posible elegir qué variables se quiere que exponga según el interés del usuario; además, en una nueva ventana, muestra una representación en blanco sobre fondo negro del área calculada.

La función de arranque en Matlab se ejecuta de la siguiente forma:

'' [maxdb,Area,LongRH,LongRV]=TFG(File) ''

Se puede dividir el cuerpo del programa en 2 partes: importación de datos y cálculo de valores.

En la parte de importación de datos se ha tratado de automatizar el cálculo posterior del programa para cualquier ensayo en ''.txt'' que se quiera (siempre que esté en la ''current folder''), dependiendo solo del nombre que se introduzca como dato de entrada (entre comillas simples).

Para ello se accede a Matlab y se hace click en la opción ''Import data'', según la figura 3.29.

| <b>HOME</b>                        |                                              | <b>PLOTS</b> |      | <b>APPS</b>           | <b>EDITOR</b>   |                                | <b>PUBLISH</b>                                             | <b>VIEW</b> |  |  |
|------------------------------------|----------------------------------------------|--------------|------|-----------------------|-----------------|--------------------------------|------------------------------------------------------------|-------------|--|--|
| īы,<br><b>New</b><br><b>Script</b> | =<br>ųП,<br><b>New</b><br><b>Live Script</b> | <b>New</b>   | Open | Find Files<br>Compare | Import<br>Data  | <u>la</u><br>Save<br>Workspace | New Variable<br><b>D</b> pen Variable ▼<br>Clear Workspace |             |  |  |
|                                    |                                              | <b>FILE</b>  |      |                       | <b>VARIABLE</b> |                                |                                                            |             |  |  |

*Figura 3.29. Apartado ''Home'' de Matlab*

A continuación, aparece una ventana en la que se debe elegir un archivo para importar. En este caso se escoge, por ejemplo, el del primer ensayo realizado con el vehículo eléctrico, llamado ''BP05\_001\_Fok.txt'', dentro de la misma ''current folder''.

Se abre la ventana de importación de datos de Matlab con todos los ajustes necesarios para configurar la forma en la que se quiere seleccionar cada valor del bloc de notas, que aparecen más abajo en la ventana.

Dentro del subapartado ''import'' se pueden ajustar distintas configuraciones. En ''output type'' se ha marcado el tipo ''table'' y en ''column delimeters'' se ha escogido ''tab''. Tras comprobar que la selección de cada dato esté correcta se continúa.

Se han realizado 2 importaciones. La primera se ha guardado como la variable ''Cabecera'' y consta de los primeros 8 valores del bloc de notas en la fila 2, como se ve en la figura 3.30.

|                         | <b>TopLeft x</b>         | <b>TopLeft y</b> |                              |                 | TopLeft z BottomRig BottomRig BottomRig NbrOfPixel NbrOfPixel |                              |                              |                 |  |
|-------------------------|--------------------------|------------------|------------------------------|-----------------|---------------------------------------------------------------|------------------------------|------------------------------|-----------------|--|
|                         | <b>Number</b>            | $\nabla$ Number  | $\blacktriangleright$ Number | $\nabla$ Number | $\blacktriangleright$ Number                                  | $\blacktriangleright$ Number | $\blacktriangleright$ Number | $\nabla$ Number |  |
|                         | 1 %TopLeft x TopLeft y   |                  | TopLeft z                    |                 | BottomRig BottomRig BottomRig NbrOfPixel_NbrOfPixel_          |                              |                              |                 |  |
|                         | 2 -2.02250004 0.99000001 |                  | -3.00250006 1.95749998       |                 | $-0.99000001$                                                 | $-3.00250006$ 200            |                              | 100             |  |
| $\overline{\mathbf{3}}$ |                          |                  |                              |                 |                                                               |                              |                              |                 |  |

*Figura 3.30. Selección de datos para ''Cabecera''*

Gracias a ella es posible parametrizar los ajustes posteriores para que sea más cómodo trabajar con el programa.

La segunda importación de datos es para la variable ''Matriz'', que está formada por el resto de celdas de la tabla que aparece parcialmente en la figura 3.30 (los valores están en Pa, más adelante se van a convertir a dB). Debido a la resolución escogida en el procesado de los archivos de NoiseImage se tienen 200 columnas y 100 filas en esta variable para todos los ensayos (además se muestran ambos valores en el séptimo y octavo valor de ''Cabecera'').

Una vez se ha finalizado esta segunda importación se vuelve a la ventana principal de Matlab donde aparecen ambos scripts que crea automáticamente, uno para ''Cabecera'' y otro para ''Matriz''. El objetivo es juntarlos en uno solo, y parametrizarlos de forma encadenada, primero sacando ''Cabecera'' y luego ''Matriz''.

Para parametrizar se ha escrito ''File'' en los lugares donde se hace referencia a la ubicación del archivo ''BP05\_001\_Fok.txt'', con el que se han hecho las importaciones de ambas variables.

Ya se puede comenzar con la segunda parte del programa, los cálculos. En la primera línea de código de esta parte se ha dado la conversión de cada número de ''Matriz'' de Pa a dB, consiguiendo ''Matrizdb''.

A continuación se ha asignado el valor de nivel de intensidad sonora máxima de este ensayo a, por ejemplo, la variable ''maxdb'' (este valor es mostrado también por NoiseImage, como se ha descrito en el apartado 3.3.1).

Después se ha cambiado ''Matrizdb'' a datos binarios mediante un bucle, obteniendo ''MatrizBin''. En ella, todos los valores son ceros, excepto el valor ''maxdb'' y el rango por debajo suyo, previamente asignado, que son unos. Se ha realizado con la variable ''Rango'', asignándole a esta el número de decibelios que toma por debajo de ''maxdb'' para convertir en unos todas las celdas de ''Matrizdb'' que se encuentran entre ese ''Rango''.

Por ejemplo, si se elige ''Rango = 2'', suponiendo que en este caso el máximo frecuencial es ''maxdb = 76'49'', todos los valores de ''Matrizdb'' son ceros en ''MatrizBin'', excepto los que se sitúan entre 76'49 dB (el máximo) y 74'49 dB, que son unos.

|                 | 65 | 66           | 67 | 68 | 69          | 70                   | 71          | 72           | 73           | 74           | 75       | 76       | 77           | 78 | 79           | 80 |
|-----------------|----|--------------|----|----|-------------|----------------------|-------------|--------------|--------------|--------------|----------|----------|--------------|----|--------------|----|
| 24)             |    |              |    |    | $\Omega$    |                      |             |              |              |              |          |          |              |    |              |    |
| 25)             |    |              |    |    | $\Omega$    |                      |             |              |              |              |          |          |              |    |              |    |
| 26 <sub>1</sub> |    |              |    |    |             |                      |             |              |              |              |          |          |              |    |              |    |
| 27              |    |              |    |    |             |                      |             |              |              |              |          |          |              |    |              |    |
| 28)             |    |              |    |    |             |                      |             |              |              |              |          |          |              |    |              |    |
| 29)             |    |              |    |    | $\Omega$    | 0                    |             |              |              |              | $\Omega$ |          |              |    |              |    |
| 30 <sub>1</sub> |    |              |    |    | $\Omega$    | n                    |             |              |              |              |          |          |              |    |              |    |
| 31              |    |              |    |    |             |                      |             |              |              |              |          |          |              |    |              |    |
| 32)             |    |              |    |    |             |                      |             |              |              |              |          |          |              |    |              |    |
| 33)             |    |              |    |    | n           |                      |             |              |              |              |          |          |              |    |              |    |
| 34)             |    |              |    |    | $\Omega$    |                      |             |              |              |              | n        |          |              |    |              |    |
| 35 <sub>1</sub> |    |              |    |    |             |                      |             |              |              |              |          |          |              |    | $\mathbf{0}$ |    |
| 36)             |    |              |    |    |             |                      |             |              |              |              |          | $\Omega$ | $\mathbf{0}$ |    |              |    |
| 37)             |    |              |    |    |             |                      |             |              |              |              | $\Omega$ |          |              |    |              |    |
| 38)             |    |              |    |    | $\mathbf 0$ |                      |             |              | $\mathbf{0}$ | $\mathbf{0}$ |          |          |              |    |              |    |
| 39)             |    |              |    |    | $\Omega$    | n                    |             | $\mathbf{0}$ |              |              |          |          |              |    |              |    |
| 40)             |    |              |    |    | $\theta$    | $\Omega$<br>$\Omega$ | $\mathbf 0$ |              |              |              |          |          |              |    |              |    |
| 41              |    |              |    |    |             | $\mathbf{0}$         |             |              |              |              |          |          |              |    |              |    |
| 42              |    |              |    |    | $\mathbf 0$ |                      |             |              |              |              |          |          |              |    |              |    |
| 43)             |    |              | 0  |    |             |                      |             |              |              |              |          |          |              |    |              |    |
| 44              | n  | $\mathbf{0}$ |    |    |             |                      |             |              |              |              |          |          |              |    |              |    |
| 45              |    |              |    |    |             |                      |             |              |              |              |          |          |              |    |              |    |

*Figura 3.31. Fragmento de ''MatrizBin'' calculada a raíz de ''BP05\_001\_Fok.txt'' (con separación de ceros y unos)*

Ahora se busca pasar esta información a formato imagen para el cálculo del área, y se ha servido de comandos como ''mat2gray'', para pasar de formato matriz a imagen en escala de grises, y ''bwarea'', para calcular el área de los píxeles de una imagen binaria (cuyo resultado ha sido guardado en ''AreaBin'').

Como paso final solo queda realizar la conversión del valor del área que se ha guardado en "AreaBin" en píxeles<sup>2</sup>, para conseguir así "Area" en m<sup>2</sup>. También se han parametrizado los valores, como se muestra en las ecuaciones 3.01 y 3.02.

$$
\{Area\} m^2 = \{AreaBin\} \, pix^2 * \frac{[2 - (-2)] \, m}{200 \, pix} * \frac{[1 - (-1)] \, m}{100 \, pix}; \qquad \text{Ec 3.01}
$$

$$
{Area} \ m^2 = {AreaBin} \ pix \ x^2 * \frac{[Cabecera(4) - Cabecera(1)] \ m}{Cabecera(7)pix}
$$
  
 
$$
* \frac{[Cabecera(2) - Cabecera(5)] \ m}{Cabecera(8)pix};
$$

Ya se ha terminado el programa de tipo ''function'' en Matlab. Si se ejecuta, por ejemplo, con el archivo ''BP05\_001\_Fok.txt'', se debe llamar a la función de la siguiente manera:

'' [maxdb,Area,LongRH,LongRV]=TFG('BP05\_001\_Fok') ''

A parte de los resultados numéricos elegidos como variables de salida, también muestra una ventana con la representación de los píxeles blancos (que forman el ''Area'') sobre fondo negro, como parte del resultado.

Se puede consultar el script completo del programa con diversas explicaciones respecto al código en los anexos de este trabajo.

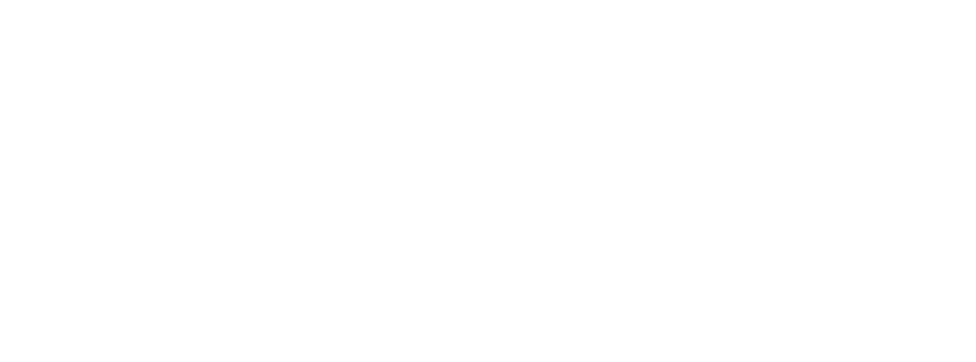

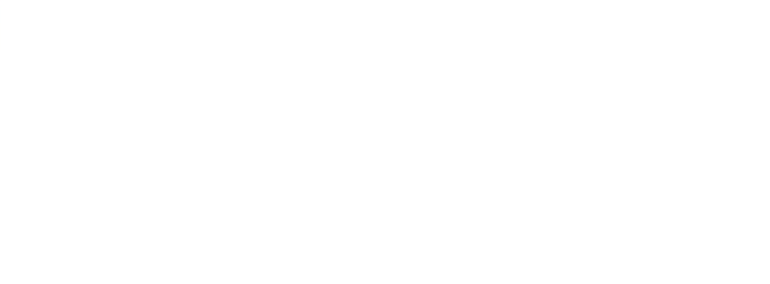

# **4. RESULTADOS Y DISCUSIÓN**

En este punto se ha realizado el análisis de las medidas anteriormente procesadas. Para ello se ha fijado el foco en 3 indicadores básicos: los niveles máximos de intensidad sonora captados, la forma de los espectros de frecuencia registrados en los ensayos y la superficie del campo sonoro entorno al nivel máximo registrado.

## **4.1. NIVEL MÁXIMO SONORO EN IMPACTO**

En este apartado se han analizado los resultados utilizando, especialmente, los niveles máximos de intensidad sonora de cada ensayo como principal indicador, tanto del espectro de frecuencias completo como de las bandas comprendidas entre 125 y 1000 Hz.

Para este análisis se ha hecho uso de la herramienta Excel. Se ha creado un archivo con los niveles máximos de intensidad sonora captados en cada ensayo con Noiselmage y se ha calculado también la media logarítmica (ecuación 4.01) de cada grupo de ensayos; es decir, se tienen dos medias (una del espectro de frecuencias completo y otra tomando solo entre 125 y 1000 Hz) de niveles sonoros máximos del vehículo eléctrico en las 4 medidas a sus velocidades, y de la misma forma con la motocicleta.

$$
MEDIA_{dB} = 10 * log \left[ \frac{1}{n} * \sum_{i=1}^{n} 10^{\frac{Li}{10}} \right]
$$
 *Ec 4.01*

A partir de aquí se han realizado diversas comparaciones gráficas, que a continuación se procede a comentar.

#### *4.1.1. COMPARATIVA DE VENTANAS DE TIEMPO*

Para el estudio de los distintos ensayos del vehículo eléctrico en Noiselmage se han escogido distintas ventanas de tiempo que aportan varios puntos de vista, con el fin de lograr un análisis.

Con ventana de tiempo se hace referencia al intervalo del video que se elige desde el punto en el que la rueda comienza a subir el resalto hasta el punto final de selección del fragmento. Este intervalo es el que se tiene en cuenta para crear la imagen acústica en escala RGB. Este paso se ha realizado en el archivo ''bruto'' que crea la cámara antes de procesarlo (de extensión ''.chl'').

El punto final es lo que varía según la ventana que se elige, por ello se tienen diversas opciones que, acto seguido, se explica cuánto tiempo abarcan:

• Ventana F (*fast*):

Se escogen 125 ms desde que la primera rueda empieza a subir el resalto. El tiempo es constante en todos los ensayos, independientemente del tipo de resalto o la velocidad del vehículo.

Tanto para las grabaciones del vehículo eléctrico sin ningún resalto (fondo) como en el caso de la motocicleta únicamente se han analizado los datos utilizando la ventana F, por tanto, no se habla de ellos en esta comparación.

• Ventana P (paso):

Se escoge el paso de la primera rueda entera sobre el resalto, es decir, desde que empieza a subir hasta que ya ha bajado y el nivel sonoro vuelve al estado previo. El tiempo de la ventana es variable en todos los ensayos.

• Ventana M (metro):

Esta ventana solo se ha trabajado con el resalto pequeño. Se marca el tiempo necesario para que la primera rueda recorra 1 m de distancia desde que empieza a subir el resalto. El tiempo es constante en todos los ensayos hechos a una velocidad concreta, es decir, cambia cuando se varía la velocidad del vehículo.

Tiempos, según velocidades, con ventana M:

 5 km/h - 1 m en 720 ms 20 km/h - 1 m en 180 ms 10 km/h - 1 m en 360 ms 25 km/h - 1 m en 144 ms 15 km/h - 1 m en 240 ms

• Ventana B (bajada):

Esta ventana solo se ha trabajado con el resalto pasacables. Abarca 125 ms desde que la primera rueda empieza a bajar, es decir, se selecciona el segundo golpe del neumático. El tiempo es constante en todos los ensayos.

Ahora se da comienzo a la comparación entre las distintas ventanas. Primero con el resalto pequeño.

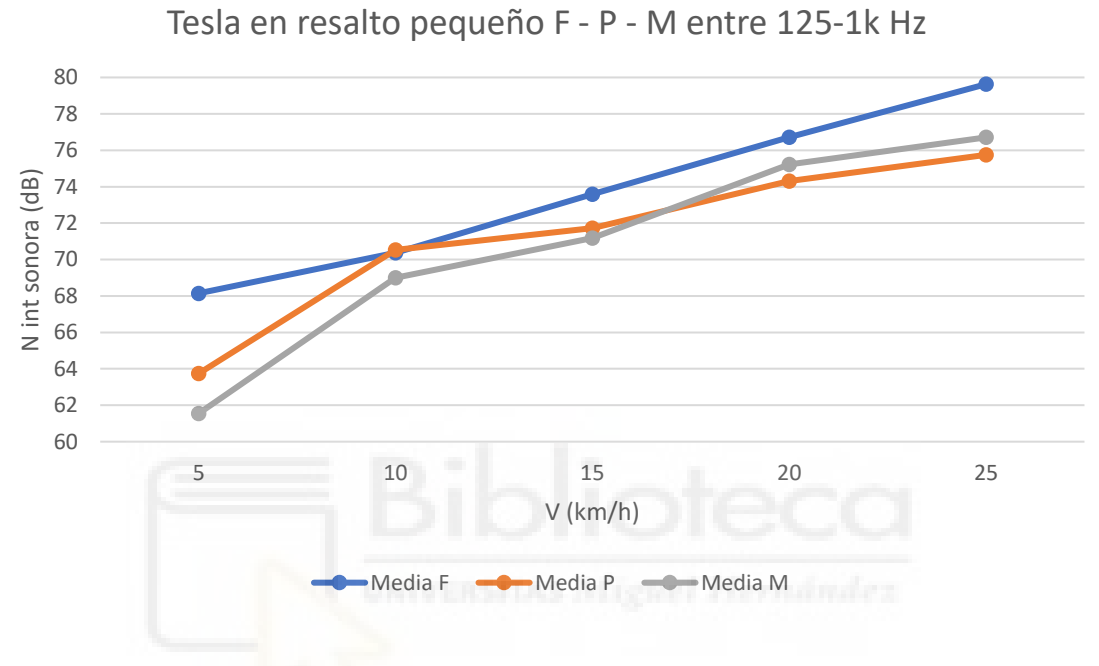

*Figura 4.01. Resalto pequeño (125-1000 Hz)*

Tesla en resalto pequeño F - P - M en rango completo de frecuencia

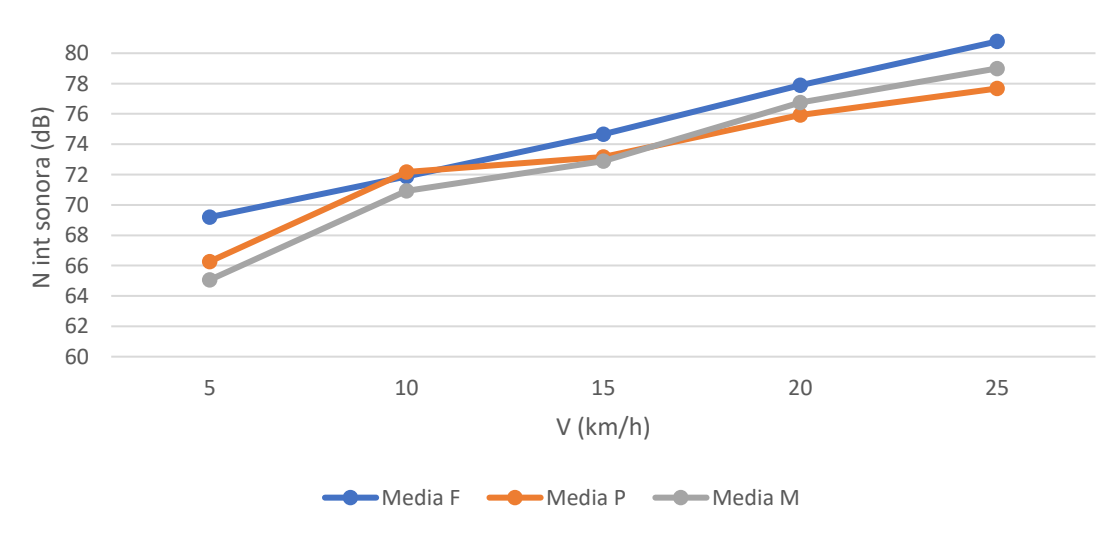

*Figura 4.02. Resalto pequeño (rango completo)*

Como se puede ver en las figuras 4.01 y 4.02, se representan las medias de los niveles máximos de intensidad sonora en los 4 ensayos de cada velocidad (para ambos rangos de frecuencia). Se aprecia claramente que la tendencia del modo F es más lineal que en P y M. Además, al ser la ventana F de menos tiempo, es lógico que el nivel equivalente sea mayor en prácticamente todos los casos.

P y M tienen una forma más parecida entre sí, bastante diferenciada de F. Además, especialmente en 5 km/h y 25 km/h, la disparidad entre los modos P y M respecto a F se incrementa, habiendo una notable diferencia aritmética de 4'14 dB en rango completo de frecuencias y de 6'6 dB en rango de 125 a 1000 Hz, entre F y M a 5 km/h.

Se han analizado las diferencias en cada ventana de tiempo según su rango de frecuencias escogido, ya que el hecho de que haya diferencias distintas dependiendo de si se escoge un rango u otro puede significar algo relevante.

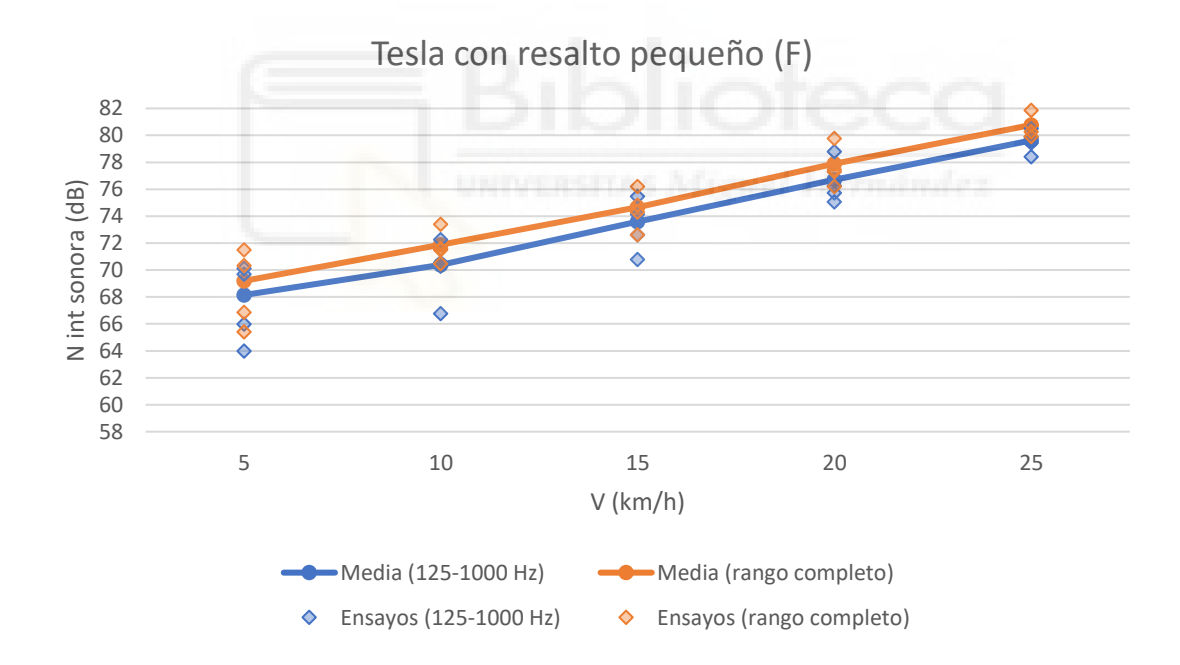

*Figura 4.03. Ventana F con resalto pequeño*

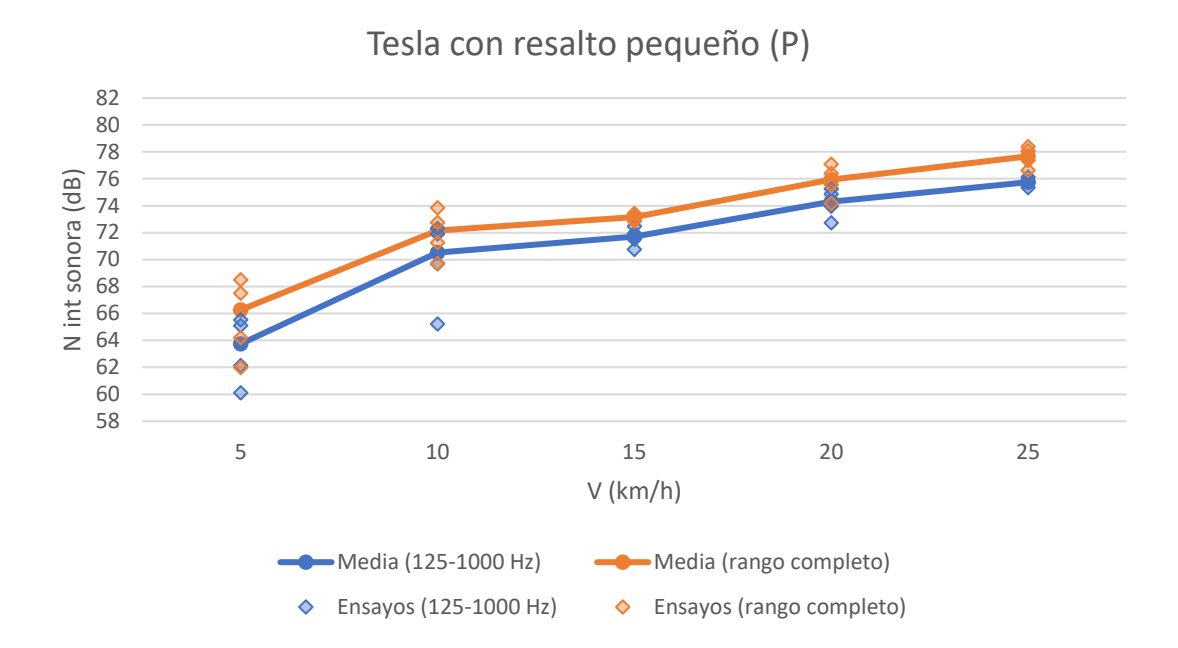

*Figura 4.04. Ventana P con resalto pequeño*

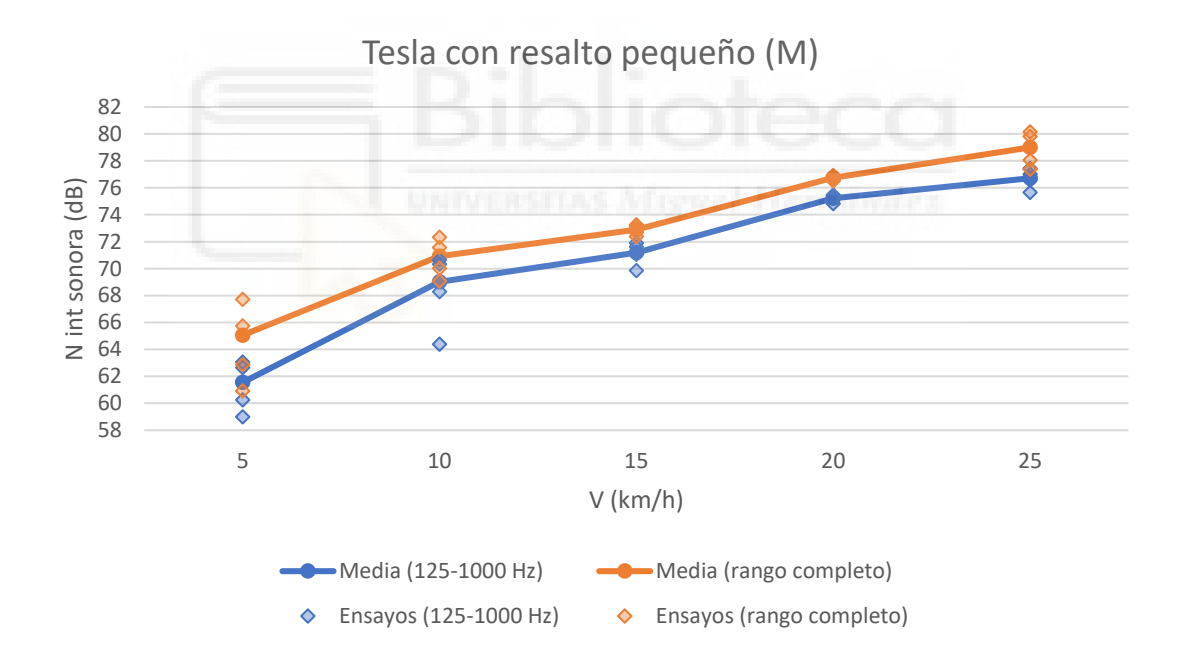

*Figura 4.05. Ventana M con resalto pequeño*

Antes de nada, se pueden apreciar representados los niveles máximos de los ensayos individualmente en estas gráficas, a parte de las medias. En P y M los ensayos están bastante concentrados alrededor de su media, excepto a 5 y 10 km/h. En F se mantiene una dispersión bastante mayor en el resto de velocidades.

A modo de aclaración, es completamente normal que haya, por lo general, un menor nivel de intensidad sonora en un ensayo si se escoge un rango de frecuencias restringido (en este caso de 125 a 1000 Hz) a si se coge el rango completo, pues en el tramo restringido no se está teniendo en cuenta parte del ruido grabado (el que pertenece al resto de frecuencias). Sin embargo, la diferencia es poca porque, como ya se ha comentado en el primer apartado del trabajo, la parte más característica de los ruidos que generan los coches (sin tener en cuenta en este caso el ruido motor) se sitúa entre los 125 y los 1000 Hz.

En la figura 4.03 se ve una pequeña diferencia que se comporta de manera lineal a lo largo del tiempo (excepto en 10 km/h, pero por muy poco), lo que significa que, efectivamente, en la ventana F se tiene el grueso de la información importante en el rango de 125 y 1000 Hz.

En la figura 4.04 esta diferencia es constante sobre todo en las velocidades de 10, 15 y 20 km/h. A 5 y 25 km/h existe una diferencia mayor entre ambos rangos de frecuencia.

En la figura 4.05 los niveles sonoros son más bajos y se repite esto último, pero con mayor intensidad. A 5 y 25 km/h se aprecia una gran diferencia entre niveles.

Esto que se da con las ventanas P y M puede significar que, a esas velocidades y escogiendo los tiempos (que no son constantes, a diferencia de en F) pertinentes, es probable que parte de la información ''importante'' de la grabación caiga fuera del rango de 125 y 1000 Hz y por ello la diferencia, con respecto a la elección del rango completo, se agrande.

Se continúa con la comparación de las distintas ventanas de tiempo con el resalto pasacables.

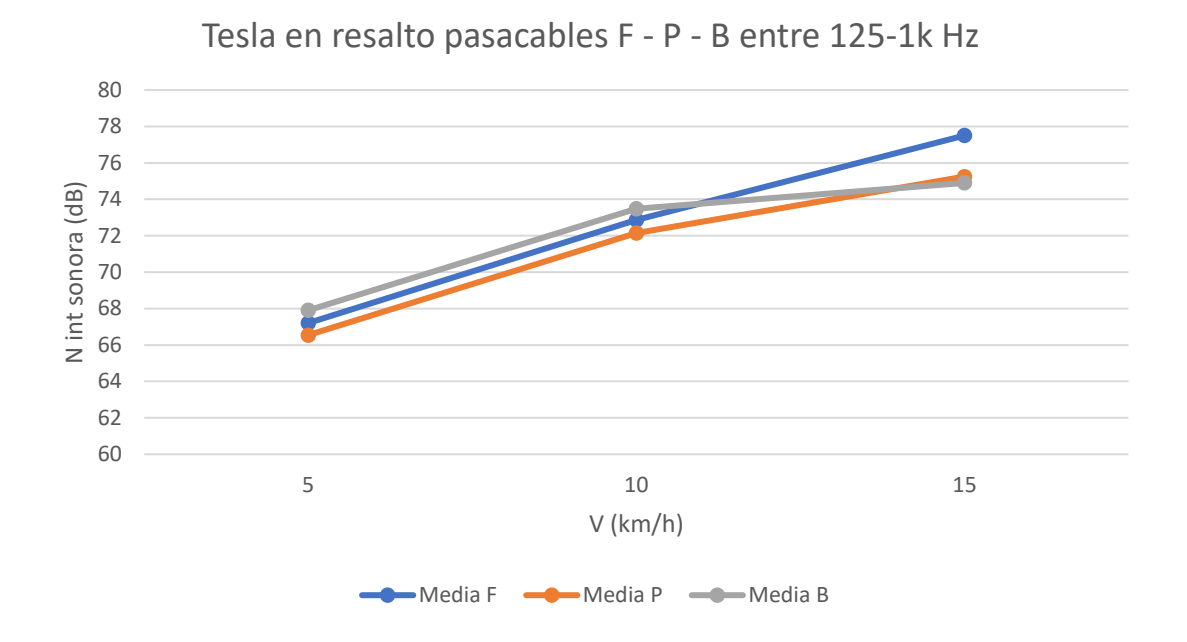

*Figura 4.06. Resalto pasacables (125-1000 Hz)*

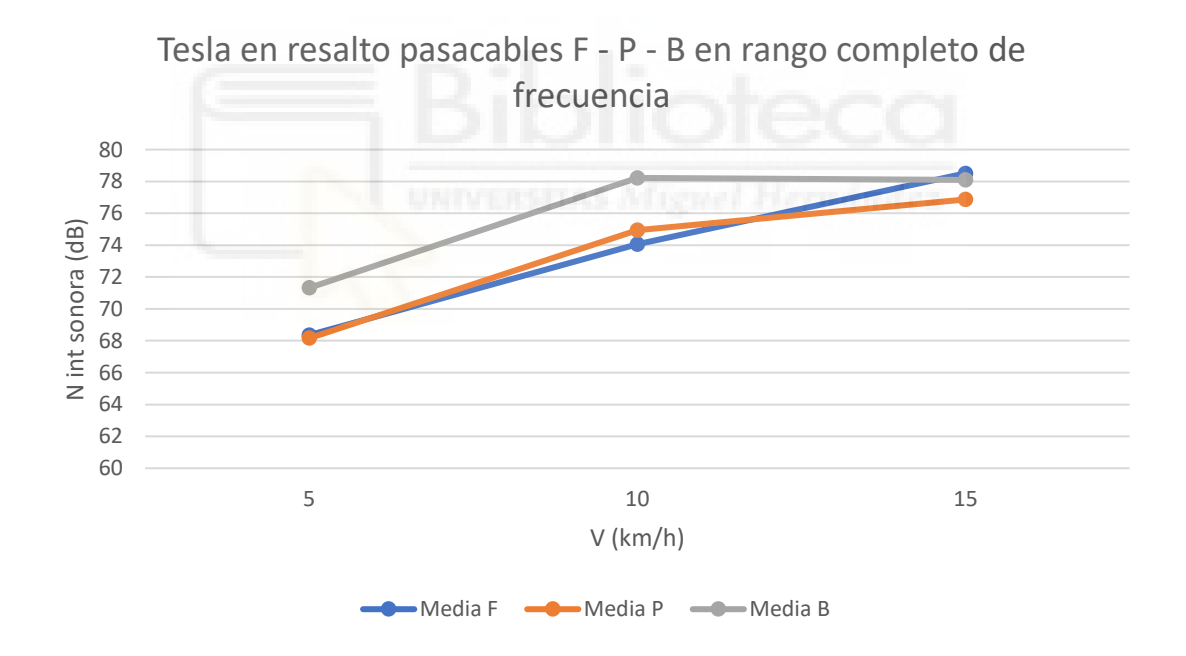

*Figura 4.07. Resalto pasacables (rango completo)*

Se aprecia como F mantiene la misma forma de casi perfecta linealidad en las figuras 4.06 y 4.07, de la misma manera que ocurre con el resalto pequeño.

En esas mismas figuras se ve como los 2 niveles de intensidad sonora a 5 y 10 km/h en F, P y B siguen una trayectoria prácticamente paralela. Sin embargo, después pierden esa tendencia. A 15 km/h B disminuye notablemente su nivel sonoro; la razón que se asocia a este suceso es que, al grabarse el impacto de las ruedas traseras y al haber pasado sobre el resalto las delanteras previamente, el efecto de frenada que supone provoca una disminución de velocidad y, en consecuencia, de sonido respecto a F y P. Además, a dicha velocidad, el efecto es más relevante a si se circula más lento.

Se pasa a comparar los niveles de cada ventana entre 125 y 1000 Hz y en rango completo.

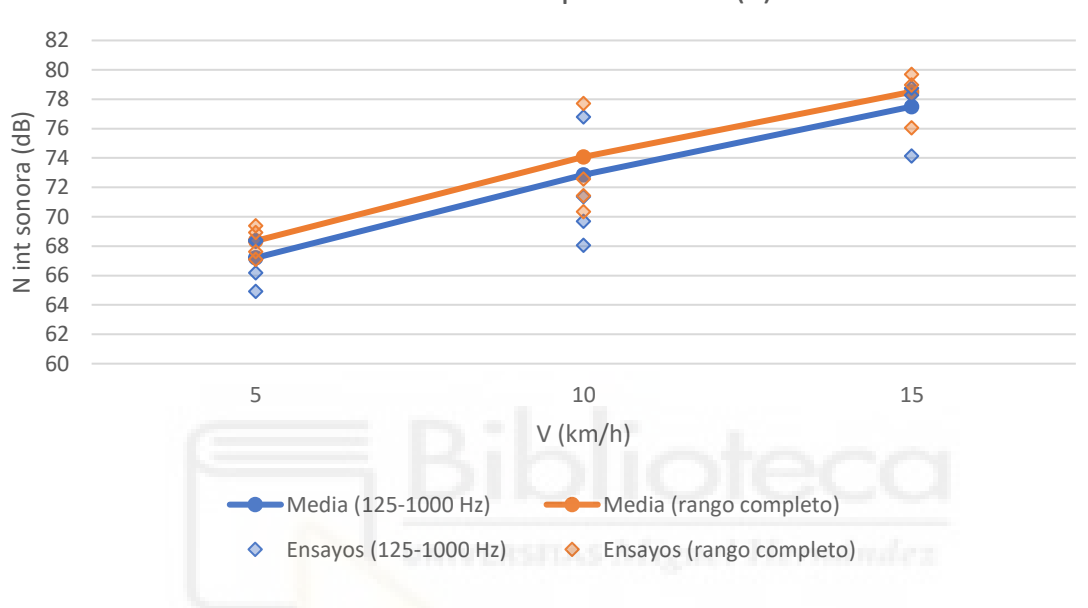

Tesla con resalto pasacables (F)

*Figura 4.08. Ventana F con resalto pasacables*

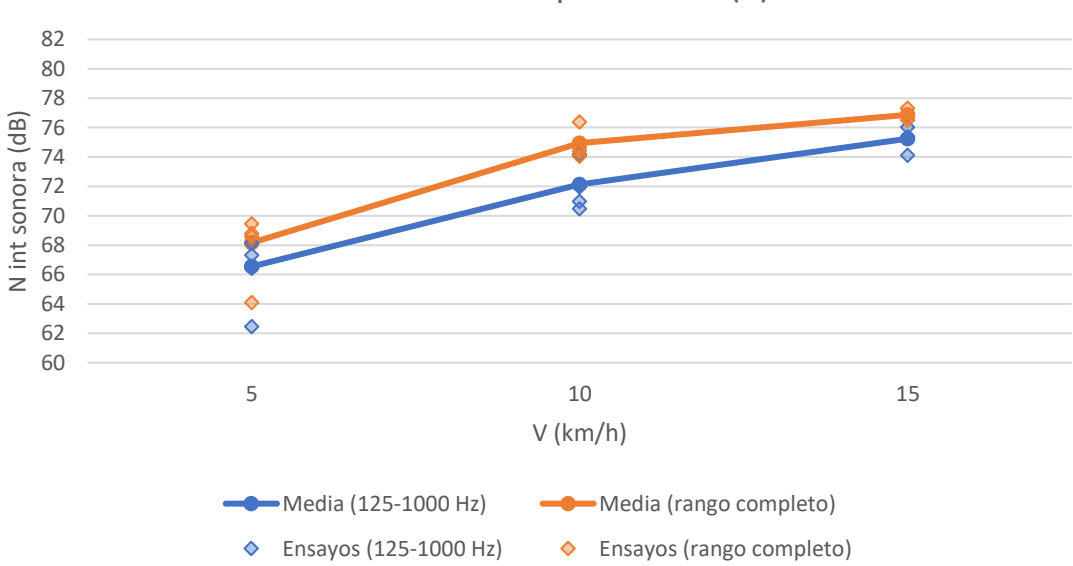

Tesla con resalto pasacables (P)

*Figura 4.09. Ventana P con resalto pasacables*

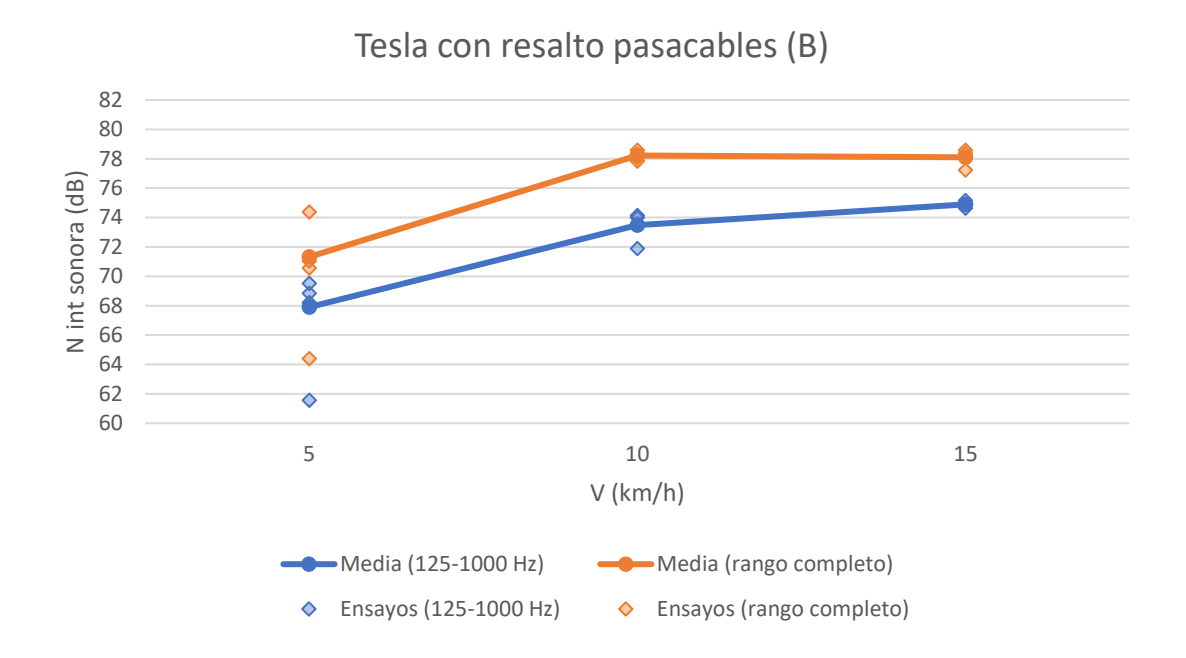

*Figura 4.10. Ventana B con resalto pasacables*

Se ha observado que se acentúan los niveles sonoros en estos ensayos de forma intercalada, siendo el primero y el tercero (en la mayoría) superiores en pico de dB al segundo y cuarto, de cada velocidad. Justo los impares coinciden con el automóvil yendo de derecha a izquierda, tocando así la rueda la parte de la bisagra primero y creando un efecto de palanca en la tapa amarilla del resalto que produce un sonido extra al curvarse y volver a su estado original (en la figura 3.11 se observa al vehículo eléctrico generando este efecto).

Respecto a la figura 4.08 se aprecia una diferencia en los niveles de media de F muy pequeña y constante entre la elección de rango completo y restringido. Esto hace pensar que, de nuevo, el grueso del sonido relevante en estos ensayos se encuentra entre los 125 y los 1000 Hz al escoger la ventana fija de 125 ms.

En la figura 4.09 se ve como la diferencia entre niveles sonoros es mayor y no constante, pues en 10 km/h aumenta y luego vuelve a bajar. Ocurre lo mismo en la figura 4.10, pero más acentuado en esta última. A lo que conduce es a que hay parte de la información importante fuera del rango de 125-1000 Hz y solo se ve representada en los niveles sonoros de frecuencia completa.

Teniendo en cuenta todas las gráficas y análisis descritos se ha elegido trabajar exclusivamente con los resultados tomados con la ventana de tiempo F, tanto para el resto de comparativas del vehículo eléctrico como para las de la motocicleta. Ha demostrado aportar objetividad a las medidas al ser comparadas entre sí, pues se trata de un intervalo de tiempo fijo. En el resto de los tipos de ventana esto no se da, o directamente no se capta el primer y principal golpe de la rueda con el resalto, como ocurre con B. Además, consigue mostrar una muy buena linealidad con el aumento de velocidad, aspecto también positivo y que concuerda con la bibliografía.

### *4.1.2. COMPARATIVA DE RESALTOS*

En esta comparativa se determina qué diferencias hay entre los 2 tipos de resaltos utilizados. Además, se dispone del ruido de fondo en el caso del vehículo eléctrico (cuando circula sin ninguna irregularidad en la calzada) a 10, 20 y 30 km/h.

Para ello se han utilizado las gráficas que a continuación se adjuntan en las distintas figuras, comenzando por el vehículo eléctrico (solo se ha estudiado el tipo de ventana de tiempo F, explicación dada en el punto 4.1.1).

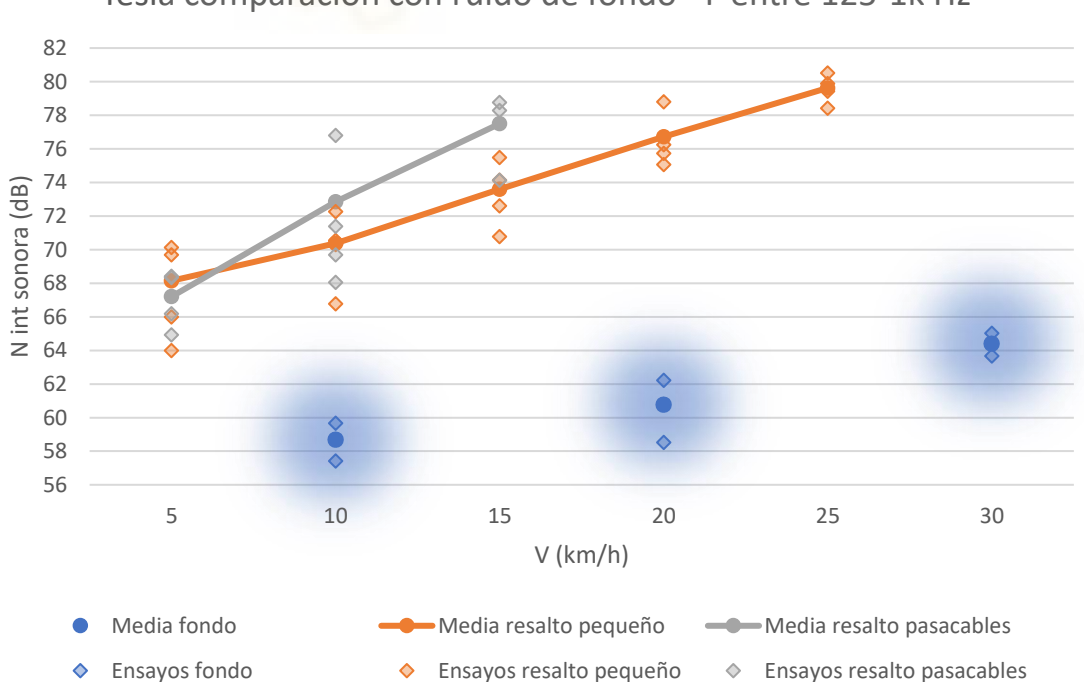

Tesla comparación con ruido de fondo - F entre 125-1k Hz

*Figura 4.11. Comparación resaltos y fondo en coche (125-1000 Hz)*

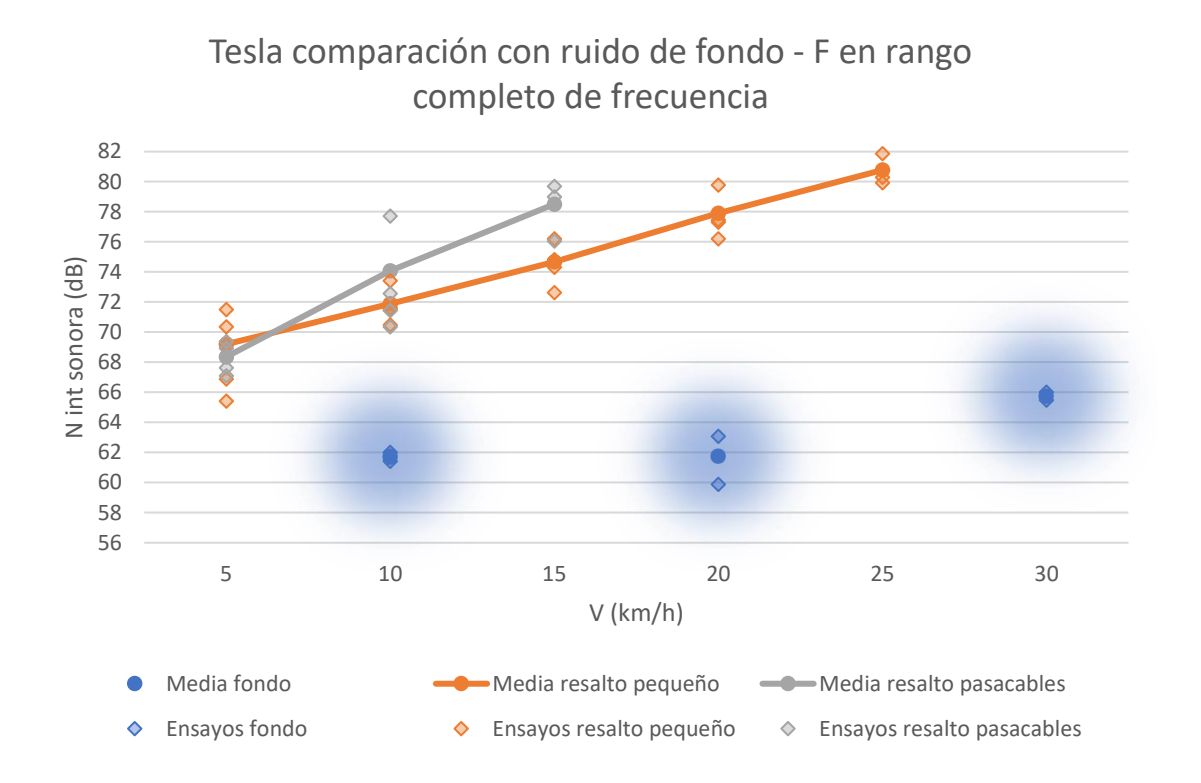

*Figura 4.12. Comparación resaltos y fondo en coche (rango completo)*

Ha llamado la atención la gran dispersión de datos en los ensayos a nivel general, que puede deberse a diversas razones. Un posible factor que puede haber afectado al ruido de fondo es que el día de las mediciones hubo una pequeña piedra que se introdujo en una parte de la llanta de una rueda delantera haciendo que emitiera un ruido de vaivén con el giro de la misma; esto concuerda en el caso del resalto pequeño, puesto que cada 2 medidas se ha notado un aumento de los dB (en los ensayos pares, sobre todo entre 125 y 1000 Hz) que puede corresponderse con la grabación de la cámara hacia la rueda que lleva la piedra. Otro posible factor que haya afectado en la conducción del vehículo eléctrico es el humano; fijar una velocidad concreta y no variarla en ningún momento al pasar sobre un obstáculo es complicado, por tanto, es probable que, en los primeros ensayos de cada velocidad se haya avanzado más lento de lo debido.

Volviendo al análisis de las medias, en la figura 4.11 se ha observado que, a 5 km/h, con el resalto pequeño se producen 0'94 dB más de media. Sin embargo, en 10 y 15 km/h el nivel sonoro con el resalto pasacables aumenta mucho, de forma casi lineal, superando con creces al otro resalto (2'48 y 3'91 dB más, a 10 y 15 km/h respectivamente). La pendiente que sigue el resalto pequeño es mucho menor, y ambas rectas tienden a TRABAJO FIN DE GRADO, ELICIO MORA

separarse con el incremento de la velocidad del vehículo. Esto es debido a que, cuando el neumático impacta contra una superficie más empinada (el comienzo del resalto pasacables) se producen mayores niveles sonoros [4]; en el caso de 5 km/h este efecto se invierte, y puede ser debido a posibles errores o imperfecciones cometidas en los ensayos (se ha precisado en el apartado 4.2).

Respecto al ruido de fondo, de 10 a 20 km/h hay 2'07 dB más, y de 20 a 30 km/h se incrementa en 3'64 dB. Al comparar con el resalto pequeño, a 10 y 20 km/h hay 11'69 y 15'96 dB que añade la irregularidad, respectivamente. Esto dice que, en el rango de 125 a 1000 Hz, el ruido de rodadura (fondo) incrementa mucho a partir de los 20 km/h. Además, se ha dejado claro que la gran mayoría de la intensidad sonora captada viene dada por el impacto que se produce con los resaltos.

Al observar el ruido de fondo en rango de 125-1000 Hz y en rango completo se ha llegado a la conclusión de que, la gran diferencia existente de 3'03 dB a 10 km/h, es debida al *warning sound* que emite el automóvil al circular a velocidades bajas, por razones de seguridad, pues se trata de un sonido de un rango frecuencial mucho más amplio que el ruido de rodadura.

Respecto a los resaltos se sigue la misma tendencia que en la anterior figura, pero con el incremento de niveles lógico por el cambio de rango espectral.

Ahora se procede a comparar los niveles producidos por la motocicleta.

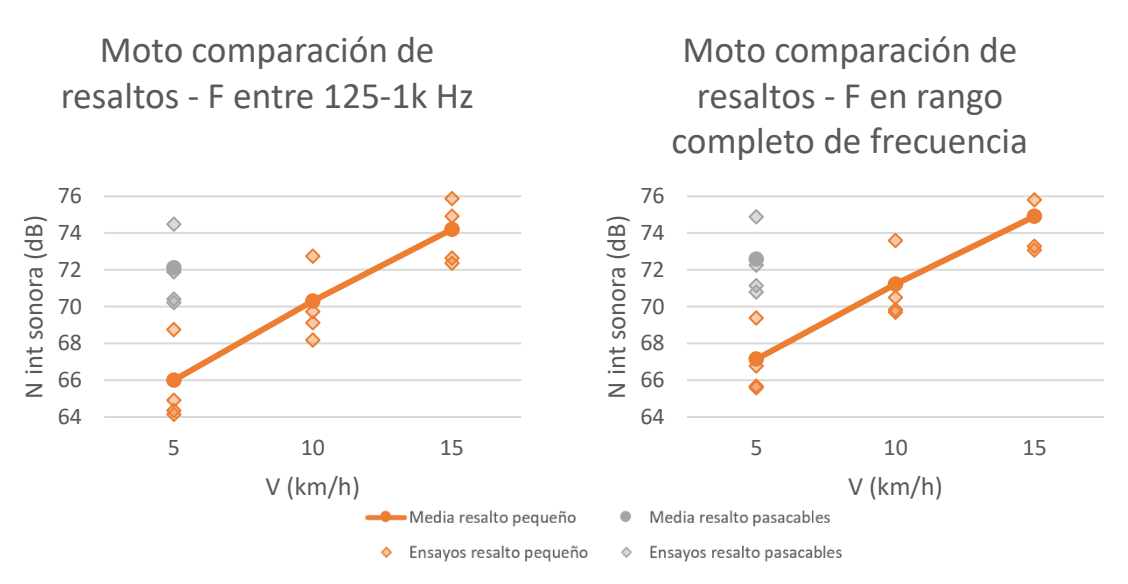

*Figura 4.13. Comparación resaltos en motocicleta entre 125-1000 Hz y rango completo*

54

Como ya se ha comentado anteriormente se dispone de menos información de la moto, por tanto, las conclusiones que es posible obtener han sido menos representativas que las del vehículo eléctrico.

En la figura 4.13 (125-1000 Hz) se aprecia, a 5 km/h, la gran diferencia entre ambos de 6'11 dB más con el resalto pasacables. Luego solo se dispone de datos del resalto pequeño que sigue una tendencia lineal ascendente, por tanto, no ha sido posible comparar más.

En la figura 4.13 (rango completo) las formas son iguales, a 5 km/h se generan 5'44 dB más en el caso del pasacables.

Teniendo en cuenta todo lo anteriormente comentado se ha llegado a determinadas conclusiones. En primer lugar, al aumentar la velocidad del vehículo, aumenta también el nivel sonoro que se genera pasando por una irregularidad, sea cual sea. Además, si se trata de un resalto con el inicio de su elevación más escarpado que otro, hará que el golpe de la suspensión sea más ruidoso, a una determinada velocidad, en términos generales. También por ello se ha producido una pendiente en la gráfica más ascendente para el pasacables respecto al resalto pequeño [4].

## *4.1.3. COMPARATIVA DE VEHÍCULOS*

Como última comparación se han enfrentado ambos vehículos utilizados. Se proporcionan en las siguientes figuras las distintas gráficas estudiadas, comenzando con el resalto pequeño (solo se ha tenido en cuenta la ventana de tiempo F, motivos expuestos en el apartado 4.1.1).

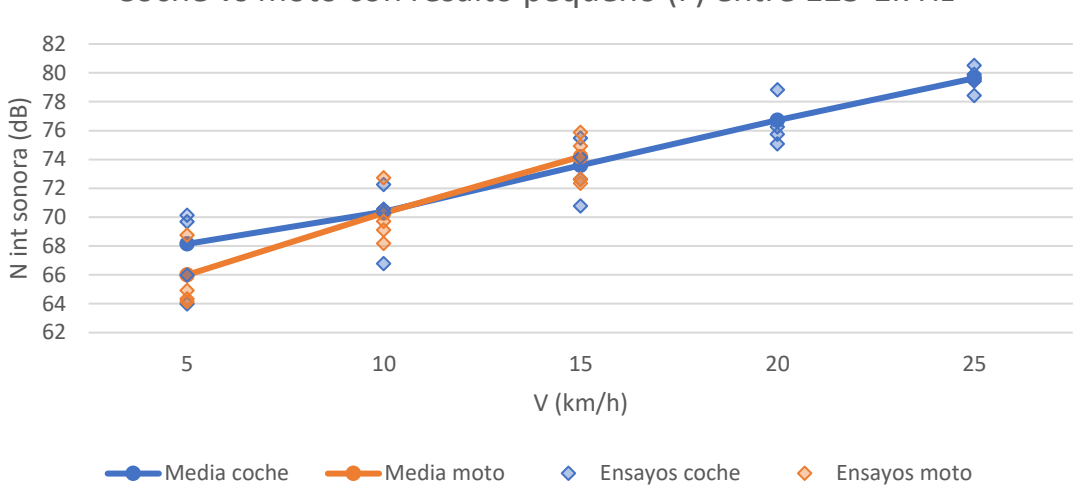

Coche vs moto con resalto pequeño (F) entre 125-1k Hz

*Figura 4.14. Comparación vehículos en resalto pequeño (125-1000 Hz)*

Coche vs moto con resalto pequeño (F) en rango completo de frecuencia

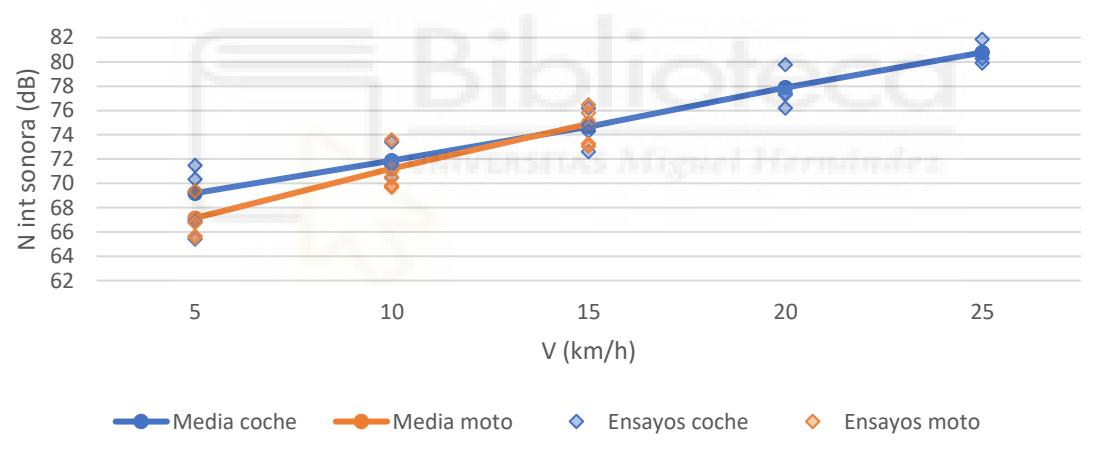

*Figura 4.15. Comparación vehículos en resalto pequeño (rango completo)*

En la figura 4.14 se ha observado que, a 5 km/h, la motocicleta produce una media de intensidad sonora máxima 2'15 dB inferior al automóvil, que se sitúa en 68'15 dB. A 10 km/h ambas incrementan y prácticamente coinciden, llegando a invertirse la situación en 15 km/h, donde la moto supera al coche en 0'61 dB. Después solo se tienen 2 medidas más del vehículo eléctrico y no de la motocicleta; este incrementa los niveles de forma lineal como se ha detectado en subapartados anteriores.

La diferencia existente a 5 km/h que luego se invierte en 15 km/h se debe a los siguientes factores. El primero es la masa suspendida del automóvil, que es muy superior a la de la motocicleta. Además, el Tesla Model 3 tiene 2 neumáticos delanteros con una anchura (235 mm [IV]) bastante superior al neumático de la moto, que solo tiene 1 y es más estrecho (110 mm). Esto provoca que haya mucha más superficie de la rueda que impacta simultáneamente el resalto en el caso del vehículo eléctrico (432 mm entre las 2 ruedas del coche, frente a los 110 de la motocicleta).

En la figura 4.15 se ha observado en las medias que se sigue la misma propensión. Es cierto que, al tener todo el rango de frecuencias en cuenta, se acentúan las diferencias de niveles sonoros en 10 (el coche es más ruidoso en 0'65 dB) y 15 km/h (la motocicleta lo supera en 0'23 dB).

Por último, se han enfrentado los datos extraídos con el resalto pasacables.

La motocicleta, a 5 km/h y en 125-1000 Hz, ha obtenido un máximo de 72'1 dB de media, mientras que el coche saca 4'9 dB menos. A la misma velocidad pero en rango completo de frecuencia el máximo es de 72'6 dB, cuando el coche ha obtenido 4'23 dB menos. No existen más datos provenientes de la moto, por lo que la comparación finaliza aquí.

Ocurre lo contrario a lo que han mostrado las figuras 4.14 y 4.15, aquí la motocicleta ha superado al vehículo eléctrico. Esto puede ser porque, un incremento de pendiente ascendente en el resalto (el pasacables es más escarpado que el pequeño) afecte más a ruedas de menor diámetro, como es el caso de la moto, produciendo mayores niveles sonoros por el impacto. También se puede deber a errores en la toma de medidas. No es posible sacar una conclusión lógica.

En resumen, se ha podido afirmar que los ensayos de la motocicleta han servido para poder contrastar valores acústicos de automóviles completamente distintos: uno de 4 ruedas eléctrico y otro de 2 ruedas movido por un motor térmico mucho menos potente. Una desventaja es que la cantidad de información disponible de la motocicleta es mucho menor.

## **4.2. ESPECTROS DE FRECUENCIA**

En este segundo punto de análisis de los resultados se han recopilado datos de los espectros de frecuencia de los ensayos para poder graficarlos superpuestos en Excel y realizar comparaciones. Solo se han analizado para el caso del vehículo eléctrico, debido a que es de quien se tiene más cantidad de datos.

Para ello previamente se ha abierto uno de los archivos ".asp" en Noiselmage y ha aparecido la zona ''spectrum'' y la zona ''photo 2D''. Al hacer click derecho sobre la primera se ha elegido hacer una exportación del archivo a ''.txt''. Una vez elegidos los parámetros de interés se ha generado el bloc de notas y ahí se tiene todo lo necesario para poder graficar en Excel y visualizar las distintas bandas de frecuencia.

## *4.2.1. FAST (F)*

Se han dispuesto de 3 tipos de gráficas de datos: una que muestra las bandas de frecuencia por octavas, otra por terceras octavas (entre 100 y 4000 Hz) y otra con los espectros de frecuencia completos (con saltos de 23'44 Hz, parámetro fijo de NoiseImage, entre 0 y 2000 Hz). En cada gráfica se comparan las 4 medidas tomadas a cada velocidad del vehículo eléctrico.

A continuación, se ha comenzado primero con los ensayos a 5 km/h y en el resalto pequeño, de las 3 maneras disponibles, a modo de ejemplo.

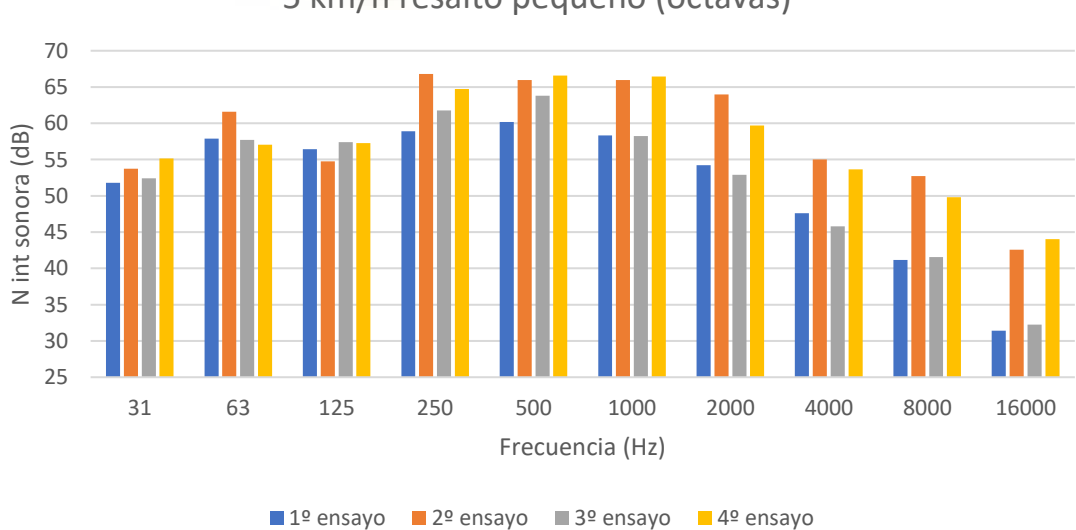

5 km/h resalto pequeño (octavas)

*Figura 4.16. Bandas de frecuencia por octavas a 5 km/h*

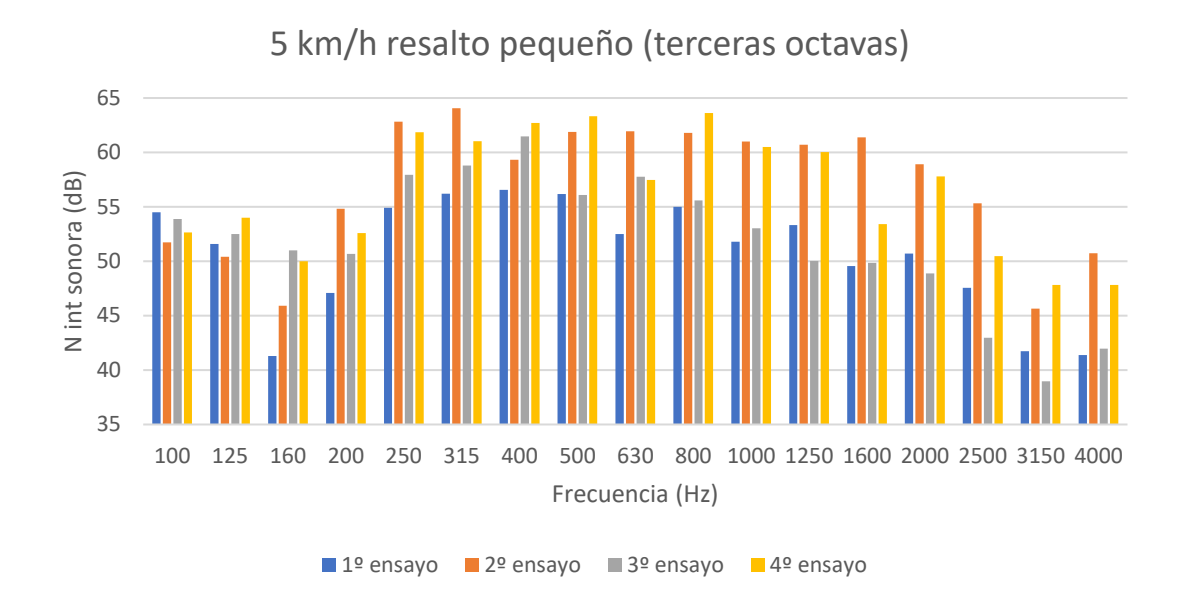

*Figura 4.17. Bandas de frecuencia por terceras octavas a 5 km/h*

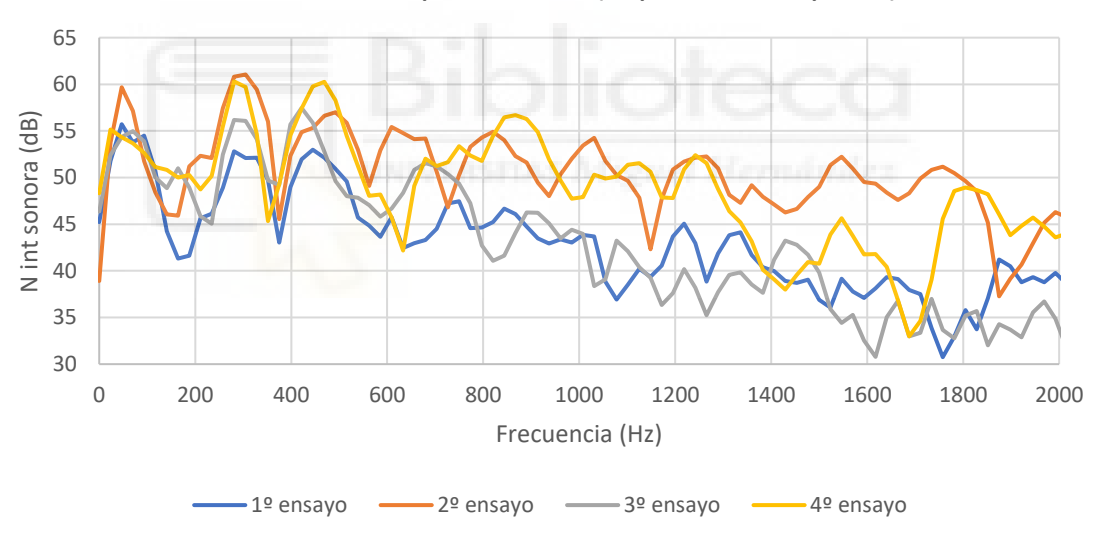

5 km/h resalto pasacables (espectro completo)

*Figura 4.18. Espectro de frecuencia completo a 5 km/h*

Se ha concluido que la forma de representación por bandas de frecuencia resulta compacta y, cualitativamente, muy útil para ver el comportamiento de las ondas en cuestión sin excesos de información. Al visualizar la onda completa se perciben muchos más datos, pero resulta más difícil deducir la tendencia general de la misma. A parte, la figura 4.16 (por octavas) da información hasta los 16000 Hz, la figura 4.17 (terceras octavas) representa dB entre los 100 y los 4000 Hz, y en la 4.18 (espectro completo) solo se llega hasta los 2000 Hz, (entre 125 y 1000 Hz, sobre todo).

En general se ha comentado la gráfica que muestra las bandas frecuenciales por terceras octavas. Sin embargo, en este primer caso, se han comentado las 3 mostradas anteriormente a 5 km/h antes de continuar.

En ellas se ha detectado que el tercer ensayo y, sobre todo, el primero (en gris y azul, respectivamente) tienden a ser más suaves en términos de niveles de intensidad sonora (desde los 200 Hz en adelante) que el segundo y el cuarto; como ya se ha mencionado con anterioridad, puede que sea debido a los errores que se han podido cometer en los ensayos.

Por otro lado, si se pone el foco en la figura 4.18, la forma de las 4 ondas coincide en varias partes distintas: por debajo de los 200 Hz y entre los 300 y los 500 Hz, aproximadamente. Este hecho dice que el recorte del vídeo ha sido similar en los 4 casos (en las medidas a 5 km/h) al tener las subidas y bajadas de intensidad sonora en puntos similares.

A continuación, se han graficado las medias del conjunto de ensayos para mostrar las bandas de frecuencia en todas las velocidades disponibles, sobre el resalto pequeño y el pasacables. Se ha realizado por saltos de tercios de octavas (figura 4.19).

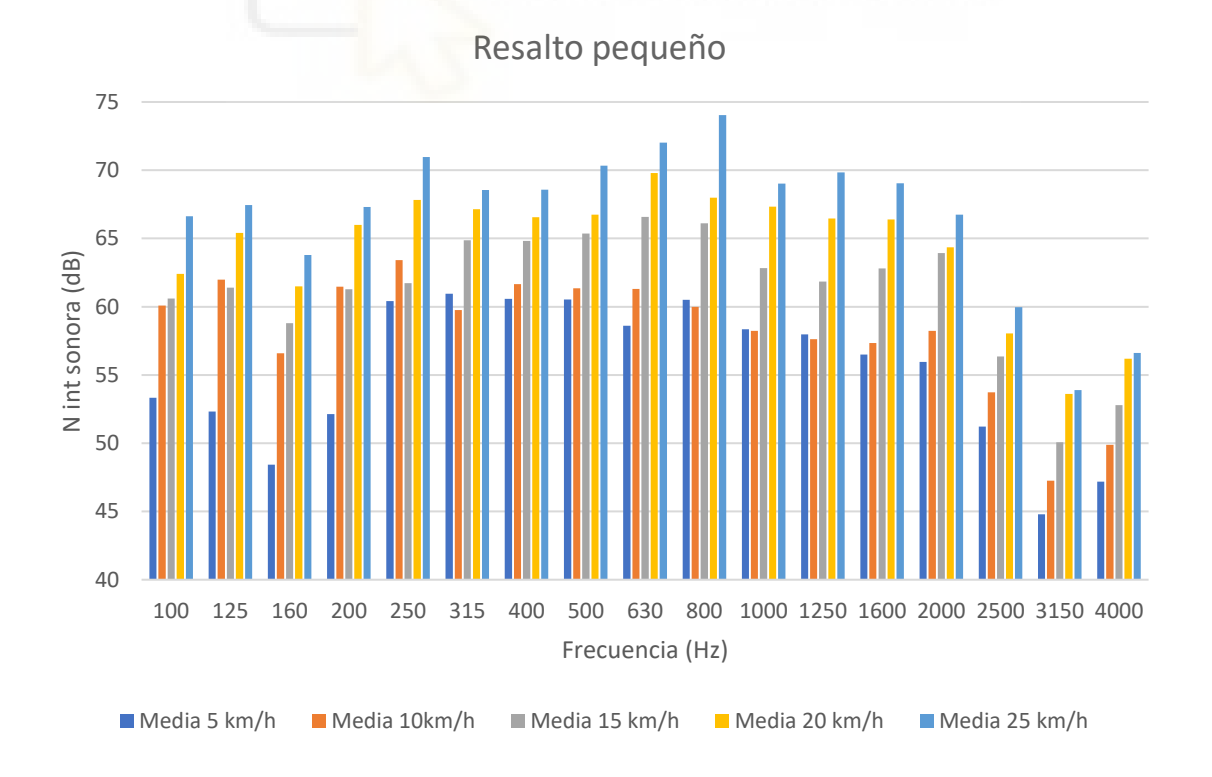

*Figura 4.19. Bandas de frecuencia por terceras octavas (medias del coche, resalto pequeño)*

A 10 km/h sigue notándose la predominancia en frecuencias más agudas en segundo y cuarto ensayo, pero con menor intensidad que a 5 km/h. Esto se visualiza en las bandas de 250, 315, 400, 630 y 1250 Hz, que vendrían generadas por la hipótesis de los errores de los ensayos (este aspecto no se visualiza en la figura 4.19).

La banda de 160 Hz aparece de manera muy tenue respecto al resto. Además, los picos en intensidad sonora bajan en las bandas de 800 y 1000 Hz. Desde ahí aumentan hasta volver a bajar en 2500 Hz, aproximadamente.

A 15 km/h los niveles sonoros se mantienen más constantes y alrededor de los 60-65 dB, desde los 100 hasta los 2000 Hz (excepto la banda de 160 Hz). Sigue destacando el nivel sonoro en el segundo y cuarto ensayo (sobre todo el cuarto) en la mayoría de bandas. En las frecuencias más altas este efecto deja de tener importancia y comienza a destacar el primer ensayo (azul) sobre los otros (esto último no se aprecia en la figura 4.19).

La banda de 160 Hz aparece como la más débil en el rango de 100 a 2000 Hz. A partir de los 2000 Hz comienzan a bajar los decibelios.

A 20 km/h los niveles son menos constantes que antes. El segundo y cuarto ensayo siguen destacando sobre el resto, pero en menor medida. Esto se acentúa en la banda de 630 y 500 Hz (esto no se aprecia en la figura 4.19).

La banda de 160 Hz sigue siendo suave en términos de intensidad sonora. Después de los 1600 Hz se decrementan notablemente los dB.

Por último, a 25 km/h se observa que el segundo y cuarto ensayo ya solo destacan en las bandas de 630 y 800 Hz; en el resto las diferencias en niveles sonoros entre ensayos se igualan bastante, aunque destacan el primero y tercero en varias bandas, sobre todo la de 1600 Hz (esto no se aprecia en la figura 4.19).

La banda de 160 Hz continúa siendo tenue, seguida de la de 200, entre los 100 y 1000 Hz. A partir de los 1000-1250 Hz comienzan a bajar los niveles sonoros.

A continuación, se han expuesto las bandas de frecuencia que pertenecen a los ensayos realizados con el resalto pasacables, tanto por saltos de octavas (a 5 km/h, para poder comparar con el resalto anterior) como por terceras octavas.

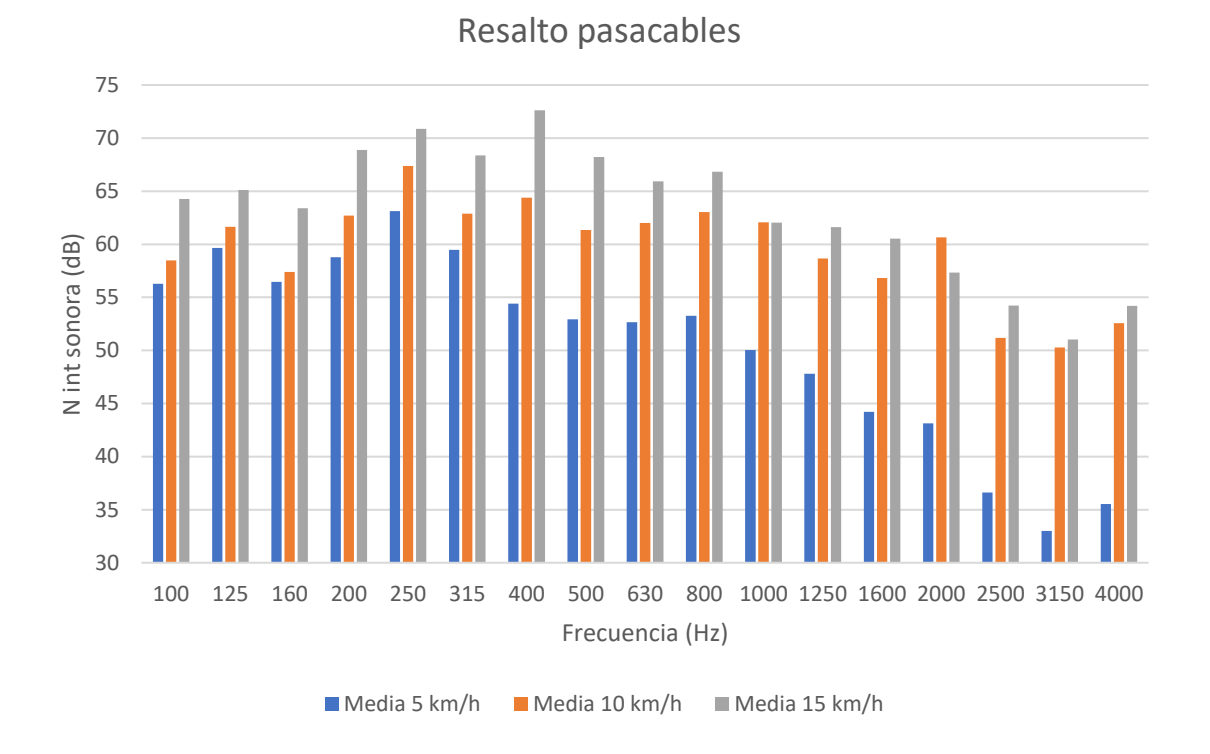

*Figura 4.20. Bandas de frecuencia por terceras octavas (medias del coche, resalto pasacables)*

Al comparar las figuras 4.20 y la 4.19 (a 5, 10 y 15 km/h) se aprecia que el golpe sonoro producido en el resalto pequeño tiene mayor predominancia en las bandas de 500-630 Hz y luego disminuye lentamente la intensidad sonora en frecuencias superiores, mientras que en el resalto pasacables la banda más intensa es la de 250 Hz y luego baja la intensidad de manera más acusada en altas frecuencias, por tanto, se puede decir que el impacto entre neumático y el resalto pasacables es más grave.

En la figura 4.20 y según los ensayos a 5 km/h, se ha apreciado que la diferencia entre ensayos es mucho más homogénea que en las gráficas del anterior resalto y no se observan, a priori, posibles errores en la toma de datos.

La banda más intensa es la de 250 Hz y, a partir de los 1000 Hz, se decrementan los decibelios rápidamente. Los niveles de intensidad sonora fluctúan antes de comenzar a bajar.

A 10 km/h el tercer y primer ensayo (gris y azul, respectivamente) han generado intensidades notablemente mayores al resto a partir de la banda de 160 Hz y estas diferencias van aumentando proporcionalmente con la frecuencia.

Se ha observado que la banda de 250 Hz sigue siendo la más intensa. Conforme se aumenta la frecuencia se disminuyen los dB, pero con una menor pendiente de cambio que a 5 km/h.

Por último, a 15 km/h (solo 3 ensayos disponibles para la media) se ha apreciado que las diferencias entre primer y tercer ensayo con segundo, en este caso, siguen siendo altas a partir de 160-200 Hz, aunque menos que anteriormente (esto no se aprecia en la figura 4.20).

La banda predominante aquí es la de 400 Hz y luego se disminuye el nivel sonoro con una pendiente parecida a la de 10 km/h. Sigue habiendo una pequeña bajada apreciable a 160 Hz.

# **4.3. SUPERFICIE DE PROPAGACIÓN ENTORNO AL NIVEL MÁXIMO REGISTRADO**

Como última parte del análisis de los resultados de este trabajo se ha utilizado el programa Matlab para analizar la forma de la propagación sonora del impacto sobre el plano de la cámara acústica. El *script* creado permite acotar la superficie del plano de la cámara a partir del nivel máximo obtenido (punto 3.4).

Se exportan dos ficheros de texto (¨.txt¨) para cada ensayo, uno para rango completo de frecuencias y otro para el intervalo de 125-1000 Hz. A continuación, se han comentado distintos resultados.

En primer lugar y a modo de ejemplo, se ha abierto Matlab y se ha ejecutado el *script* con el fichero del tercer ensayo sobre el resalto pequeño realizado a 5 km/h, en rango de 125- 1000 Hz. La variable ''Rango'' elegida en el *script* es de 2 dB, en este caso.

Para llamar al programa se debe teclear la denominación siguiente en la ventana ''*Command window*'' y pulsar ''intro'':

'' [maxdb,Area,LongRH,LongRV]=TFG('BP05\_003\_Fok100') ''

Tras unos segundos de computación, Matlab devuelve los resultados siguientes:

maxdb = 65.9867 *(en dB)*

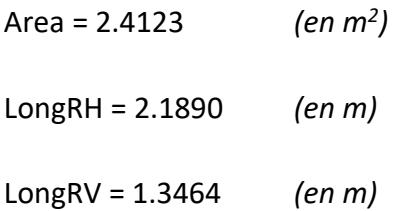

Además, crea una imagen binaria donde la zona blanca representa ''Area'' sobre un fondo negro, como ya se ha explicado en el punto 3.4.

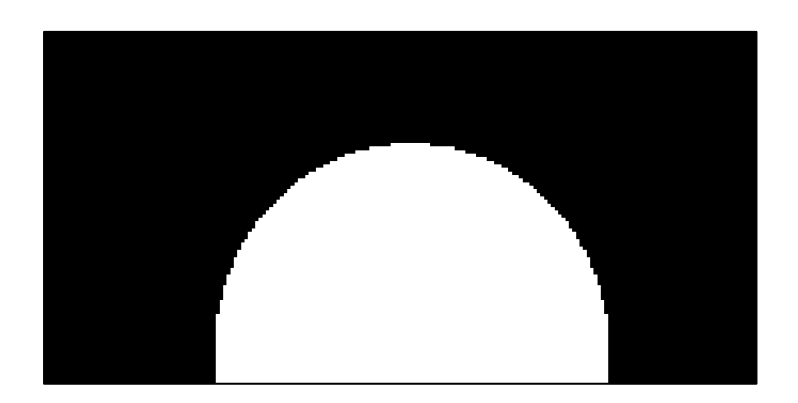

*Figura 4.21. Representación de área para 3º ensayo del coche sobre el resalto pequeño a 5 km/h, en rango de 125-1000 Hz*

Si se abre su archivo homólogo de extensión ''.asp'' en NoiseImage y se visualiza la foto 2D que se muestra en escala RGB (siempre con el mismo valor de ''Rango'' tanto en Matlab como en los ajustes de visualización de NoiseImage), aparece la figura 4.22.

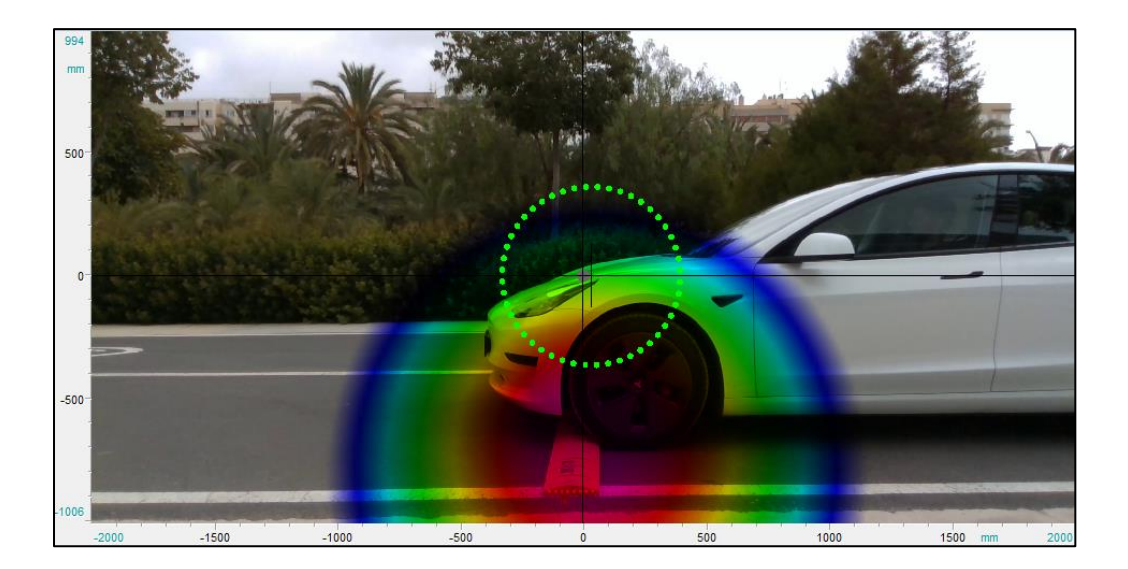

*Figura 4.22. Fotografía 2D del 3º ensayo del coche sobre el resalto pequeño a 5 km/h, en rango de 125- 1000 Hz*

Las proporciones de las figuras 4.21 y 4.22 coinciden perfectamente. Además, la longitud horizontal y vertical (''LongRH'' y ''LongRV'', respectivamente) y el ''Area'' calculada parecen concordar con la imagen real. Esto son signos de que el programa funciona correctamente.

Con el fin de conseguir los resultados mostrados en la figura 4.23 se ha repetido este proceso para cada uno de los ensayos y se ha calculado, a cada velocidad, la media de los 4 parámetros anteriormente citados.

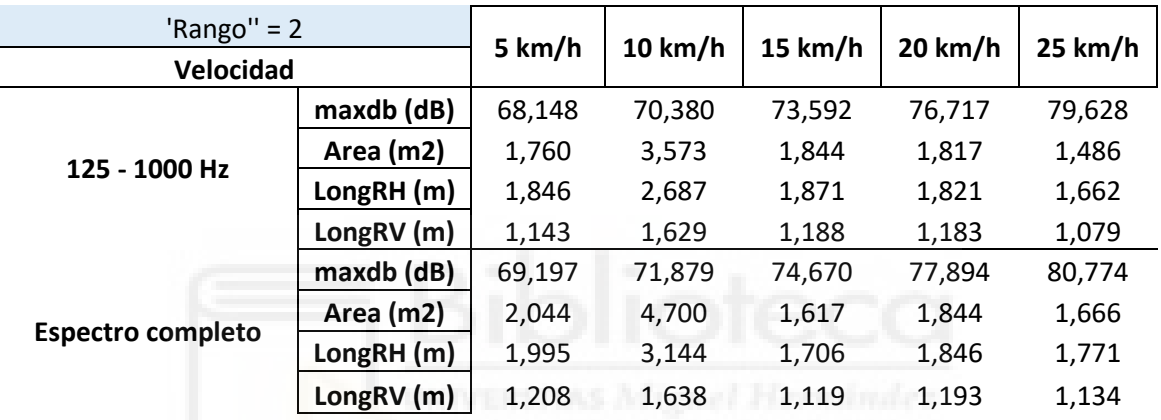

### **VEHÍCULO ELÉCTRICO EN RESALTO PEQUEÑO**

#### *Figura 4.23. Tabla de medias de resultados de Matlab con ensayos en resalto pequeño (coche)*

En primer lugar, se han analizado los resultados numéricos de los archivos a 5 km/h y sus respectivas imágenes. Se visualiza que en rango completo de frecuencias se tiene un área, longitud vertical y longitud horizontal máximas mayores a si se utiliza un rango de frecuencias restringido, como ocurre con los niveles de intensidad sonora máximos que ya se han comentado anteriormente. Las áreas son de 1'76 y 2'044 m<sup>2</sup>, respectivamente, por lo que aumenta en 0'284 m<sup>2</sup> la misma al ampliar el rango frecuencial yendo a 5 km/h.

A 10 km/h ocurre lo mismo. En este caso las áreas son de 4'7 y 3'573  $\text{m}^2$ , respectivamente, que da un incremento mayor de 1'127  $m^2$ .

A 15 km/h se ha registrado un decremento en las áreas; en rango completo el área mide  $1'617 \text{ m}^2$  y en rango restringido  $1'844 \text{ m}^2$ . Al haber estas diferencias se ha podido afirmar que el crecimiento del área de propagación no es lineal cuando se trata de comparar un mismo ensayo con distintos rangos de frecuencia elegidos, como sí ocurre con los niveles máximos de intensidad sonora. Esto se debe a que la fotografía acústica está recortada por la parte inferior, lo que no permite apreciar la superficie completa para llegar a resultados concluyentes a partir de estos datos.

A 20 km/h se visualiza que, en rango frecuencial completo, se obtiene un área de 1'844  $m<sup>2</sup>$ , significativamente menor que a algunas velocidades inferiores. Así se confirma la independencia del comportamiento de las áreas respecto a los niveles de intensidad sonora.

Por último, a 25 km/h se ha formado un área de 1'666 m<sup>2</sup>, con 0'178 m<sup>2</sup> menos que a 20 km/h.

Esta progresión de las áreas ha hecho ver que, cuanto más rápido se pasa sobre el resalto, el ruido del golpe parece que tiende a propagarse menos, aunque se genere más intensidad sonora.

A continuación, se ha ejecutado el programa con archivos del resalto pasacables. De manera análoga al anterior resalto se han calculado las medias de los ensayos a cada velocidad, todos ellos en rango completo de frecuencias.

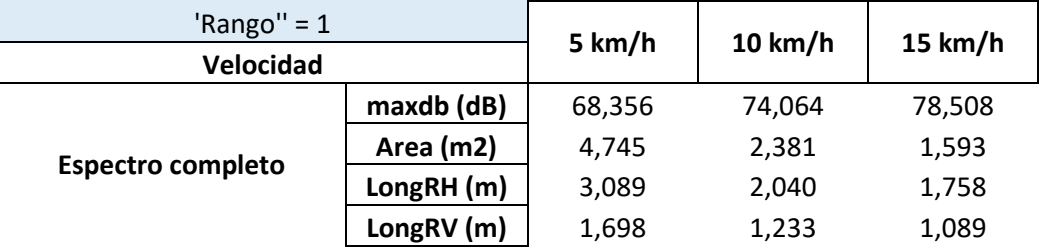

**VEHÍCULO ELÉCTRICO EN RESALTO PASACABLES**

*Figura 4.24. Tabla de medias de resultados de Matlab con ensayos en resalto pasacables (coche)*

Con este resalto se ha podido comprender que los valores calculados, con un ''Rango'' de 2 dB, no pueden tenerse en cuenta, ya que el área se sale de los márgenes de la imagen grabada. Se ha tenido que disminuir ''Rango'' en 1 dB para todos los ensayos en este tipo de resalto. Esto significa que, a estas velocidades que se han estudiado, la propagación sonora que genera este tipo de irregularidad en la calzada es notablemente mayor a la del resalto pequeño.

Si se pone el foco en los resultados numéricos (figura 4.24) de las medias a 5, 10 y 15 km/h se ha observado que las áreas miden, respectivamente, 4'745, 2'381 y 1'593 m<sup>2</sup>. Claramente llevan una tendencia inversamente proporcional a la velocidad del vehículo eléctrico, parecida a la del otro resalto. En cuanto a las longitudes máximas de cada área van de la mano de la medida del área en sí al tener esta forma prácticamente circular en todos los casos, por tanto, no es necesaria una comparación directa.

Como pequeña conclusión comparando ambos resaltos se ha podido afirmar que el pasacables produce, en estas condiciones, más propagación sonora que el resalto pequeño. Además, en ambos, con el aumento de la velocidad parece que se tiende a disminuir dicha propagación, y dicha propagación tiene una directividad horizontal y vertical muy similar en todos los casos por la forma tan circular del área generada.

Como últimos cálculos se ha ejecutado el programa con los archivos de la motocicleta (con ''Rango'' ajustado a 2 dB). Se muestran las medias, tanto del resalto pequeño como del resalto pasacables, en la figura 4.25.

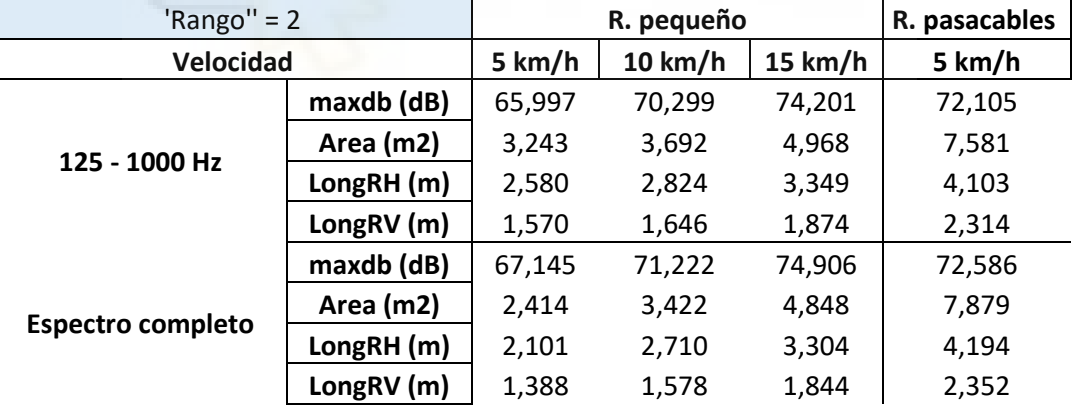

## **MOTOCICLETA**

*Figura 4.25. Tabla de medias de resultados de Matlab con ensayos en resalto pequeño y pasacables (motocicleta)*

Lo primero que ha llamado la atención son las formas de las áreas que produce la motocicleta; a través de la comparación de los parámetros ''LongRH'' y ''LongRV'' han resultado tener una forma más ovalada y menos circular que en el vehículo eléctrico y, conforme se aumenta la velocidad, tienden a deformarse horizontalmente según su

sentido de la marcha. Por tanto, parece que la moto produce una propagación con más directividad horizontal según se aumenta la velocidad.

Sobre el resalto pequeño el área que genera la motocicleta con el rango de frecuencias restringido es mayor a los de rango completo. En este caso tiende a ocurrir lo contrario a lo que pasa con el vehículo eléctrico.

A 5, 10 y 15 km/h y en rango completo las áreas son de 2'414, 3'422 y 4'848 m<sup>2</sup>, respectivamente. Claramente siguen una tendencia directamente proporcional a la velocidad del vehículo, justo lo contrario que ocurre en el vehículo eléctrico. Sin embargo, no se han tomado medidas a más velocidades con el resalto pequeño, por tanto, esta conclusión no está demasiado contrastada.

En el caso del resalto pasacables pasa lo mismo que con el otro vehículo, la propagación aumenta considerablemente (en este caso produce un área de 7'879 m<sup>2</sup> a 5 km/h) en comparación con la otra irregularidad. No se ha podido deducir más, ya que no se han realizado ensayos a otras velocidades.

Englobando a ambos vehículos y como conclusión del apartado se ha afirmado que el área calculada en Matlab se corresponde efectivamente con la propagación del sonido que se genera en cada caso. La propagación puede destacar en horizontalidad (''LongRH'' más grande) o en verticalidad (''LongRV'' más grande).

Por ejemplo, a la hora de diseñar el emisor sonoro de un semáforo situado en una vía que atraviese edificios se deberá hacer hincapié en que tenga una propagación con una directividad horizontal predominante sobre la vertical, para que así llegue lo más lejos posible en la vía pero moleste poco a los vecinos.
## **5. CONCLUSIONES**

A raíz de los resultados obtenidos, se han concretado las siguientes conclusiones relativas a cada punto del estudio.

### **Niveles máximos de intensidad sonora:**

La ventana de tiempo escogida F (*fast*) de 125 ms para la comparación entre ensayos ha demostrado ser la mejor por aportar un criterio fijo y lineal al aumentar la velocidad del vehículo y, con ella, los niveles máximos de intensidad sonora.

Respecto a los resaltos, con el pequeño se han registrado unos niveles de presión sonora más bajos y una pendiente de la recta que describen a las distintas velocidades menos escarpada que con el resalto pasacables.

Además, al comparar un ensayo cuyo rango de frecuencias es de 125 a 1000 Hz con otro en rango completo, se ha visualizado que los incrementos en nivel sonoro son constantes con el aumento de la velocidad.

Por último, los niveles sonoros de la motocicleta a 5, 10 y 15 km/h conforman una recta ascendente con más pendiente que la que dibuja el vehículo eléctrico, sobre el resalto pequeño.

### **Espectros de frecuencia por bandas (solo con el vehículo eléctrico):**

### Resalto pequeño

Se puede destacar que la banda de 160 Hz es la más baja entre los 100 y los 2000 Hz. Las bandas más altas son la de 500 y 630 Hz hasta los 15 km/h, mientras que la de 800 Hz cobra más importancia a 20 y 25 km/h.

Las intensidades sonoras comienzan a disminuir paulatinamente a partir de los 1000 - 1250 Hz y, ya a partir de los 2000 Hz, bajan de manera acelerada.

#### Resalto pasacables

En este caso las zonas más relevantes en niveles de intensidad sonora se acumulan en frecuencias más bajas que anteriormente.

La banda de 160 Hz cobra escasa importancia (por debajo de los 500 Hz), excepto cuando el coche circula a 5 km/h. La banda más importante es la de 250 Hz hasta los 10 km/h, mientras que pasa a ser la de 400 Hz a 15 km/h.

A partir de los puntos máximos anteriores los niveles sonoros comienzan a bajar y, desde los 630 - 800 - 1000 Hz, decrementan con gran pendiente negativa.

En este apartado se puede concluir que, cuando se trata del resalto pequeño (volumen menor, perfil redondeado y una subida no muy agresiva), el intervalo espectral más importante se encuentra entre 100 y 1000 Hz, con información relevante hasta los 2000 Hz. Si se trata del resalto pasacables (volumen mayor, perfil más anguloso y subida agresiva), la información notable se concentra entre los 100 y 1000 Hz.

#### **Áreas de propagación:**

Las áreas de propagación no se han comportado igual que los niveles máximos de intensidad sonora.

Al comparar ensayos cuyo rango es de 125 a 1000 Hz con los de espectro completo es evidente que las diferencias en áreas de propagación no son constantes con el aumento de la velocidad de avance.

Respecto al vehículo eléctrico, al circular más rápido sobre ambos tipos de resalto, el área de propagación tiende a decrementar. Además, el resalto pasacables genera mayor superficie que el pequeño, a igualdad de velocidades. La directividad de la propagación es muy similar horizontal y verticalmente en ambos resaltos.

Por último, en la motocicleta se ha dado una directividad más horizontal que vertical con el aumento de la velocidad de avance.

Este estudio puede servir como punto de partida para otros posibles trabajos futuros, tales como aquellos que comprendan simulación de impactos en neumáticos circulando sobre resaltos en programas como Comsol, o derivados.

Además, este trabajo ha contribuido a la publicación del artículo:

## **'' Caracterización experimental del ruido de impacto de la circulación de un vehículo eléctrico sobre resaltos ''.**

En el congreso:

XXIV Congreso Nacional de Ingeniería Mecánica.

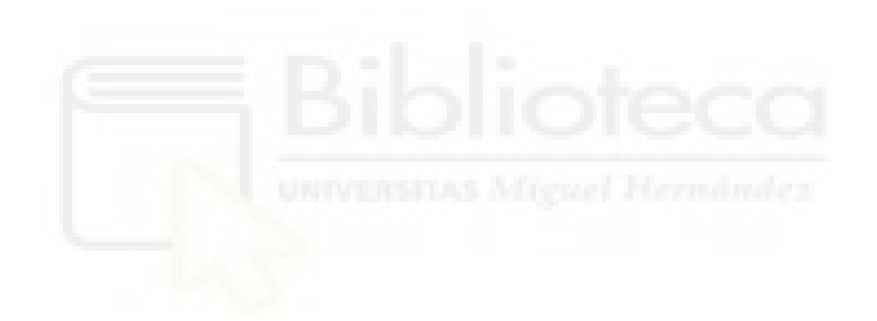

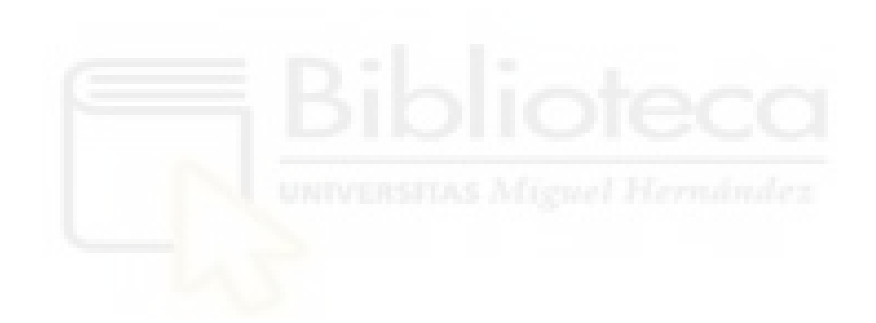

## **6. BIBLIOGRAFÍA**

- [1] ABBOTT, P.; TYLER, J.; LAYFIELD, R. Traffic calming: vehicle noise emissions alongside speed control cushions and road humps. Crowthorne, UK. Transport Research Laboratory (TRL), 1995.
- [2] BABISCH, W.; SWART, W.; HOUTHUIJS, D.; SELANDER, J.; BLUHM, G.; PERSHAGEN, G.; SOURTZI, P. Exposure modifiers of the relationships of transportation noise with high blood pressure and noise annoyance. USA. The Journal of the Acoustical Society of America 132, 2012.
- [3] CAMPELLO VICENTE, H. Adaptación del modelo de predicción de ruido de tráfico rodado NMPB-ROUTES 2008 a la presencia de vehículos eléctricos (tesis doctoral). Elche, España. Universidad Miguel Hernández, 2014.
- [4] CANTISANI, G.; FASCINELLI, G.; LOPRENCIPE, G. Urban Road Noise: the contribution of pavement discontinuities. Texas, USA. International Conference on Sustainable Design, Engineering, and Construction, 2012.
- [5] DISTEFANO, N.; LEONARDI, S. Experimental investigation of the effect of speed bumps in sequence on noise emission level from motor vehicles. Catania, Italy. Institute of Noise Control Engineering, 2015.
- [6] HAIDER, M.; CONTER, M.; WEHR, R. Tyre/road noise at low speeds. Viena, Austria. Austrian Institute of Technology, 2012.
- [7] HANSEN, C. H. Fundamentals of acoustics. South Australia, Australia. University of Adelaide, 2001.
- [8] HARRYS, C. M. Manual de medidas acústicas y control del ruido (tercera edición). Madrid, España. McGraw-Hill, 1995.
- [9] ISO 11819-1. Acoustics Method for measuring the influence of road surfaces on traffic noise - Part 1: "The Statistical Pass-By Method". Geneva, Switzerland. International Organization for Standardization, 1997.
- [10] ISO 11819-2. Acoustics Method for measuring the influence of road surfaces on traffic noise – Part 2: "The Close Proximity Method". Geneva, Switzerland. International Organisation for Standardization, 2000.
- [11] ISO 13325. Tyres Coast-by methods for measurement of tyre-to-road sound emission. Geneva, Switzerland. International Organisation for Standardization, 2003.
- [12] JANUSEVICIUS, T.; AKELAITYTE, R. Speed Bumps Impact on Motor Transport Noise. Vilnius, Lithuania. Gediminas Technical University, 2015.
- [13] LIANG, L.; CHEN, S.; LI, P. The evaluation of vehicle interior impact noise inducing by speed bumps based on multi-features combination and support vector machine. Amsterdam, Netherlands. Elsevier, 2020.
- [14] LING, S.; YU, F.; SUN, D.; SUN, G.; XU, L. A comprehensive review of tirepavement noise: generation mechanism, measurement methods and quiet asphalt pavement. Shanghai, China. Journal of cleaner production, 2020.
- [15] NELSON, P. M. Transportation Noise Reference Book. London, UK. Butterworth-Heinemann Ltd, 1987.
- [16] ORMAN, M.; PINTO, C. T. Usage of acoustic camera for condition monitoring of electric motors. Xian, China. IEEE International Conference of IEEE Region 10 (TENCON), 2013.
- [17] PAIVA, K.; CARDOSO, M. R. A.; ZANNIN, P. H. T. Exposure to road traffic noise: Annoyance, perception and associated factors among Brazil's adult population. Brazil. Science of the Total Environment 650, 2019.
- [18] POLJAK, S.; GAJDAK, I. Identification of Failures of Technical Equipment Using Acoustic Camera. Zilina, Slovak Republic. University of Zilina, 2016.
- [19] SALOM, I.; DIMIC, G.; CELEBIC, V.; SPASENOVIC, M.; RAICKOVIC, M.; MIHAJLOVIC, M.; TODOROVIC, D. An Acoustic Camera for Use on UAVs. Belgrade, Serbia. University of Belgrade, 2023.
- [20] SANDBERG, U.; EJSMONT, J. A. Tyre/Road Noise Reference Book. Kisa, Sweden. Informex, 2002.
- [21] SKRZYPEK, M.; KOWALSKA, M.; CZECH, E. M.; NIEWIADOMSKA, E.; ZEJDA, J. E. Impact of road traffic noise on sleep disturbances and attention disorders amongst school children living in Upper Silesian Industrial Zone, Poland. Poland. International Journal of Occupational Medicine and Environmental Health 30, 2017.
- [22] YU, Z.; XIAN, R. Analysis of the automobile's external aerodynamic noise field characteristics based on CAA. Switzerland. Trans Tech Publications, 2011.
- [23] Datasheet Acoustic Camera Array Ring48 AC Pro. Berlin, Germany. Gfai Tech GmbH, 2022.
- [24] Datasheet Data Recorder mcdRec. Berlin, Germany. Gfai Tech GmbH, 2022.

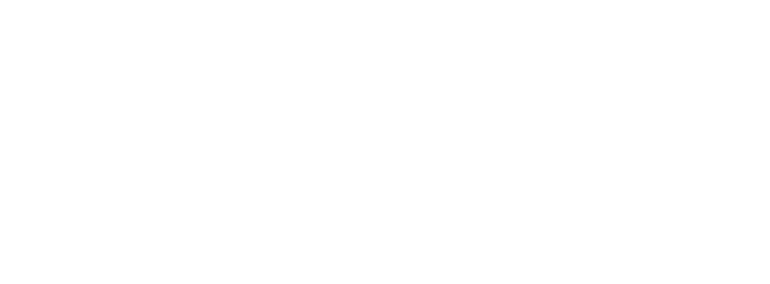

# **7. WEBGRAFÍA**

[I] carlider.es, Partes del neumático – Carlider.

Enlace: [https://www.carlider.es/Que-partes-tiene-un](https://www.carlider.es/Que-partes-tiene-un-neumatico_es_1_36_0.html)neumatico es 1 36 0.html

[II] gfaitech.com, Catálogo de productos, Ring48 AC Pro, Data recorder mcdRec, Sound Analysis Software – NoiseImage.

Enlace:<https://www.gfaitech.com/products>

[III] mp.nl, Sistema de medición SToRM SPB – MP

Enlace: [https://mp.nl/oplossing/simpel-en-nauwkeurig-geluid-van](https://mp.nl/oplossing/simpel-en-nauwkeurig-geluid-van-passerende-voertuigen-meten-met-storm-spb)[passerende-voertuigen-meten-met-storm-spb](https://mp.nl/oplossing/simpel-en-nauwkeurig-geluid-van-passerende-voertuigen-meten-met-storm-spb)

[IV] tesla.com, Model 3 Owner's Manual – Ruedas y neumáticos Enlace: [https://www.tesla.com/ownersmanual/model3/es\\_es/](https://www.tesla.com/ownersmanual/model3/es_es/)

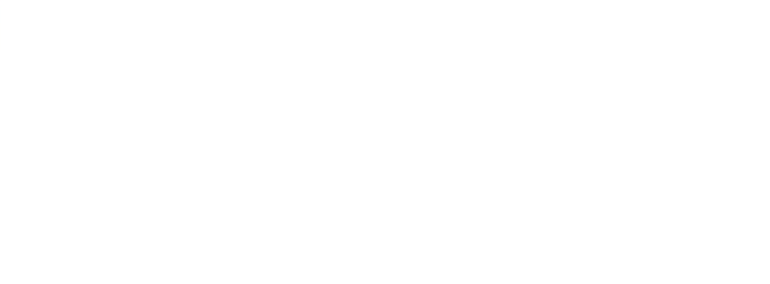

# **8. ANEXO I**

### **8.1. SCRIPT DE PROGRAMA EN MATLAB**

*Script* para el cálculo de áreas ''TFG.m'':

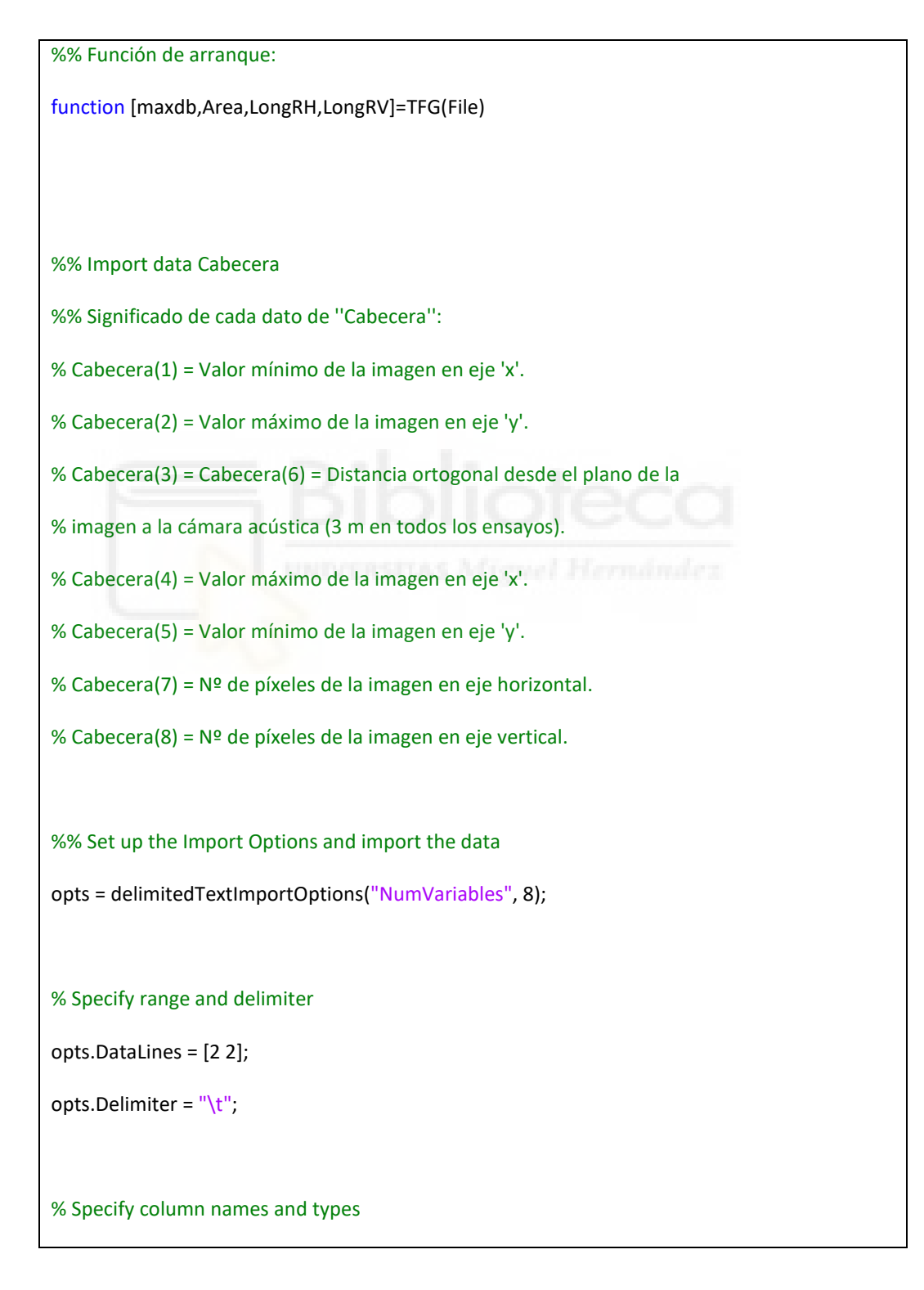

opts.VariableNames = ["TopLeft\_x", "TopLeft\_y", "TopLeft\_z", "BottomRight\_x", "BottomRight\_y", "BottomRight\_z", "NbrOfPixel\_x\_Dimension", "NbrOfPixel\_y\_Dimension", "Var9", "Var10", "Var11", "Var12", "Var13", "Var14", "Var15", "Var16", "Var17", "Var18", "Var19", "Var20", "Var21", "Var22", "Var23", "Var24", "Var25", "Var26", "Var27", "Var28", "Var29", "Var30", "Var31", "Var32", "Var33", "Var34", "Var35", "Var36", "Var37", "Var38", "Var39", "Var40", "Var41", "Var42", "Var43", "Var44", "Var45", "Var46", "Var47", "Var48", "Var49" "Var50" "Var51" "Var52"];

opts.SelectedVariableNames = ["TopLeft\_x", "TopLeft\_y", "TopLeft\_z", "BottomRight\_x", "BottomRight\_y", "BottomRight\_z", "NbrOfPixel\_x\_Dimension", "NbrOfPixel\_y\_Dimension"];

opts.VariableTypes = ["double", "double", "double", "double", "double", "double", "double", "double", "string", "string"];

#### % Specify file level properties

opts.ExtraColumnsRule = "ignore";

opts.EmptyLineRule = "read";

#### % Specify variable properties

opts = setvaropts(opts, ["Var9", "Var10", "Var11", "Var12", "Var13", "Var14", "Var15", "Var16", "Var17", "Var18", "Var19", "Var20", "Var21", "Var22", "Var23", "Var24", "Var25", "Var26", "Var27", "Var28", "Var29", "Var30", "Var31", "Var32", "Var33", "Var34", "Var35", "Var36", "Var37", "Var38", "Var39", "Var40", "Var41", "Var42", "Var43", "Var44", "Var45", "Var46", "Var47", "Var48", "Var49", "Var50", "Var51", "Var52"], "WhitespaceRule", "preserve");

opts = setvaropts(opts, ["Var9", "Var10", "Var11", "Var12", "Var13", "Var14", "Var15", "Var16", "Var17", "Var18", "Var19", "Var20", "Var21", "Var22", "Var23", "Var24", "Var25", "Var26", "Var27", "Var28", "Var29", "Var30", "Var31", "Var32", "Var33", "Var34", "Var35", "Var36", "Var37", "Var38", "Var39", "Var40", "Var41", "Var42", "Var43", "Var44", "Var45", "Var46", "Var47", "Var48", "Var49", "Var50", "Var51", "Var52"], "EmptyFieldRule", "auto");

#### % Import the data

Filename=strcat('C:\Users\rsaur\OneDrive\Escritorio\Matlab scripts\',File,'.txt');

Cabecera = readtable(Filename, opts);

%% Convert to output type

Cabecera = table2array(Cabecera); %% Clear temporary variables clear opts %% Import data Matriz %% Set up the Import Options and import the data opts = delimitedTextImportOptions("NumVariables", Cabecera(7)); % Specify range and delimiter opts.DataLines = [4]; opts.Delimiter = "\t"; % Specify file level properties opts.ExtraColumnsRule = "ignore"; opts.EmptyLineRule = "read"; % Import the data Matriz = readtable(Filename, opts); %% Convert to output type Matriz = table2array(Matriz); Matriz = str2double(Matriz); %% Clear temporary variables clear opts

% Ya tenemos la variable ''Matriz'' de nuestro ensayo elegido con puntos en % Pa. Creamos una nueva matriz en dB: Matrizdb=20.\*log10(Matriz./(20e-6)); % Ahora queremos buscar en esa matriz el punto con nivel sonoro máximo, % al que llamaremos ''maxdb'': maxdb=max(Matrizdb,[],'all'); % Pasamos ''Matrizdb'' a datos binarios: % (El parámetro ''Rango'' indica el número de dBs por debajo del máximo que % queremos que muestre en el área final) Rango=2; MatrizBin=zeros(size(Matrizdb)); for jc=1:Cabecera(7) for jf=1:Cabecera(8) if Matrizdb(jf,jc)>=(maxdb-Rango) MatrizBin(jf,jc)=1; end end end

% Calculamos longitud vertical en las columnas que hay 'unos'. Al estar en

% binario con sumar los 'unos' entre sí ya estaría, y también guardamos el

% máximo:

SumV=sum(MatrizBin,1);

LongV=max(SumV);

% Hacemos lo mismo pero con longitud horizontal, con su máximo:

SumH=sum(MatrizBin,2);

LongH=max(SumH);

% Pasamos ''LongH'' a ''LongRH'' y ''LongV'' a LongRV'', de píxeles a metros, multiplicando por el

% siguiente factor:

LongRH=LongH\*((Cabecera(4)-Cabecera(1))/Cabecera(7));

LongRV=LongV\*((Cabecera(2)-Cabecera(5))/Cabecera(8));

% Ahora creamos una imagen binaria a partir de la matriz binaria anterior

% para calcular el área de sus píxeles (que serán cada ''1'' de la

% matriz binaria):

ImBin=mat2gray(MatrizBin);

% Aquí mostramos la imagen:

figure

imshow(ImBin)

% Calculamos el área de la imagen binaria:

AreaBin=bwarea(ImBin);

% (en pixeles^2)

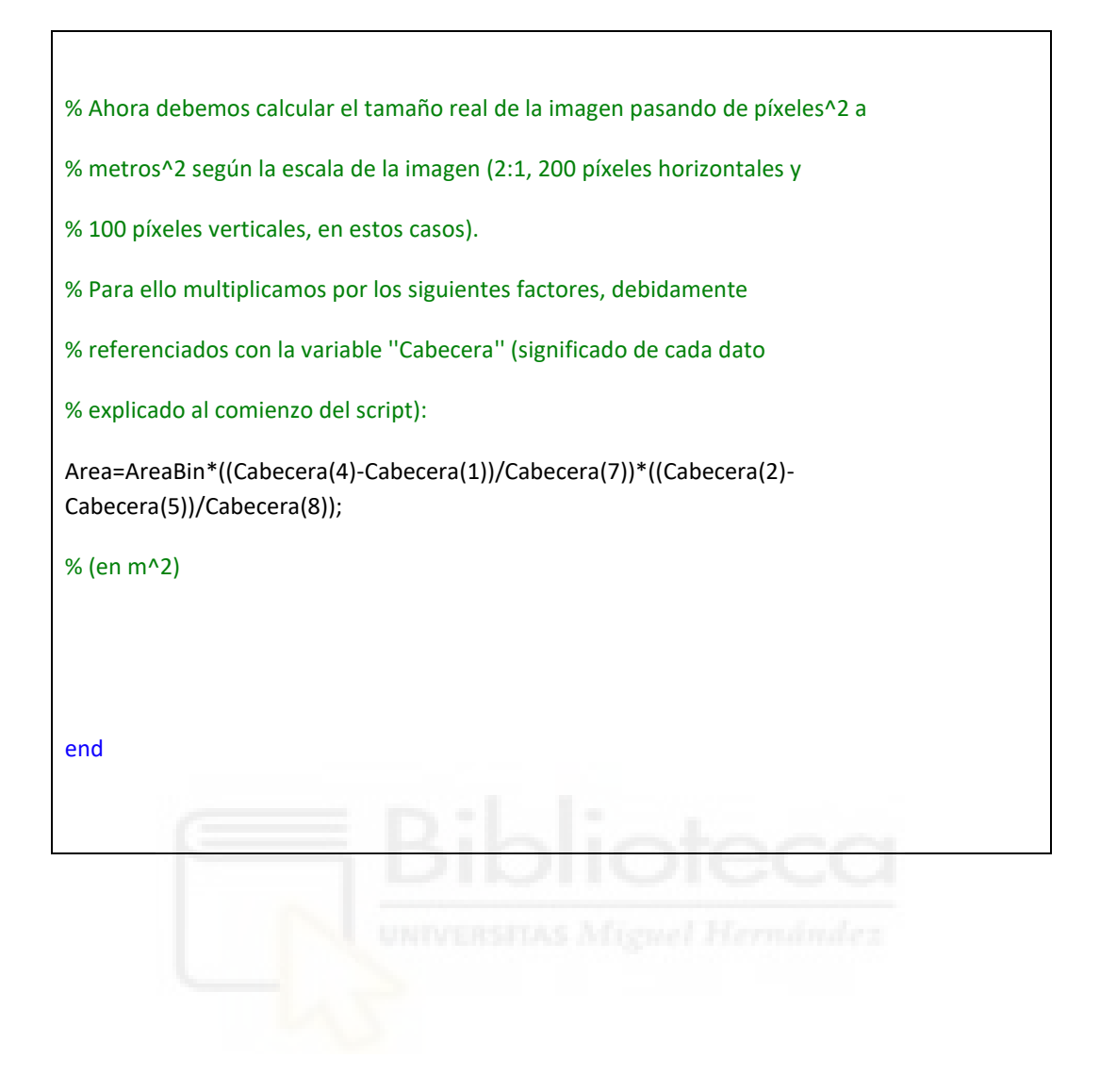